# **SIEMENS**

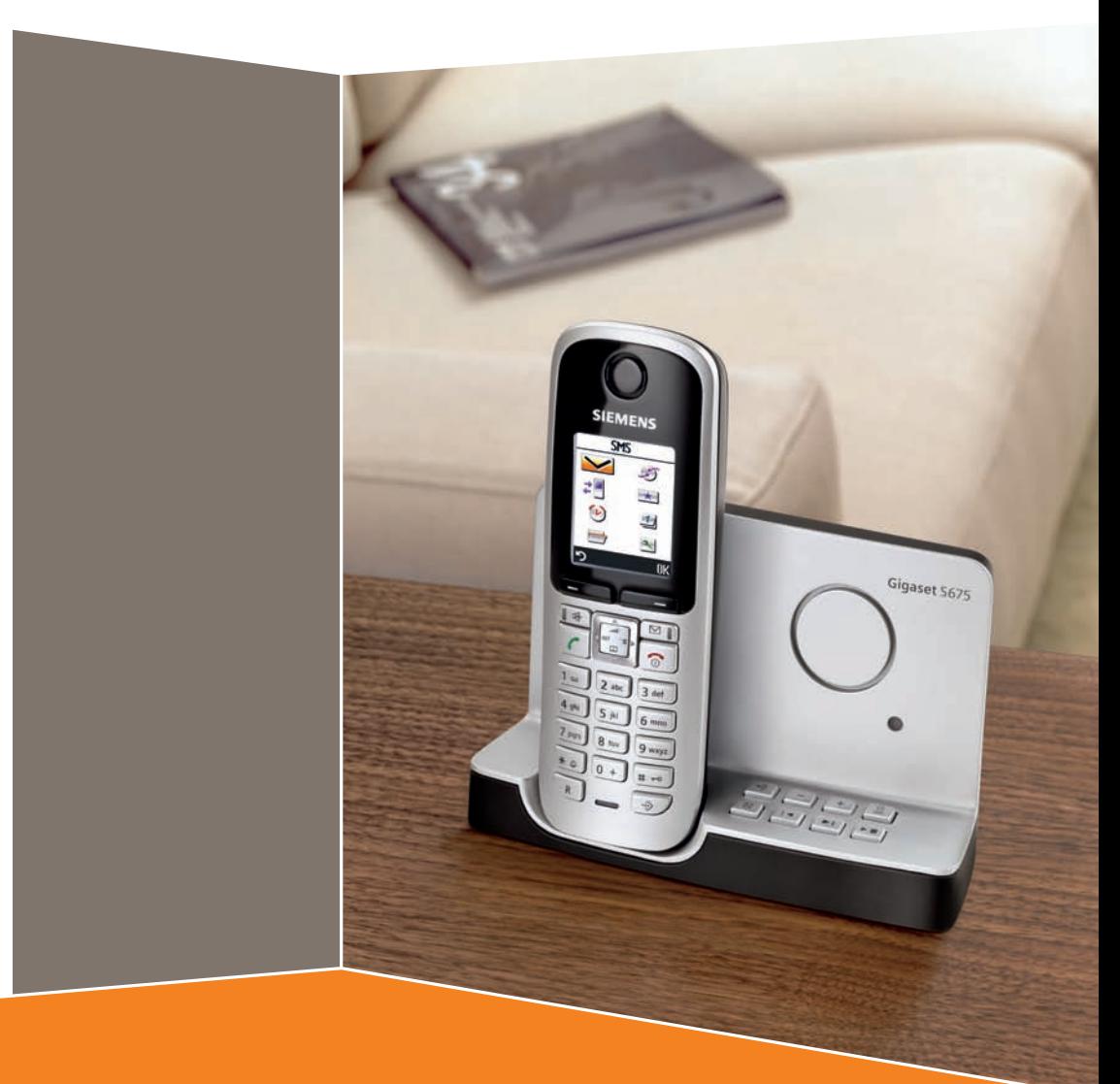

Issued by Gigaset Communications GmbH Schlavenhorst 66, D-46395 Bocholt Gigaset Communications GmbH is a trademark licensee of Siemens AG

© Gigaset Communications GmbH 2008 All rights reserved. Subject to availability. Rights of modifications reserved.

www.gigaset.com

**Gigaset** S670-S675

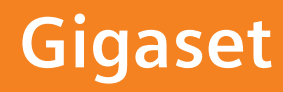

# <span id="page-1-1"></span><span id="page-1-0"></span>**Présentation du combiné**

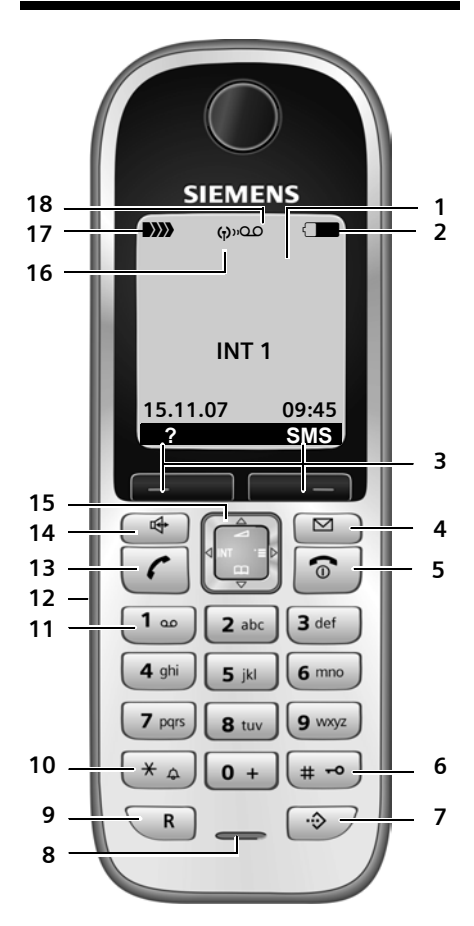

- 1 **Ecran** (affichage) en mode veille
- 2 **Niveau de charge des batteries** =eVU (entre vide et plein)  $\Box$  clignotant : batteries presque vides **EN COM** clignotant : batteries en charge
- 3 **Touches écran** [\(p. 12\)](#page-12-0)
- 4 **Touche « Messages »** Accès au journal des appels et à la liste des

messages ; Clignotante : nouveau message ou nouvel appel

- 5 **Touches « Raccrocher » et « Marche/ Arrêt »**
	- Mettre fin à la communication
	- Annuler la fonction en cours
	- Remonter d'un niveau de menu
	- (appui bref)
	- Retour au mode veille (appui long)
	- Marche/Arrêt du combiné (appui long en mode veille)
- 6 **Touche « Dièse »**

Verrouillage clavier (appui long en mode veille)

Modes MAJ / Min / Num (appuis successifs lors de la saisie)

- <span id="page-1-2"></span>7 **Répertoire spécial**
- 8 **Microphone**
- 9 **Touche R**
	- Double appel (Flash)

- Insertion d'une pause entre les chiffres (appui long)

10 **Touche « Etoile »**

Activation/désactivation des sonneries (appui long)

Ouverture du tableau des caractères spéciaux lors de la saisie.

11 **Touche 1**

Accès rapide (appui long) au répondeur intégré (S675) / au numéro de la messagerie externe.

- 12 **Prise** pour kit oreillette
- 13 **Touche « Décrocher »**
	- Prendre l'appel
	- Appui long : prise de ligne - Appui court : liste des N° Bis, composer

un N°. Lors de la rédaction d'un SMS : envoi du SMS

- 14 **Touche « Mains-libres »** Alterner entre les modes « Ecouteur » et « Mains-Libres » et inversement Allumée : mode « Mains-libres » activé ; Clignotante : appel entrant
- 15 **Touche de navigation** [\(p. 11\)](#page-11-0)
- 16 **Mode éco** activé [\(p. 13\)](#page-13-0)
- 17 **Intensité de la réception DI DI** DI DI (forte à faible) D) clignotant : aucun signal
- 18 **Icône du répondeur** (S675 uniquement) Fixe : répondeur activé ; Clignote : enregistrement du message ou utilisation depuis un autre combiné

# <span id="page-2-0"></span>**Présentation de la base**

A l'aide des touches, vous pouvez inscrire/ appairer les combinés sur la base, rechercher des combinés (« Paging », [voir p. 49](#page-49-0)) et utiliser le répondeur intégré (Gigaset S675 uniquement).

### **Base Gigaset S675**

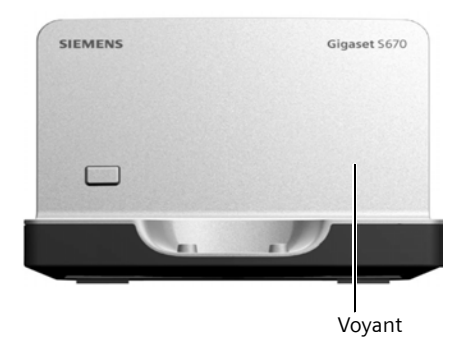

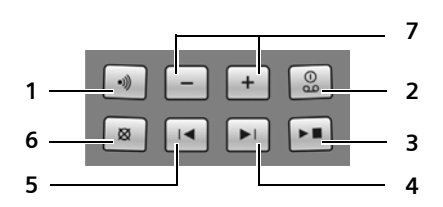

- 1 Touche d'inscription/paging : Appui bref : recherche de combinés (« Paging », [voir p. 49](#page-49-0)). Appui long : Inscrire/Appairer des combinés et appareils DECT, [voir p. 48.](#page-48-0)
- 2 Touche « Marche/Arrêt » : activation et désactivation du répondeur. Allumée : le répondeur est activé. Clignote : il y a au moins un nouveau message.

### **Pendant l'écoute des messages :**

- 3 Touche Ecoute/Pause : Appui bref : Ecoute des seuls nouveaux messages / Interruption de l'écoute. Appui long : Ecoute des anciens et nouveaux messages.
- 4 Passage au message suivant (appuyer 1 x) ou à celui situé après (appuyer 2 x).
- 5 Passage au début du message (appuyer 1 x) ou au message précédent (appuyer 2 x).
- 6 Suppression du message en cours.
- 7 Réglage du volume pendant l'écoute des messages :  $\Box$  = moins fort ;  $\Box$  = plus fort. Lors de la signalisation d'un appel entrant : réglage du volume de la sonnerie.

#### **A noter :**

- $\bullet$  Si le répondeur est utilisé depuis un combiné ou s'il enregistre un message, il ne peut pas être simultanément utilisé à partir de la base.
- Si le voyant clignote, alors que le répondeur est désactivé, cela signifie qu'il reste encore au moins un nouveau message non écouté sur le répondeur.

### **Base Gigaset S670**

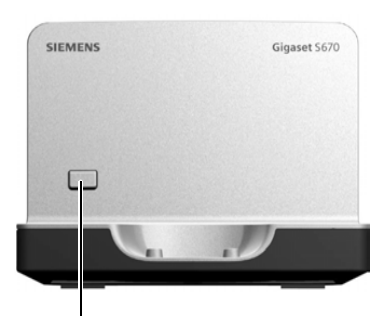

Touche d'inscription/paging :

- Appui bref : recherche de combinés (« Paging », [voir p. 49\)](#page-49-0).
- Appui long : Inscrire/Appairer des combinés et appareils DECT, [voir p. 48](#page-48-0).

# **Sommaire**

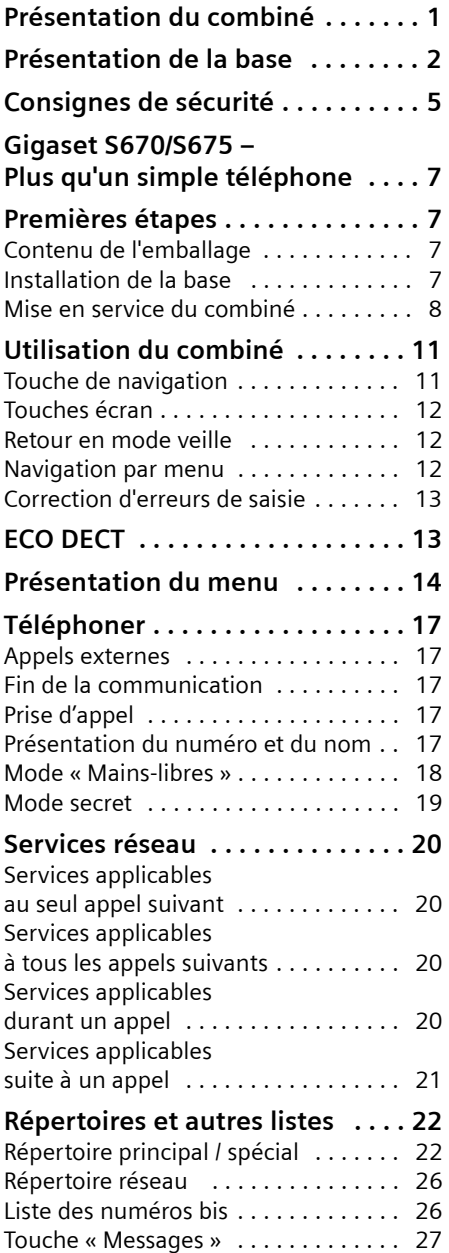

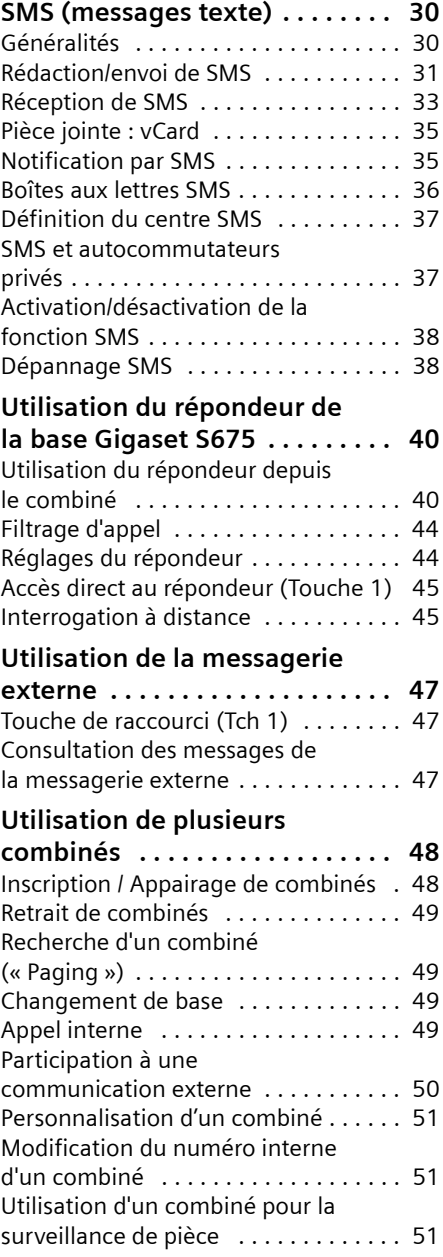

### **Sommaire**

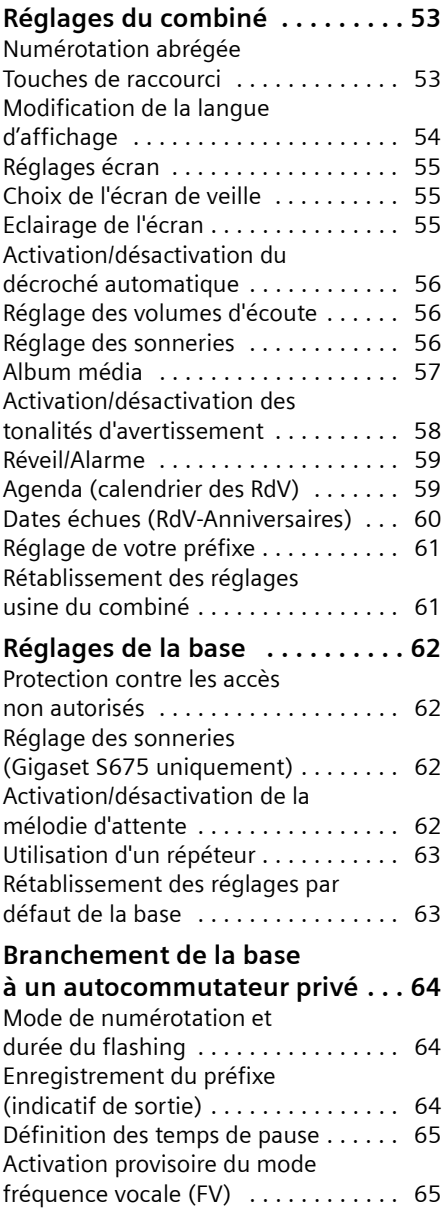

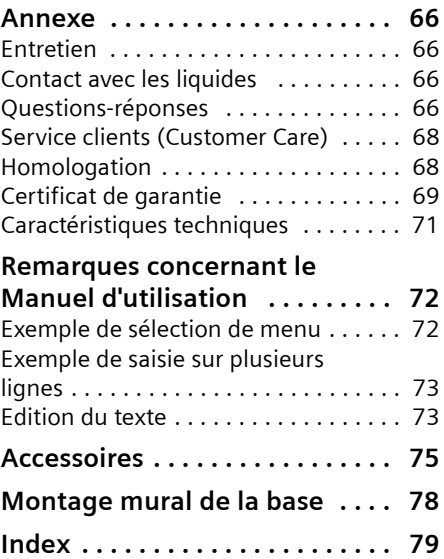

# <span id="page-5-0"></span>**Consignes de sécurité**

#### **Attention :**

Lire les consignes de sécurité et le mode d'emploi avant utilisation.

Communiquer les recommandations qui y figurent à vos enfants et les mettre en garde contre les risques liés à l'utilisation du téléphone.

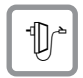

Utiliser exclusivement le bloc-secteur fourni, comme indiqué sous la base ou le chargeur.

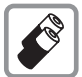

N'insérer que les **batteries rechargeables recommandées** [\(p. 71\)](#page-71-1) ! En d'autres termes, ne jamais utiliser de batteries autres ou des piles non rechargeables, susceptibles d'endommager le combiné, d'entraîner un risque pour la santé et de provoquer des blessures.

Les batteries ne font pas partie des déchets ménagers. Au besoin, consulter la réglementation locale sur l'élimination des déchets, que vous pouvez demander à votre commune ou au revendeur du produit.

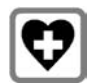

Le combiné peut perturber le fonctionnement de certains équipements médicaux. Tenir compte des recommandations émises à ce sujet par le corps médical.

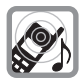

Ne pas porter le combiné à l'oreille lorsqu'il sonne ou lorsque la fonction « Mains-libres » est activée, ceci pouvant entraîner des troubles auditifs durables et importants.

Le combiné peut provoquer un bourdonnement désagréable dans les appareils auditifs.

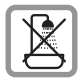

Ne pas installer la base et le support chargeur en extérieur ou dans une pièce humide (cuisine, salle de bains etc...).

La base, le support chargeur comme le combiné ne sont pas étanches aux projections d'eau [\(p. 66\)](#page-66-4).

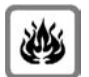

Ne pas utiliser le téléphone dans un environnement présentant un risque d'explosion (par exemple, ateliers de peinture).

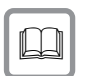

Lorsque vous confiez votre Gigaset à un tiers, toujours joindre le mode d'emploi.

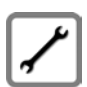

Débrancher les stations de base défectueuses ou les faire réparer par le service clients. Elles peuvent perturber le fonctionnement d'autres appareils radio.

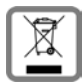

La procédure d'élimination des produits électriques et électroniques diffère de celle des déchets municipaux et nécessite l'intervention de services désignés par le gouvernement ou les collectivités locales.

Le symbole de la poubelle barrée signifie que la directive européenne 2002/96/ CE s'applique à ce produit.

Le tri et la collecte séparée de vos appareils usagés aide à prévenir toute conséquence négative pour l'environnement ou pour la santé publique. Il s'agit d'une condition primordiale pour le traitement et le recyclage des équipements électriques et électroniques usagés.

Pour plus d'informations sur le traitement des appareils usagés, contacter votre mairie, la déchetterie la plus proche ou le revendeur du produit.

#### **Remarque :**

Toutes les fonctions décrites dans ce mode d'emploi ne sont pas nécessairement disponibles dans tous les pays ni avec tous les réseaux utilisés. Elles peuvent être assu-jetties à des abonnements spécifiques.

**Gigaset S670/S675 – Plus qu'un simple téléphone**

# <span id="page-7-0"></span>**Gigaset S670/S675 – Plus qu'un simple téléphone**

Votre téléphone est doté d'un écran graphique couleur (65 000 couleurs). Il ne se contente pas de permettre l'envoi et la réception des SMS sur le réseau fixe, et aussi l'enregistrement d'un répertoire d'environ 250 contacts multi critères (maison, bureau, mobile, adresse E-Mail, etc...) [\(p. 22\)](#page-22-2) – il sait faire beaucoup plus que cela, vous pouvez :

- ◆ Diminuer la puissance d'émission en activant le mode éco [\(p. 13\)](#page-13-2).
- ◆ Associer les numéros d'appel importants ou les fonctions couramment utilisées aux touches de votre téléphone. Il suffit alors d'une seule pression de touche pour accéder directement au numéro ou à la fonction associé(e) [\(p. 53\)](#page-53-2).
- ◆ Téléphoner aisément en utilisant les services réseau [\(p. 20\).](#page-20-4)
- ◆ Attribuer le statut VIP à vos correspondants importants : vous pourrez ainsi reconnaître leurs appels grâce à une sonnerie spécifique [\(p. 23\).](#page-23-0)
- ◆ Associer des images à vos correspondants. Vous pourrez ainsi reconnaître la personne qui vous appelle sur l'écran de votre combiné. Condition : présentation du numéro (CLIP, [p. 17](#page-17-5))
- ◆ Transférer les entrées importantes du répertoire sous forme de vCard à votre répertoire réseau : ces numéros peuvent alors être utilisés depuis n'importe quel téléphone.
- $\triangle$  Enregistrer les rendez-vous [\(p. 59\)](#page-59-2) et dates anniversaires de vos proches [\(p. 25\)](#page-25-0). Le téléphone vous les rappellera en temps utile.

#### **Appréciez votre nouveau téléphone !**

### **Portée et intensité de la réception**

### **Portée :**

- $\triangle$  Dans des espaces ouverts : jusqu'à 300 m
- $\triangle$  Dans des bâtiments : jusqu'à 50 m

La portée diminue lorsque le mode éco est activé [\(voir p. 13\)](#page-13-2).

# <span id="page-7-1"></span>**Premières étapes**

# <span id="page-7-2"></span>**Contenu de l'emballage**

- ◆ une base Gigaset S670/S675 avec bloc secteur,
- $\bullet$  un combiné Gigaset S67H,
- $\bullet$  un cordon téléphonique,
- $\triangle$  deux batteries.
- $\bullet$  un couvercle de batterie.
- $\bullet$  un clip ceinture,
- $\bullet$  un mode d'emploi.

## <span id="page-7-3"></span>**Installation de la base**

La base est prévue pour fonctionner dans des locaux fermés et secs, dans une plage de températures comprise entre +5 °C et  $+45$  °C.

Il convient de placer la base en un endroit central de la maison ou de l'habitation.

Vous trouverez à la fin de ce mode d'emploi des indications sur la façon de procéder à un montage mural de la base.

### **A noter :**

- ◆ Ne jamais exposer le combiné à des sources de chaleur, à la lumière directe du soleil.
- ◆ Ne pas positionner le téléphone à proximité immédiate d'autres appareils électriques
- ◆ Protéger le Gigaset contre l'humidité, la poussière, les vapeurs et les liquides corrosifs.

### **Raccordement de la base**

¤ Connecter **d'abord** le bloc secteur **puis** la prise téléphonique comme illustré ciaprès et insérer le cordon dans la rainure prévue à cet effet.

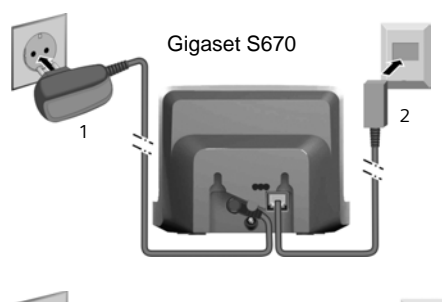

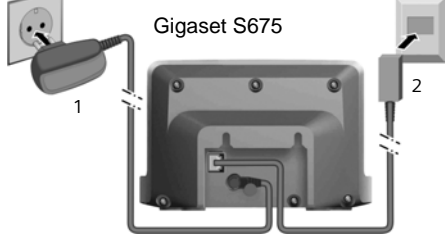

1 Bloc secteur 230 V

2 Fiche téléphonique avec cordon

#### **A noter :**

- ◆ Le bloc secteur doit **toujours être branché** sur une prise alimentée en permanence (230 V). Le téléphone ne peut fonctionner sans alimentation électrique.
- $\blacklozenge$  Utiliser uniquement le bloc secteur et le cordon téléphonique **fournis**.
- $\bullet$  Si vous achetez un cordon de remplacement, contrôler le brochage des fils téléphoniques.

#### **Brochage correct de la fiche téléphonique**

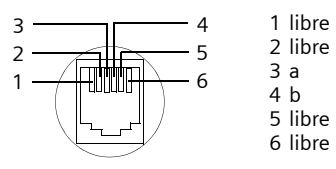

## <span id="page-8-0"></span>**Mise en service du combiné**

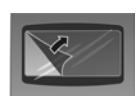

L'écran est protégé par un film. **Retirez-le !**

#### **Remarque :**

Langue d'affichage par défaut : Français Pour changer la langue se reporter [p. 54.](#page-54-1)

### **Insertion des batteries**

#### **Attention :**

Utiliser uniquement les batteries rechargeables recommandées par Gigaset Communications GmbH $<sup>1</sup>$  [\(p. 71\)](#page-71-1). En d'autres termes, ne</sup> jamais utiliser de piles normales (non rechargeables) car elles peuvent endommager le combiné et représenter un risque pour la santé. L'enveloppe des piles ou des batteries pourrait p. ex. se désagréger et les batteries pourraient exploser. En outre, l'appareil pourrait être endommagé ou présenter des dysfonctionnements.

1Gigaset Communications GmbH est titulaire d'une licence de marque de Siemens AG.

▶ Insérer les batteries en respectant la polarité (voir illustration).

La polarité est indiquée sur ou dans le compartiment de batterie.

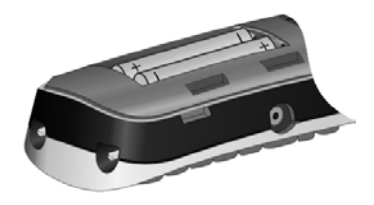

#### **Fermeture du couvercle de la batterie**

¤ Aligner d'abord les encoches latérales du couvercle de batterie avec les ergots situés à l'intérieur du boîtier.

▶ Puis appuyer sur le couvercle jusqu'à ce qu'il s'enclenche.

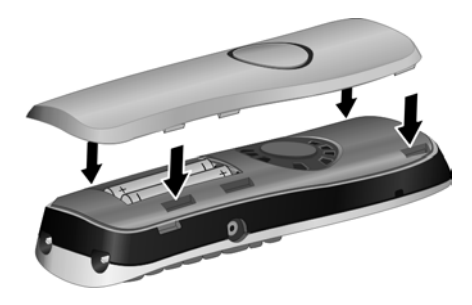

### **Fixation du clip ceinture**

A la hauteur de l'écran, le combiné présente des encoches latérales pour le clip ceinture.

▶ Appuyer le clip ceinture sur l'arrière du combiné jusqu'à ce que les ergots s'encliquettent dans les encoches.

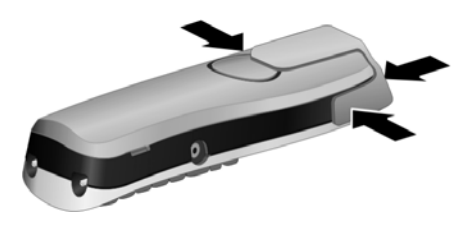

### **Ouverture du couvercle de la batterie**

- ▶ Retirer le clip ceinture s'il est monté.
- ▶ Engager le doigt dans l'enfoncement du boîtier et tirer le couvercle de la batterie vers le haut.

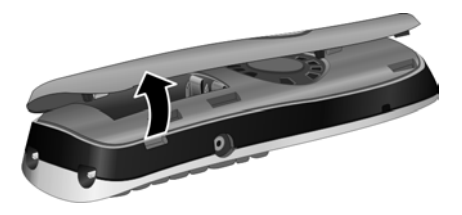

### **Inscription / Appairage du combiné à la base**

¤ Poser le combiné sur la base, l'**écran vers le haut**.

Le combiné s'appaire automatiquement.

#### **Remarques :**

Le combiné est livré avec des batteries faiblement chargées. La phase d'inscription peut durer plusieurs minutes (jusqu'à 5mn), le temps pour les batteries d'atteindre le niveau de charge suffisant pour réaliser cette opération. Ceci est normal, soyez patient.

Pendant ce temps, l'écran affiche **Processus Inscr.** et le nom de la base, par exemple **Base 1**, clignote. Le combiné obtient le plus petit numéro interne disponible  $(1-6)$ .

Après une inscription réussie, l'écran affiche p. ex. **INT 1**, ce qui signifie que le numéro interne 1 a été attribué au combiné. Si les numéros internes 1-6 sont déjà attribués à d'autres appareils, le numéro 6 est remplacé.

#### **Remarques :**

- L'appairage automatique n'est possible que si aucune communication n'est en cours à partir de la base sur laquelle vous souhaitez inscrire votre combiné.
- Appuyez sur une touche pour interrompre l'inscription.
- Si l''appairage automatique ne fonctionne pas, vous devez inscrire le combiné manuellement [\(p. 48\)](#page-48-3).
- Vous pouvez changer le nom du combiné [\(p. 51\)](#page-51-3).

#### **Remarques :**

- Si le combiné s'est arrêté parce que les batteries étaient déchargées, il se met automatiquement en marche lorsque vous le placez sur le support chargeur.
- Le combiné doit uniquement être posé sur un support chargeur ou une base prévus à cet effet.

Pour les questions et problèmes, [voir](#page-66-5)  [p. 66](#page-66-5).

### **Prise kit oreillette**

Vous pouvez raccorder entre autres les kits oreillette (avec une prise de 2,5 mm) du type HAMA Plantronics M40, MX100 et MX150.

Vous trouverez une liste des micro-casques et oreillettes compatibles testés à l'adresse

[www.plantronics.com/productfinder.](www.plantronics.com/productfinder)

### **Premier cycle de charge et décharge de la batterie**

Pour charger les batteries, poser le combiné sur la base.

Si le combiné est sous tension, la charge du bloc de batteries est indiquée en haut à droite sur l'écran, par le clignotement de  $l'$ icône de la batterie  $\Box$ 

Lorsque le combiné est en fonctionnement, l'icône de la batterie indique le niveau de charge des batteries [\(p. 1\)](#page-1-1). Un affichage correct du niveau de charge n'est possible qu'après un premier cycle complet de charge **puis** de décharge des batteries.

- ▶ Pour ce faire, vous devez laisser le combiné sur la base, **sans le retirer**, pendant environ **7 heures**. Il n'est pas nécessaire que le combiné soit allumé pour qu'il se charge.
- ▶ Retirer le combiné de sur la base et ne pas l'y replacer avant que les batteries ne soient complètement déchargées après utilisation.

#### **Remarque :**

Après le premier cycle de charge **et** de décharge, vous pouvez replacer votre combiné sur la base après chaque communication.

### **A noter :**

- ◆ Toujours répéter la procédure de charge et décharge après le retrait et la réinsertion des batteries du combiné.
- $\bullet$  Il est possible que les batteries chauffent durant la charge. Ce phénomène n'est pas dangereux.
- $\triangle$  Pour des raisons techniques, la capacité de charge des batteries diminue au fil du temps et peut nécessiter à terme leur remplacement.

### **Intensité de la réception :**

Le téléphone indique la qualité de la liaison radio entre la base et le combiné :

- ◆ bonne à faible : DIN
 DIN
 DIN
- $\blacklozenge$  aucune réception : D>>>> clignote.

### <span id="page-10-0"></span>**Réglage de la date et de l'heure**

Il est nécessaire de régler la date et l'heure afin, par ex., de connaître l'heure exacte d'un appel entrant et de pouvoir utiliser les fonctions réveil et calendrier.

▶ Tant qu'elles n'ont pas été réglées, appuyer sur la touche écran Dat./Hre pour ouvrir le champ de saisie.

Pour régler l'heure, ouvrir le champ de saisie comme suit :

**D** → **D** → Date/Heure

▶ Renseigner les différentes lignes :

**Date :**

Saisir le jour, le mois et l'année (8 chiffres).

**Heure :**

Saisir les heures et les minutes (4 chiffres), par exemple  $\boxed{0 +}$   $\boxed{7}$  pars)  $\boxed{1 \text{ } \omega}$   $\boxed{5 \text{ } \mu}$ pour 7 h 15.

Sauver Appuyer sur la touche écran.

### **Ecran en mode veille**

Lorsque le téléphone est appairé à la base et que l'heure est réglée, l'affichage en état de repos est le suivant (exemple). Si le répondeur est activé, l'icône du répondeur × s'affiche également en haut de l'écran :

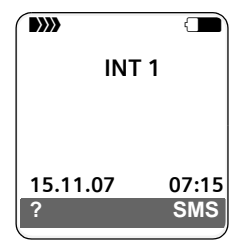

Le répondeur est configuré par défaut avec une annonce standard.

#### **Votre téléphone est maintenant prêt à fonctionner.**

Si vous avez des doutes quant à l'utilisation de votre téléphone, reportez-vous à la rubrique de dépannage (« Questionsréponses », [p. 66\)](#page-66-5) ou prenez contact avec le service clients (Customer Care, [p. 68\)](#page-68-2).

# <span id="page-11-1"></span>**Utilisation du combiné**

### **Marche / Arrêt du combiné**

**a Maintenir** la touche « Raccrocher » **enfoncée** (tonalité de validation).

### **Verrouillage/déverrouillage du clavier**

# Maintenir la touche « Dièse » **enfoncée**.

Vous entendez la tonalité de validation. Lorsque le verrouillage du clavier est activé, l'icône e s'affiche à l'écran.

Il se désactive automatiquement lors de la réception d'un appel, après quoi il est réactivé.

## <span id="page-11-2"></span><span id="page-11-0"></span>**Touche de navigation**

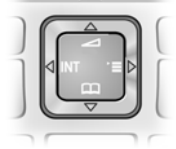

Dans ce mode d'emploi, le côté de la touche de navigation sur lequel vous devez appuyer pour exécuter une commande est repéré en noir (en haut, en bas, à droite, à gauche). Exemple :  $\Box$  signifie « appuyer à droite sur la touche de navigation ».

La touche de navigation remplit différentes fonctions :

### **En mode veille du combiné**

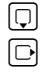

Ouvrir le répertoire.

Ouvrir le menu principal.

- $\boxed{1}$  Ouvrir la liste de combinés appairés (Appels internes).
	-
- $\Box$  Accéder au menu de réglage des volumes d'écoute [\(p. 56\)](#page-56-3), de sonneries [\(p. 56\)](#page-56-4) et de tonalités d'avertissement [\(p. 58\)](#page-58-1) du combiné.

### **Dans le menu principal et les champs de saisie**

A l'aide de la touche de navigation, déplacer le curseur vers le haut  $\tilde{[1]}$ , le bas  $\tilde{[1]}$ , la droite  $\lbrack \bigcirc \rbrack$  ou la gauche  $\lbrack \bigcirc \rbrack$ .

### **Dans les listes et les sous-menus**

- $\boxed{0}$  /  $\boxed{0}$  Faire défiler vers le haut ou vers le bas ligne par ligne.
- $\Box$  Ouvrir le sous-menu ou valider la sélection.
- $\Box$  Revenir au niveau de menu précédent ou annuler.

### **Pendant une communication**

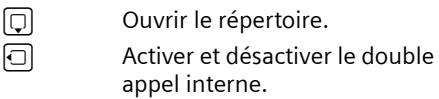

t Modifier le volume d'écoute pour le mode « Ecouteur » ou le mode « Mains-libres ».

# <span id="page-12-1"></span><span id="page-12-0"></span>**Touches écran**

Les fonctions des touches écran varient selon la situation. Exemple :

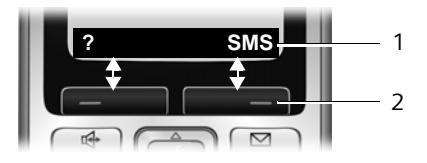

1 Les fonctions en cours des touches écran sont affichées en regard au bas de l'écran. 2 Touches écran

Les principales icônes de l'écran sont :

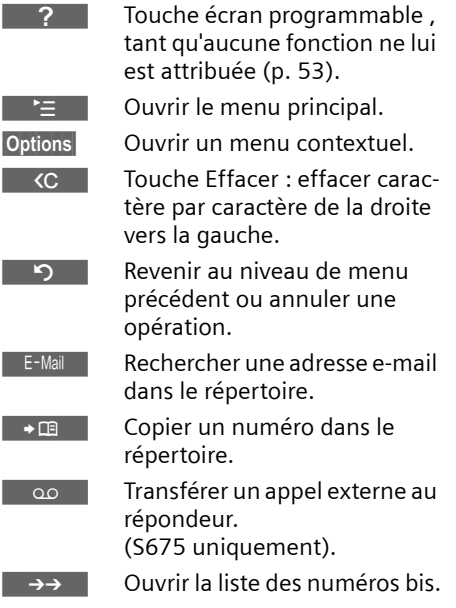

# <span id="page-12-2"></span>**Retour en mode veille**

Vous pouvez revenir en mode veille depuis un endroit quelconque du menu en procédant comme suit :

 $\blacktriangleright$  Maintenir la touche « Raccrocher »  $\lceil \nabla \rceil$ **enfoncée**.

ou :

¤ N'appuyer sur aucune touche : après 2 minutes, l'écran revient **automatiquement** en mode veille.

Les modifications qui n'ont pas été validées ou enregistrées avec OK, Qui, Sauver, **Envoi** ou Sauvegarder **OK** sont perdues.

Un exemple de l'écran en mode veille est illustré à la [p. 1.](#page-1-1)

# <span id="page-12-3"></span>**Navigation par menu**

Les fonctions du téléphone sont proposées dans un menu composé de plusieurs niveaux.

## **Menu principal (premier niveau)**

▶ En mode veille du combiné, appuyer sur  $\Box$  pour ouvrir le menu principal.

Les fonctions du menu principal s'affichent en couleur sur l'écran sous forme d'icônes et de noms et donnent accès aux sous menus correspondant (second niveau) :

¤ Naviguer jusqu'à la fonction à l'aide de la touche de navigation  $\Box/\Box$ . Appuyer sur la touche écran OK.

### **Sous-menus**

La fonction du menu principal sélectionnée s'affiche en tête d'écran, suivie du sous-menu correspondant sous forme de liste d'options.

Pour accéder à une option :

▶ Sélectionner l'option avec la touche de navigation  $\textcircled{f}$  et appuyer sur **OK**.

ou :

▶ Saisir la séquence de chiffres correspondante [\(p. 14\)](#page-14-1).

Appuyer une fois **brièvement** sur la touche « Raccrocher »  $\sqrt{2}$ , pour revenir au niveau de menu précédent ou annuler l'opération.

### **Présentation dans le manuel d'utilisation**

Les instructions sont présentées succinctement.

### **Exemple**

L'affichage :

<sup>v</sup> ¢ <sup>Ð</sup> ¢ **Date/Heure**

signifie :

- $\Box$  Appuyer sur la touche pour afficher le menu principal.
- Ð Avec la touche de navigation  $\lbrack \uparrow \rangle$ , faire défiler les informations jusqu'au sousmenu **Réglages**, puis appuyer sur **OK**.
- **Date/Heure** Sélectionner la fonction avec la touche de navigation  $\Box$  et appuyer sur OK.

### **Autres types d'affichages :**

- $\lceil \cdot \rceil$  /  $\lceil \cdot \rceil$  /  $\lceil \cdot \rceil$ , etc. Appuyer sur la touche représentée par le combiné.
- 

<sup>阳</sup> Saisir des chiffres ou des lettres.

**Vous trouverez des exemples détaillés d'entrées de menus et d'entrées à plusieurs lignes dans l'annexe de ce mode d'emploi, [p. 72.](#page-72-2)**

# <span id="page-13-1"></span>**Correction d'erreurs de saisie**

Vous pouvez corriger les erreurs de saisie en vous positionnant sur l'entrée incorrecte avec la touche de navigation. Vous pouvez alors :

- u effacer le caractère à gauche du curseur avec  $\overline{AC}$ ,
- ◆ insérer un caractère à gauche du curseur,
- ◆ remplacer le caractère (clignotant) lors de la saisie de l'heure et de la date, etc.

# <span id="page-13-2"></span><span id="page-13-0"></span>**ECO DECT**

ECO DECT permet des économies d'énergie grâce à l'utilisation d'une alimentation basse consommation.

ECO DECT c'est aussi la réduction de la puissance d'émission de la base.

Lorsqu'un **seul** combiné est inscrit et se trouve sur la base, le mode éco est toujours **automatiquement activé.** Dans ce cas, la puissance d'émission de la base est réduite à son minimum.

Vous pouvez régler **manuellement** sur votre combiné la réduction de la puissance d'émission de la base, même lorsque celui-ci ne se trouve pas dans la base.

Ce réglage entraîne aussi la réduction de la puissance d'émission de la base lorsque plusieurs combinés y sont inscrits.

En outre, votre combiné adapte la réduction de la puissance en fonction de la distance qui le sépare de la base.

### **Activation/désactivation du mode éco :**

<sup>v</sup>¢ <sup>Ð</sup> ¢**Base** ¢**Autres fonctions**  ¢**Mode Eco**

OK Appuyer sur la touche écran  $(\sqrt{\sqrt{2}})$  = activé).

Si le mode éco a été activé manuellement, le symbole  $\Psi$ <sup>n</sup> est affiché dans la ligne supérieure de l'écran.

Si le mode éco est **activé automatiquement** (un seul combiné est inscrit et se trouve sur la base) et s'il n'apparaît **pas** dans le menu, **aucun** symbole ne s'affiche à l'écran.

### **Remarques :**

- Lorsque le mode éco est activé, la portée de la base est plus faible.
- Le mode éco et un répéteur [\(voir p. 63\)](#page-63-2) ne peuvent pas être utilisés simultanément.
- Si vous utilisez d'autres combinés (GAP) et d'anciens combinés de la gamme Gigaset, votre combiné **ne** diminue **pas** automatiquement la puissance de la liaison radio avec la base.

# <span id="page-14-1"></span><span id="page-14-0"></span>**Présentation du menu**

Il existe une solution plus rapide que la recherche pas à pas d'une fonction du menu : il suffit d'ouvrir le menu et d'entrer une combinaison de chiffres (« raccourci »).

**Exemple : [\_\_] [8 iuv] [2 abc] [2 abc] [1 av]** pour « Configurer la sonnerie pour les appels externes ».

En **mode veille** du téléphone, appuyer sur  $\Box$  (ouvrir le menu principal) :

1 **SMS**  $\nabla$ 

Vous n'avez pas activé de boîtes aux lettres SMS privées

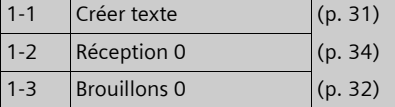

Vous avez activé une ou plusieurs boîtes aux lettres SMS privées (1-3)

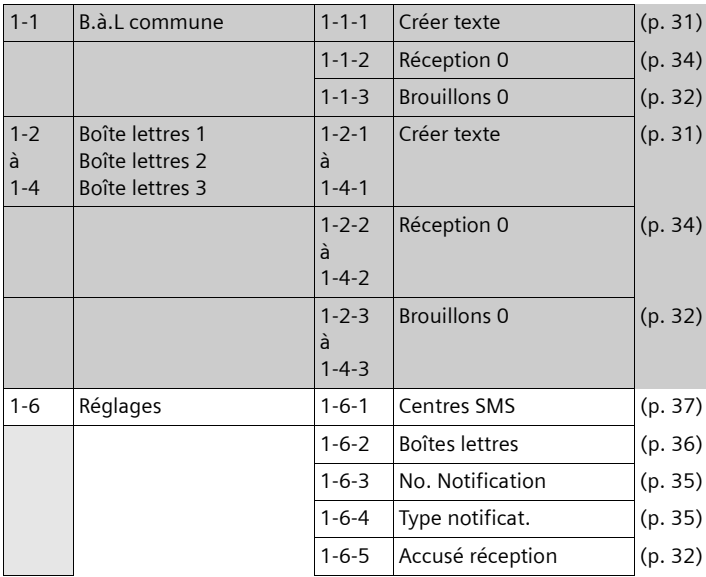

**2 Servic. Réseau**  $\mathcal{D}$ 

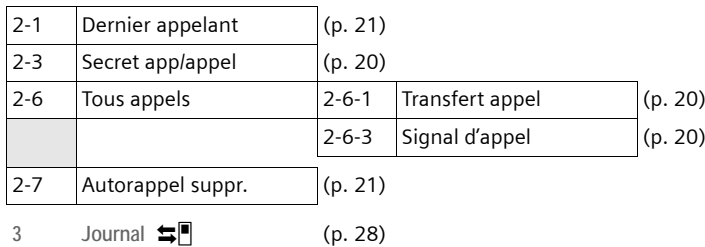

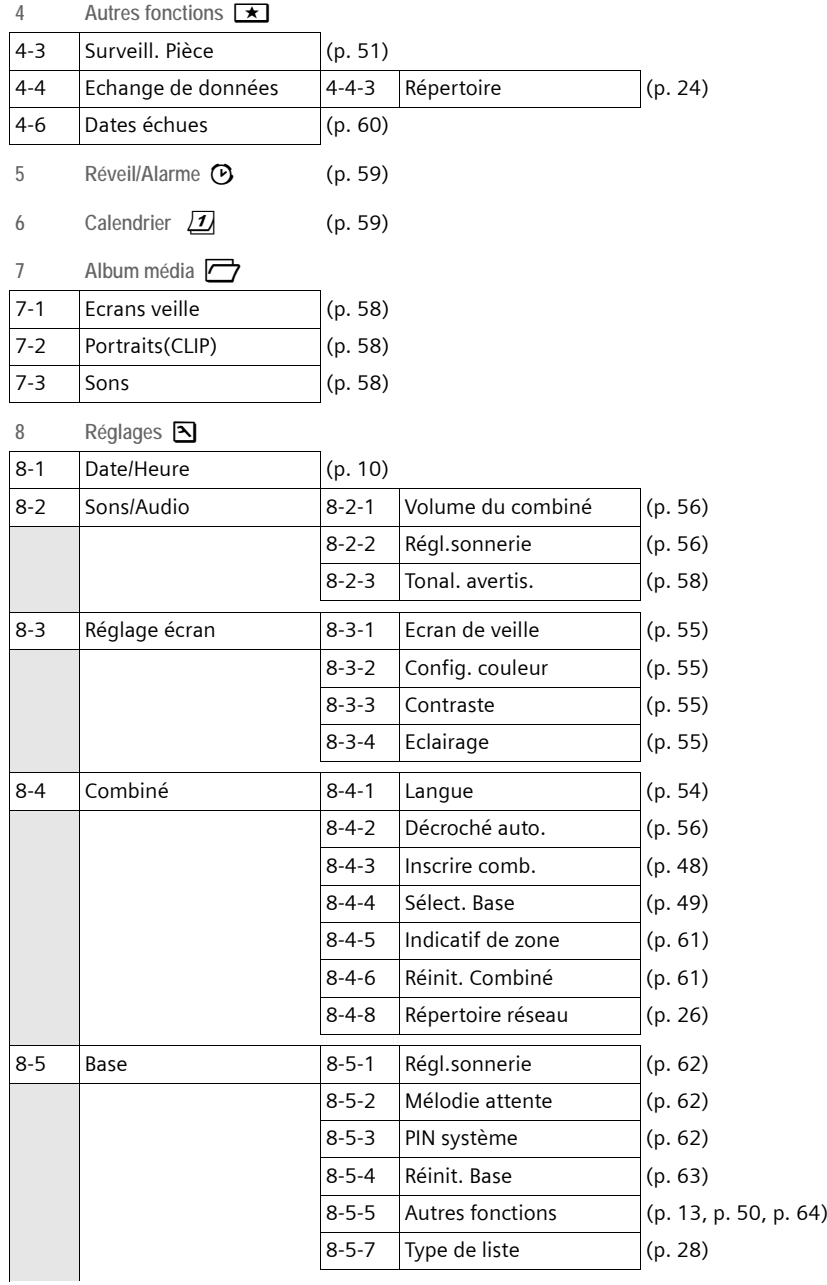

#### **Présentation du menu**

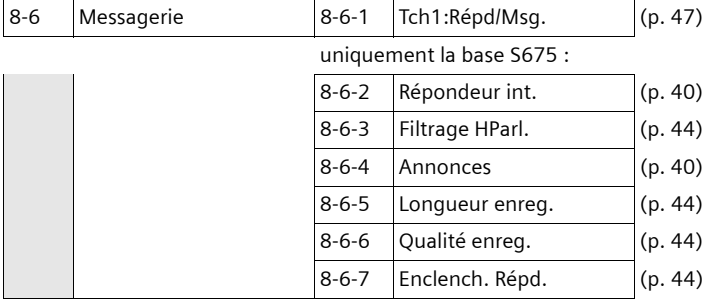

# <span id="page-17-0"></span>**Téléphoner**

## <span id="page-17-1"></span>**Appels externes**

Les appels externes sont les appels à destination du réseau public.

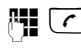

 $\mathbb{F}$   $\Gamma$  Entrer le numéro et appuyer sur la touche « Décrocher ».

ou :

 $\boxed{\frown}$   $\boxed{\uparrow}$  Maintenir la touche « Décrocher » **c**enfoncée, puis saisir le numéro.

Appuyer sur la touche « Raccrocher » pour interrompre la numérotation.

Pendant la communication, la durée de l'appel est affichée.

### **Remarque :**

L'utilisation des répertoires ([p. 1](#page-1-2), [p. 22](#page-22-3)) ou du journal des appels et de la liste des numéros bis ([p. 28/](#page-28-0)[p. 26\)](#page-26-3) vous évite de retaper les numéros.

# <span id="page-17-2"></span>**Fin de la communication**

**a** Appuyer sur la touche « Raccrocher ».

# <span id="page-17-3"></span>**Prise d'appel**

Un appel entrant est signalé de trois manières sur le combiné : la sonnerie, une indication à l'écran et le clignotement de la touche « Mains-libres » $\sqrt{\epsilon}$ .

Vous pouvez prendre l'appel de différentes façons :

- ▶ Appuyer sur la touche « Décrocher » $\lceil \cdot \rceil$ .
- ▶ Appuyer sur la touche « Mainslibres » $\sqrt{a}$ .
- ▶ Gigaset S670 : appuyer sur la touche écran Accept.
- ▶ Gigaset S675 : appuyer sur la touche écran oo pour transférer l'appel sur le répondeur ([p. 43\)](#page-43-0).

▶ Si le combiné est placé sur le chargeur et si la fonction **Décroché auto.** est activée [\(p. 56\)](#page-56-6), il suffit de retirer le combiné du chargeur pour prendre un appel.

Si la sonnerie est dérangeante, appuyer sur la touche écran Silence. Vous pouvez prendre l'appel tant qu'il est affiché à l'écran.

## <span id="page-17-5"></span><span id="page-17-4"></span>**Présentation du numéro et du nom**

Lors d'un appel, le numéro et éventuellement le nom de l'appelant s'affiche à l'écran aux conditions suivantes :

- $\triangle$  Vous avez souscrit au service « Présentation du numéro et du nom de l'appelant » auprès de votre opérateur réseau.
- $\triangle$  L'appelant n'a pas souscrit au service « Secret permanent » ni activé ponctuellement le service « Secret appel par appel ».

### **Affichage du numéro de l'appelant**

Si le numéro de l'appelant est enregistré dans le répertoire de votre téléphone associé à un nom, ce dernier s'affiche. Si vous lui avez en plus associé un portrait CLIP, celle-ci s'affiche également.

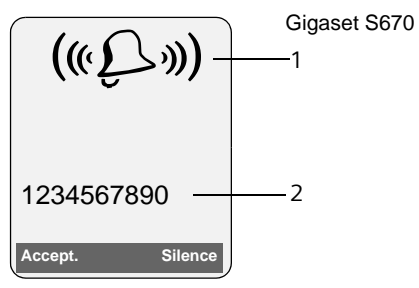

#### **Téléphoner**

ou

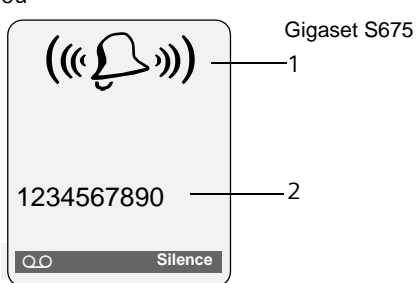

- 1 Icône de sonnerie
- 2 Numéro ou nom de l'appelant

L'affichage du numéro est remplacé par :

- ◆ Appel externe, si aucun nom et numéro n'est transmis (ex : si service non souscrit).
- ◆ Appel masqué, lorsque l'appelant a activé le service « Secret Appel par Appel » [\(p. 20\).](#page-20-5)
- u **Idt. Indisponible**, si l'appelant a demandé le « Secret permanent » auprès de l'opérateur ou si ce dernier n'est pas en mesure de transmettre les données.

### **Affichage du numéro et du nom de l'appelant**

Lorsque vous avez souscrit au service « Présentation du nom de l'appelant », l'écran affiche **en plus du numéro**, le nom de l'appelant tel qu'enregistré et transmis par l'opérateur réseau. Si le numéro de l'appelant est enregistré dans votre répertoire, l'affichage du numéro et du nom de l'appelant est remplacé par l'entrée correspondante du répertoire.

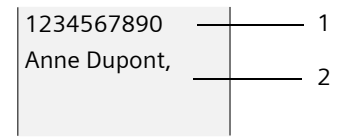

- 1 Numéro de l'appelant 2 Nom
- L'écran indique :
- ◆ Appel externe, si aucun nom et numéro n'est transmis (ex : si service non souscrit).
- u **Appel masqué**, lorsque l'appelant a activé le service « Secret Appel par Appel » [\(p. 20\).](#page-20-8)
- ◆ Idt. Indisponible, si l'appelant a demandé le « Secret permanent » auprès de l'opérateur ou si ce dernier n'est pas en mesure de transmettre les données.

# <span id="page-18-0"></span>**Mode « Mains-libres »**

En mode « Mains-libres », vous ne maintenez pas le combiné sur l'oreille, mais vous le laissez par exemple devant vous sur la table. Vous pouvez ainsi permettre à d'autres personnes de participer à la conversation.

### **Activation/Désactivation du mode « Mains-libres »**

### **Activation lors de la numérotation**

- **H**  $\overline{}}$  entrer un numéro et appuyer sur la touche « Mains-libres ».
- ▶ Si vous souhaitez faire écouter la conversation à quelqu'un, vous devez en informer votre correspondant.

### **Passage du mode écouteur au mode « Mains-libres »**

**d** Appuyer sur la touche « Mainslibres ».

Pendant une communication et lorsque vous écoutez les messages du répondeur (uniquement Gigaset S675), vous pouvez activer ou désactiver le mode « Mainslibres ».

Pour placer le combiné sur le chargeur sans interrompre la communication en mode « Mains-libres » :

▶ Maintenir la touche « Mainslibres » $\sqrt{ }$ enfoncée lors du placement sur la base. Si la touche « Mainslibres » $\sqrt{a}$  ne s'allume pas, appuyer une nouvelle fois dessus.

Pour savoir comment régler le volume d'écoute, [voir p. 56.](#page-56-3)

## <span id="page-19-0"></span>**Mode secret**

Vous pouvez désactiver le microphone de votre combiné pendant une communication externe. Votre correspondant entend alors une mélodie d'attente.

 $\boxed{\Box}$  Appuyer à gauche sur la touche de navigation pour couper le micro du combiné.

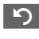

Appuyer sur la touche écran pour rétablir la communication.

Il est possible d'activer et de désactiver la mélodie d'attente [\(p. 62\).](#page-62-6)

# <span id="page-20-4"></span><span id="page-20-0"></span>**Services réseau**

Les services réseaux sont des fonctionnalités proposées par votre opérateur et pour la plupart desquelles l'accès est assujetti à la souscription d'un abonnement spécifique.

¤ **Renseignez-vous auprès de votre opérateur.**

## <span id="page-20-8"></span><span id="page-20-1"></span>**Services applicables au seul appel suivant**

<span id="page-20-5"></span>**Secret app/appel** 

Masquer la présentation de votre numéro au destinataire de l'appel suivant.

 $\Box \rightarrow \mathcal{L}$   $\rightarrow$  Secret app/appel

Filmes Saisir le numéro.

 $\sqrt{r}$  Appuyer sur la touche « Décrocher ».

# <span id="page-20-2"></span>**Services applicables à tous les appels suivants**

A l'issue de l'une des procédures suivantes, un code est envoyé.

¤ Après confirmation du réseau téléphonique, appuyer sur la touche  $\overline{\mathcal{E}}$  Raccrocher »  $\boxed{\mathcal{E}}$ .

Vous pouvez paramétrer les fonctionnalités suivantes :

### <span id="page-20-6"></span>**Transfert d'appel**

 $\Box \rightarrow \mathcal{L} \rightarrow \mathsf{T}$ ous appels

¢ **Transfert appel** 

▶ Renseigner les différentes lignes :

**Quand :** 

Sélectionner **Immédiat**.

**No :**

Appuyer sur la touche écran Modifier. Saisir le numéro destinataire du transfert.

ou :

appuyer sur  $\Box$ . Sélectionner un numéro dans le répertoire et appuyer sur **OK**.

Pour enregistrer, appuyer sur Sauver.

**Etat :** 

Sélectionner **Ma**(rche) / **Arrêt**.

- ▶ Appuyer sur la touche écran Envoi.
- a Après l'annonce, appuyer sur la touche « Raccrocher ».

### <span id="page-20-7"></span>**Signal d'appel : Marche/Arrêt**

- <sup>v</sup>¢ <sup>ê</sup>¢**Tous appels** ¢**Signal d'appel**
- **Etat :** Sélectionner **Ma**(rche) / **Arrêt**.
- Envoi Appuyer sur la touche écran.

# <span id="page-20-3"></span>**Services applicables durant un appel**

### **AutoRappel sur occupation**

Vous entendez le message d'occupation diffusé par le réseau.

§Options§¢**AutoRappel**

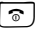

 $\boxed{\circ}$  Appuyer sur la touche « Raccrocher ».

### **Double appel**

Lorsque vous êtes en communication, appeler un second correspondant tout en maintenant en garde le premier :

Dble app Appuyer sur la touche écran. Filmes Saisir le numéro.

Vous avez le choix entre les possibilités suivantes :

- $\blacklozenge$  Va-et-vient :
	- ¤ Basculer entre les correspondants avec la touche  $\Box$ .
- $\triangle$  Conférence :
	- ▶ Appuyer sur la touche écran Confér.
- $\triangleleft$  Mettre fin à la communication avec les deux correspondants :
	- ▶ Appuyer sur la touche « Raccrocher » $\boxed{\circledcirc}$ .

### **Signal d'appel**

### **Accepter la seconde communication**

Accept. Appuyer sur la touche écran.

ou

§Options§ ¢ **Accept. signal appel**

Vous pouvez effectuer un va-et-vient mais pas établir une conférence depuis l'état de « signal d'appel » avec la touche écran Confér.

#### **Remarque :**

Sans la « Présentation du numéro et du nom de l'appelant », un appel en instance n'est signalé que par une tonalité.

### **Rejeter la seconde communication**

§Options§¢**Rejeter signal appel**

#### **Priorité à la seconde communication**

§Options§¢**Priorit. signal appel**

## <span id="page-21-1"></span><span id="page-21-0"></span>**Services applicables suite à un appel**

#### <span id="page-21-2"></span>**Supprimer une demande d'AutoRappel**

 $\Box \rightarrow \mathcal{L}$   $\rightarrow$  Autorappel suppr.

# <span id="page-22-2"></span><span id="page-22-0"></span>**Répertoires et autres listes**

Types de listes disponibles :

- $\triangle$  Répertoire principal,
- $\blacklozenge$  Répertoire spécial,
- $\triangle$  Répertoire réseau,
- $\blacklozenge$  Liste des numéros bis,
- $\bullet$  Liste des SMS,
- $\blacklozenge$  Journal des appels.
- $\bullet$  Liste des appels perdus,
- $\triangle$  Journal du répondeur (Gigaset S675 uniquement).

# <span id="page-22-3"></span><span id="page-22-1"></span>**Répertoire principal / spécial**

Vous pouvez enregistrer au max. 250 fiches pour l'ensemble des répertoires principal et spécial.

Dans une configuration multi combinés, chaque combiné possède ses propres répertoires. Il est cependant possible de copier tout ou parties de ces répertoires d'un combiné à l'autre [\(p. 24\)](#page-24-1).

#### **Remarque :**

Pour accéder rapidement à un numéro du répertoire principal (numéro abrégé), vous pouvez affecter une touche de raccourci à la fiche correspondante du répertoire [\(p. 54\).](#page-54-2)

### <span id="page-22-5"></span>**Répertoire principal**

Dans **le répertoire principal**, vous pouvez enregistrer pour chaque contact outre le nom et le prénom :

- $\bullet$  jusqu'à trois numéros (maison, bureau, mobile),
- $\triangle$  une mention VIP ou sonnerie VIP (en option),
- $\bullet$  une adresse e-mail (en option),
- ◆ un portrait CLIP (en option),
- $\bullet$  une date anniversaire avec notification.
- ▶ En mode veille, ouvrir le répertoire avec la touche  $\Box$ .

### **Longueur des entrées (répertoire)**

3 numéros : max. 32 chiffres chacun

Nom et prénom : max. 16 caractères chacun

Adresse e-mail : max. 60 caractères

### **Répertoire spécial**

Dans le **répertoire spécial**, vous enregistrez des numéros spéciaux (préfixes, N° de services, N° fréquemment utilisés, etc.).

▶ Ouvrir lale répertoire spécial en mode veille avec la touche  $\sqrt{2}$ .

### **Longueur des entrées**

Numéro : max. 32 chiffres Nom : max. 16 caractères

### <span id="page-22-4"></span>**Saisie d'une nouvelle fiche**

### **Répertoire principal**

<sup>s</sup>¢**Nouvelle entrée** 

- ▶ Renseigner les différentes lignes :
- **Prénom / Nom :**

Entrer un nom dans au moins un des champs.

**Téléph. (Maison) / Téléph. (Bureau) / Téléph. (Mobile)**

Entrer un numéro dans au moins un des champs.

**E-mail**

Entrer l'adresse e-mail.

#### **Annivers.:**

Sélectionner :

**Act.**(Activer) ou **Dés.**(Désactiver) Une fois activé, saisir **Anniversaire (Date)** et **Annivers. (Heure)** [\(p. 25\),](#page-25-1) puis sélectionner le mode de notification : **Annivers. (Signal)**.

### **Portrait**

Le cas échéant, sélectionner l'image qui s'affichera en cas d'appel de ce contact du répertoire (voir [Album média,](#page-57-1) [p. 57\)](#page-57-1).

Condition : présentation du numéro de l'appelant (CLIP).

▶ Enregistrer les modifications [\(p. 73\)](#page-73-2).

### **Répertoire spécial**

<sup>C</sup>¢**Nouvelle entrée** 

▶ Renseigner les différentes lignes :

**Nom :**

Entrer le nom.

**Numéro :**

Saisir le numéro.

### **Classement des fiches**

En règle générale, les fiches des répertoires sont classées par ordre alphabétique des noms de famille. Les espaces et les chiffres sont prioritaires. Si un prénom est entré dans le répertoire sans nom de famille, il est classé par ordre alphabétique avec les noms de famille.

L'ordre de tri est le suivant :

- 1. Espace
- 2. Chiffres  $(0 9)$
- 3. Lettres (alphabétique)
- 4. Autres caractères

Pour qu'une entrée ne soit pas classée par ordre alphabétique, faire précéder le nom d'un espace ou d'un chiffre. L'entrée s'affiche alors au début du répertoire. Les noms précédés d'un astérisque se trouvent à la fin du répertoire.

### <span id="page-23-1"></span><span id="page-23-0"></span>**Sélection d'une fiche**

 $\Box$  /  $\odot$  Ouvrir l'un des répertoires principal/spécial.

Vous avez le choix entre les possibilités suivantes :

- $\bullet$  Faire défiler la liste à l'aide de la touche  $\boxed{\bigcirc}$  jusqu'à ce que le nom recherché soit sélectionné.
- ◆ Entrer le premier caractère du nom (dans le répertoire : premier caractère du nom ou du prénom si **seul** le prénom a été saisi) puis affiner la recherche avec  $\Box$ .

### **Numérotation à partir des répertoires**

- $\Box$  /  $\odot$   $\rightarrow$   $\Box$  (sélectionner une entrée)
- $\sqrt{\epsilon}$  Appuyer sur la touche
	- « Décrocher ». Le numéro est composé.

### **Gestion des répertoires**

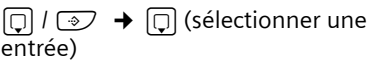

### **Affichage des entrées**

Afficher Appuyer sur la touche écran. L'entrée s'affiche. Retour avec **OK**.

### **Modification d'une entrée**

#### Afficher Modifier

Appuyer successivement sur les touches écran.

▶ Apporter les modifications et les enregistrer.

### <span id="page-24-2"></span>**Utilisation des autres fonctions**

 $\Box$  /  $\odot$   $\rightarrow$   $\Box$  (sélectionner une entrée) → Options (ouvrir le menu)

Vous pouvez sélectionner les fonctions suivantes à l'aide de la touche  $\lbrack \mathbf{\hat{Q}} \rbrack$  :

<span id="page-24-3"></span>**Utiliser le No** 

Modifier ou compléter un numéro enregistré ou enregistrer une nouvelle entrée ; après l'affichage du numéro, appuyer sur  $\rightarrow \blacksquare$ .

**Modifier entrée** 

Modifier l'entrée sélectionnée.

<span id="page-24-4"></span>**Effacer entrée** 

Supprimer l'entrée sélectionnée.

**Entrer comme VIP** (uniquement pour le répertoire principal)

Marquer une entrée du répertoire comme **VIP** (Very Important Person) et lui attribuer une sonnerie particulière. Vous pourrez reconnaître les appels VIP à leur sonnerie.

**Condition :** présentation du numéro de l'appelant [\(p. 17\).](#page-17-5)

### **Copier entrée**

Copier l'entrée vers un autre combiné **INT** [\(p. 24\)](#page-24-1).

Envoyer une fiche (format VCard) :

- via SMS vers un téléphone compatible
- via SMS vers votre répertoire « Mes contacts » hébergé sur le réseau (voir aussi [\(p. 26\)\)](#page-26-0)

<span id="page-24-5"></span>**Effacer liste** 

Effacer **toutes** les entrées du répertoire principal ou spécial.

### **Copier liste**

Copier le répertoire complet d'un combiné à l'autre [\(p. 24\)](#page-24-1).

**Mémoire dispo.** 

Afficher le nombre d'entrées libres dans l'ensemble des répertoires principal/spécial [\(p. 22\)](#page-22-1).

### **Numérotation abrégée à l'aide des touches de raccourci**

¤ Maintenir la touche de raccourci **enfoncée** [\(p. 53\).](#page-53-2)

### <span id="page-24-1"></span><span id="page-24-0"></span>**Copie de répertoire entre combinés**

### **Conditions :**

- $\triangle$  Le combiné destinataire et l'émetteur sont inscrits / appairés à la même base.
- $\triangle$  L'autre combiné et la base peuvent recevoir et envoyer des entrées de répertoire.

 $\Box$  /  $\odot$   $\rightarrow$   $\Box$  (sélectionner une

 $\overline{entrée}$   $\rightarrow$  Options (ouvrir le menu)

- ¢**Copier entrée** / **Copier liste**
- $→$  vers combiné **INT**
- $\Box$  Sélectionner le numéro interne du combiné destinataire et appuyer sur la touche §OK§.

Vous pouvez copier plusieurs entrées successivement en répondant Oui à la question **Copier autres entrées?**.

La réussite de l'opération de transfert est signalée par un message et par la tonalité de validation sur le combiné destinataire.

#### **Remarque :**

Vous avez également la possibilité d'envoyer le **répertoire** complet, sans l'ouvrir, par transfert de données :

<sup>v</sup>¢í¢**Echange de données**  ¢**Répertoire**

### **A noter :**

- ◆ Les entrées avec des numéros identiques ne sont pas remplacées sur le combiné destinataire.
- $\triangleq$  Le transfert s'interrompt si le téléphone sonne ou si la mémoire du combiné destinataire est pleine.

### <span id="page-25-3"></span><span id="page-25-2"></span>**Copie du numéro affiché dans le répertoire**

Vous pouvez copier dans le répertoire des numéros qui s'affichent dans, par exemple, le journal des appels ou la liste des numéros bis, un SMS ou pendant un appel.

Si vous disposez du service CNIP, les 16 premiers caractères du nom transféré sont copiés dans la ligne **Nom**.

Un numéro s'affiche :

§Options§¢**No.vers répert.**

▶ Pour compléter l'entrée, [voir p. 22](#page-22-4).

Gigaset S675 : pendant la copie du numéro à partir du journal du répondeur, l'écoute des messages est interrompue.

### **Récupération d'un numéro ou d'une adresse e-mail dans le répertoire**

Vous pouvez, dans de nombreuses situations, ouvrir le répertoire, par ex. pour copier un numéro ou une adresse e-mail. Il n'est pas nécessaire que le combiné soit en mode veille.

- ▶ Selon la situation, ouvrir le répertoire à l'aide de [<del>ர</del>], │ ou │ '≡ . **Répertoire** .
- 

 $\lceil \mathbf{Q} \rceil$  Sélectionner une entrée [\(p. 23\)](#page-23-1).

### <span id="page-25-1"></span><span id="page-25-0"></span>**Enregistrement d'une date anniversaire**

Pour chaque numéro du répertoire principal, vous pouvez enregistrer une date anniversaire et spécifier l'heure à laquelle vous souhaitez que cette date vous soit rappelée (configuration usine : **Annivers.: Dés.**).

Les dates anniversaires sont automatiquement enregistrées dans le calendrier [\(p. 59\).](#page-59-2)

 $\boxed{\Box} \rightarrow \boxed{\Box}$  (sélectionner une entrée ;

 $p. 23$ 

#### **Afficher** Modifier

Appuyer successivement sur les touches écran.

- 
- s Passer à la ligne **Annivers.:**.
- Sélectionner Act. (Activer).
- ▶ Renseigner les différentes lignes :

**Anniversaire (Date)**

Entrer le jour /le mois /l'année (8 chiffres).

**Annivers. (Heure)**

Saisir l'heure /les minutes pour le rappel (4 chiffres).

**Annivers. (Signal)**

Sélectionner le type de notification.

 $\blacktriangleright$  Enregistrer les modifications [\(p. 73\)](#page-73-2).

#### **Remarque :**

La saisie d'une heure est nécessaire pour le rappel. Si vous avez sélectionné un rappel visuel, l'heure n'est pas nécessaire et est automatiquement réglée sur 00:00.

#### **Supprimer une date anniversaire**

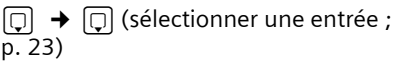

**Afficher** Modifier

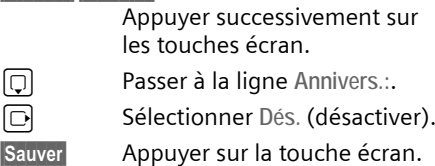

### **Rappel d'un anniversaire**

Un rappel est signalé par la sonnerie sélectionnée sur le combiné.

Vous avez alors le choix entre les possibilités suivantes :

SMS Rédiger un SMS.

Arrêt Appuyer sur la touche écran pour confirmer le rappel de date anniversaire et terminer.

#### **Visualisation d'une date anniversaire échue**

En mode veille, une date anniversaire échue et non confirmée vous sera rappelée par l'affichage *unique* de RdV.

¤ Visualisation d'un rendez-vous :

RdV Appuyer sur la touche écran.

Vous avez alors le choix entre les possibilités suivantes :

SMS Rédiger un SMS.

Effacer
Effacer
Effacer
Le rappel.  $\blacksquare$ Après la suppression, appuyer sur la touche écran **5** ou Retour : Une fois revenu en mode veille, RdV ne sera plus affiché.

Vous pouvez encore consulter les dates anniversaires passées par la suite [\(voir](#page-60-1)  [p. 60\)](#page-60-1).

# <span id="page-26-0"></span>**Répertoire réseau**

Le répertoire réseau (NAB) est votre répertoire personnel hébergé sur le réseau de votre opérateur contre abonnement au service correspondant. Vous pouvez y enregistrer l'ensemble de vos « Contacts » avec l'avantage de pouvoir y accéder à distance, sous certaines conditions, depuis n'importe quel téléphone fixe ou mobile.

#### **Remarque :**

Vous pouvez enregistrer des fiches en les envoyant par SMS (VCard) du répertoire principal vers votre répertoire réseau [\(p. 24\)](#page-24-2).

- sous réserve de disponibilité du service sur le réseau de votre opérateur (ex : « Mes contacts » sur le réseau France Télécom)
- \*\* Pour plus d'informations sur le service « Mes contacts », consultez le site internet : www.agence.francetelecom.com

## **Le répertoire réseau qui obéit à la voix**

s Maintenir **enfoncé**.

Le mode mains-libres est automatiquement activé et le numéro d'accès vocal (3001) au répertoire réseau est immédiatement composé.

Laissez-vous ensuite guider par l'assistant vocal.

### <span id="page-26-2"></span>**Modification de l'accès au répertoire réseau**

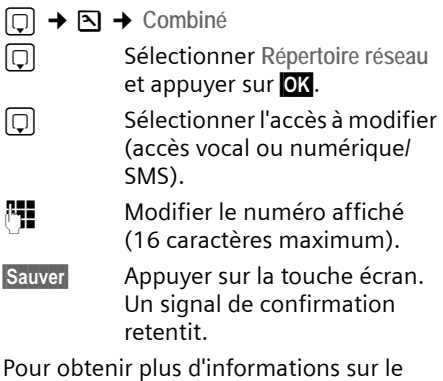

Pour obtenir plus d'informations sur le répertoire réseau, consultez le site Internet :

[www.agence.francetelecom.com.](http://www.agence.francetelecom.com)

# <span id="page-26-3"></span><span id="page-26-1"></span>**Liste des numéros bis**

La liste des numéros bis comprend les vingt derniers numéros composés sur le combiné (max. 32 chiffres). Si l'un de ces numéros figure dans le répertoire principal ou spécial, le nom du contact correspondant s'affiche.

### **Répétition manuelle de la numérotation**

- c Appuyer **brièvement** sur la touche.  $\square$  Sélectionner une entrée.
- $\Gamma$  Appuyer de nouveau sur la touche « Décrocher ». Le numéro est composé.

Lorsqu'un nom apparaît, vous pouvez afficher le numéro correspondant avec la touche écran Afficher.

### **Gestion de la liste des numéros bis**

- c Appuyer **brièvement** sur la touche.
- sélectionner une entrée.

**Options** Ouvrir le menu.

Vous pouvez sélectionner les fonctions suivantes à l'aide de la touche  $\lbrack \fbrack$  :

#### **No.vers répert.**

(Seulement si nouveau numéro) Copier l'entrée dans le répertoire ([p. 22\)](#page-22-5).

**Renumérot.Auto.** 

Le numéro est automatiquement composé à intervalles fixes (toutes les 20 s.). La touche « Mains-libres » clignote et la fonction « Ecoute amplifiée » est activée.

- Le correspondant répond : appuyer sur la touche « Décrocher » $\overline{c}$ . La fonction est désactivée.
- Le correspondant ne répond pas : l'appel est interrompu après environ 30 s. La fonction est désactivée après une pression sur n'importe quelle touche ou après dix tentatives infructueuses.

**Utiliser le No** (comme pour le répertoire, [p. 24](#page-24-3))

**Effacer entrée** (comme pour le répertoire, [p. 24](#page-24-4))

**Effacer liste** (comme pour le répertoire, [p. 24](#page-24-5))

## <span id="page-27-0"></span>**Touche « Messages »**

La touche « Messages »  $\textcircled{2}$  vous permet d'appeler les listes suivantes :

 $\triangle$  Liste de SMS

Si **plusieurs** boîtes aux lettres sont configurées [\(p. 36\)](#page-36-1), plusieurs listes s'affichent.

- ◆ Messagerie : journal du répondeur (Gigaset S675 uniquement)
- $\triangle$  Messagerie externe : si vous avez souscrit à ce service réseau et si la Touche 1 a été configurée pour l'accès rapide à ce service [\(p. 47\)](#page-47-4).
- $\blacklozenge$  Journal des appels

Dès qu'une **nouvelle entrée** est insérée dans l'une des listes, une tonalité d'avertissement retentit.

La touche « Messages »  $\text{C}$  clignote (s'éteint une fois qu'elle est actionnée). En **mode veille**, une icône s'affiche à l'écran pour signaler le type de nouveau message.

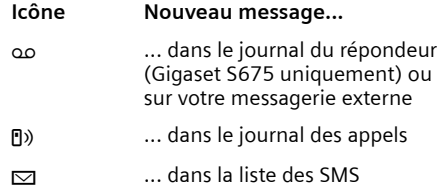

Le nombre de nouvelles entrées est affiché au-dessous de l'icône correspondante.

### **Sélection d'une liste**

Lorsque vous appuyez sur la touche « Messages »  $\circledcirc$ , seules s'affichent les listes qui contiennent des messages (Exception : Messagerie externe toujours affichée).

Les listes comprenant des nouveaux messages apparaissent en gras :

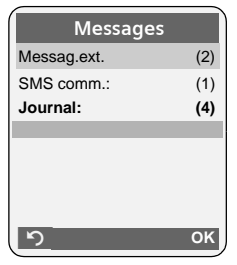

Sélectionner une liste avec la touche  $\lbrack \hat{C} \rbrack$ . Pour ouvrir, appuyer sur  $\Box$  ou OK.

Si les entrées disponibles sont toutes dans la même liste, l'étape de sélection de liste est supprimée et la liste concernée est directement affichée.

### **Liste des SMS reçus**

Tous les SMS reçus sont enregistrés dans la liste de réception, [p. 33.](#page-33-1)

### <span id="page-28-0"></span>**Journal des appels**

**Condition :** présentation du numéro de l'appelant (CLIP, [p. 17\)](#page-17-5)

Selon le type de liste configuré, le journal des appels contient :

- $\blacklozenge$  les appels reçus ( $\boxed{\vee}$ )
- $\triangleleft$  les appels perdus
- ◆ les appels enregistrés par le répondeur (مه, Gigaset S675 uniquement)

Selon le type de liste configuré, tous les numéros des 30 derniers appels entrants sont enregistrés ou bien seulement les appels perdus, reçus en absence et non décrochés ou les appels enregistrés par le répondeur (uniquement Gigaset S675).

Vous pouvez également appeler le journal des appels à partir du menu :

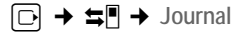

### <span id="page-28-1"></span>**Journal des appels : type de liste**

<sup>v</sup>¢ <sup>Ð</sup> ¢**Base** ¢**Type de liste**

**Appels perdus** / **Tous appels** 

Sélectionner et appuyer sur **OK**  $(\sqrt{})$  = activé).

a Maintenir **enfoncé** (mode veille).

Les entrées du journal des appels sont conservées lorsque vous modifiez le type de liste.

### **Affichage d'une liste**

Les nouveaux messages apparaissent en en premier.

Exemple d'affichage d'une liste :

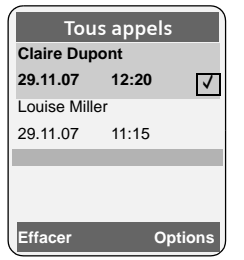

- $\blacklozenge$  Le type de liste (en tête)
- ◆ Etat de l'entrée

**En gras :** nouvelle entrée

- ◆ Numéro ou nom de l'appelant Vous pouvez ajouter le numéro de l'appelant à votre répertoire [\(p. 25\)](#page-25-2).
- ◆ Date et heure de l'appel (selon le réglage, [p. 10\)](#page-10-0)
- ◆ Type d'entrée :
	- $-$  les appels reçus ( $\boxed{\sqrt}$ )
	- les appels perdus
	- les appels enregistrés par le répondeur (مه, Gigaset S675 uniquement)

Appuyer sur la touche écran Effacer, pour effacer l'entrée sélectionnée.

Après avoir appuyé sur la touche écran §Options§, sélectionner d'autres fonctions avec la touche [ڑ] :

**No.vers répert.** 

Récupérer le numéro dans le répertoire.

**Effacer liste** 

Effacer la liste complète.

**Nom / Info** 

Voir la section suivante « Affichage des informations CNIP ».

Lorsque vous quittez le journal des appels, toutes les entrées reçoivent le statut « ancienne entrée », c'est-à-dire qu'elles n'apparaîtront plus en gras à la prochaine visite du journal.

### **Messagerie : journal du répondeur (Gigaset S675 uniquement).**

Le **journal du répondeur** vous permet d'écouter les messages sur le répondeur.

### **Affichage des informations CNIP**

Si vous avez souscrit au service CNIP (présentation du nom de l'appelant) de l'opérateur, vous pouvez faire afficher le nom transmis par le réseau pour cet appel.

Vous avez sélectionné une entrée de liste.

§Options§ Ouvrir le menu.

**Nom / Info** Sélectionner, puis appuyer sur §OK§ .

Appuyer sur **OK** pour revenir à la liste.

# <span id="page-30-0"></span>**SMS (messages texte)**

Votre appareil est configuré en usine pour permettre d'envoyer immédiatement des SMS.

### **Conditions :**

- u La présentation du numéro associée à votre ligne téléphonique est active.
- ◆ Votre opérateur propose le service SMS sur le réseau fixe (vous obtiendrez des informations sur ce service auprès de votre opérateur).
- ◆ Vous devez être abonné au service de réception et d'envoi de SMS de votre opérateur.

# <span id="page-30-1"></span>**Généralités**

L'échange des SMS s'effectue via les centres SMS des fournisseurs de services. Vous devez entrer dans votre téléphone les numéros d'appel des centres SMS, par l'intermédiaire desquels vous souhaitez envoyer ou recevoir des SMS. Vous pouvez entrer jusqu'à cinq centres SMS au total. Des centres SMS sont prédéfinis dans la configuration d'usine, le cas échéant. Vous pouvez modifier les numéros d'appel des centres SMS.

Vous pouvez recevoir des SMS émis à partir de **n'importe quel** centre SMS. La condition est que vous soyez enregistré auprès du centre SMS correspondant, pour la réception des SMS.

Vous pouvez envoyer des SMS à partir du centre SMS enregistré en tant que centre d'envoi. Il ne peut y avoir à un moment donné qu'un centre SMS qui fasse office de centre d'envoi.

### **Remarque :**

Sur le réseau Français, les centres SMS pour l'émission et pour la réception ont des numéros d'appel distincts.

Il convient donc d'enregistrer séparemment le numéro du centre émetteur sous N° Centre SMS 1 et le N° du centre récepteur sous N° Centre SMS 2.

Ces numéros sont pré enregistrés en usine, vérifiez auprès du fournisseur de services.

Si aucun centre de services SMS n'est enregistré, le menu SMS ne contient que l'entrée **Réglages**. Enregistrer un centre de services SMS [\(p. 37\).](#page-37-0)

Vous trouverez en annexe des informations sur la rédaction d'un SMS :

- $\blacklozenge$  Saisir le texte, [voir p. 73](#page-73-3).
- $\triangle$  Ecrire avec la saisie intuitive EATONI, [voir p. 74.](#page-74-0)

#### **Règles**

- $\blacklozenge$  Un SMS peut avoir une longueur maximale de 612 caractères.
- Lorsque le SMS dépasse 160 caractères, le SMS est envoyé sous forme de **séquence** (quatre SMS de 153 caractères maximum chacun).

### **A noter :**

- ◆ Activer une ou plusieurs « Boîtes à lettres » personnelles.
- ◆ Si le téléphone est raccordé à un autocommutateur privé, voir [p. 37](#page-37-1).
- ◆ Pour pouvoir recevoir des SMS, il est nécessaire de vous enregistrer auprès de votre opérateur.

## <span id="page-31-0"></span>**Rédaction/envoi de SMS**

### <span id="page-31-2"></span>**Rédaction d'un SMS**

### $\boxdot$  +  $\boxdot$

**Boîte lettres 2**

Le cas échéant, sélectionner la boîte aux lettres et appuyer sur **OK**.

**FHE** Saisir le code PIN éventuel de la boîte aux lettres et appuyer sur OK.

<span id="page-31-1"></span>**Créer texte** Sélectionner et appuyer sur §OK§.

**Fill** Rédiger le SMS.

#### **Remarques :**

- Vous trouverez des indications sur la saisie de texte à la [p. 73](#page-73-3) et sur la rédaction à l'aide de la saisie intuitive EATONI à la [p. 74](#page-74-0).
- La saisie de texte EATONI est activée à la livraison.

#### EATONI: Activer/Désactiver [voir p. 74](#page-74-1).

### <span id="page-31-3"></span>**Envoi d'un SMS**

 $\lceil \cdot \rceil$  Appuyer sur la touche « Décrocher ».

 $O<sub>II</sub>$ 

- **Options** Appuyer sur la touche écran.
- **Envoyer** Sélectionner et appuyer sur **OK**.
- **SMS** Sélectionner, puis appuyer sur §OK§.

 $\mathbb{H}/\overline{\mathbb{Q}}/\mathbb{Z}$ 

Composer directement le numéro du destinataire ou le sélectionner dans le répertoire principal ou secondaire. Pour les SMS envoyés à une boîte aux lettres SMS personnelle, ajouter l'identifiant (chiffre 1 à 9) de boîte à lettres à la **fin** du numéro (11ème chiffre).

Envoi Appuyer sur la touche écran. Le SMS est envoyé.

#### **Remarques :**

- Si vous êtes interrompu par un appel externe pendant la rédaction du SMS, le texte est automatiquement enregistré dans la liste des brouillons.
- L'opération est annulée si la mémoire est pleine ou si la fonction SMS est affectée sur la base à un autre combiné. Un message correspondant s'affiche à l'écran. Vous pouvez effacer le SMS si vous n'en avez plus besoin ou l'envoyer ultérieurement.

### **Aide à la saisie : choix de la langue**

▶ Vous rédigez un SMS [\(p. 31\)](#page-31-2).

§Options§ Appuyer sur la touche écran.

**Langue saisie** 

Sélectionner et appuyer sur §OK§.

 $\Box$  Sélectionner la langue de saisie et appuyer sur OK.

a Appuyer deux fois **brièvement** sur la touche « Raccrocher » pour revenir au champ de saisie.

Par défaut, la langue de l'aide à la saisie est le Français. Le changement de langue n'est valable que pour le SMS en cours afin d'adapter ponctuellement l'aide à la saisie intuitive (voir [p. 74](#page-74-0)).

### <span id="page-32-1"></span>**Accusé de réception SMS**

**Condition :** votre opérateur prend en charge cette fonctionnalité.

Si vous avez activé l'accusé de réception, vous recevez un message de confirmation après l'envoi d'un SMS.

#### **Activation/désactivation de l'accusé de réception**

 $\Box \rightarrow \Box \rightarrow$  Réglages

**Accusé réception**

Sélectionner et appuyer sur OK $\boxed{C}$  = activé).

#### **Lecture/suppression de l'accusé de réception/enregistrement du numéro dans le répertoire**

- ▶ Ouvrir la liste de réception [\(p. 33\),](#page-33-2) puis :
- 

<sup>(1</sup>) Sélectionner le SMS avec l'état **Etat OK** ou **Etat NOK**.

Lire Appuyer sur la touche écran.

- $\blacklozenge$  Effacer : **Options Effacer entrée OK.**
- ◆ Enregistrer le numéro dans le répertoire : **Options** No.vers répert. **OK**.
- ◆ Effacer la liste complète : **Options** Effacer liste OK.

### <span id="page-32-0"></span>**Liste des brouillons**

Vous pouvez enregistrer un SMS dans la liste des brouillons pour le conserver, le modifier et l'envoyer ultérieurement.

#### **Enregistrement d'un SMS dans la liste des brouillons**

▶ Vous rédigez un SMS [\(p. 31\)](#page-31-0).

**Options** Appuyer sur la touche écran.

**Sauvegarder**

Sélectionner, puis appuyer sur §OK§.

### **Ouverture de la liste des brouillons**

 $\Box \rightarrow \boxtimes \rightarrow$  (Boîte aux lettres, code PIN de la boîte aux lettres)¢**Brouillons (3)**

La première entrée de la liste est affichée, par ex. :

**1234567890 21.11.07 09:45**

### <span id="page-32-2"></span>**Lecture ou suppression de SMS**

▶ Ouvrir la liste des brouillons, puis :

- 
- **q** Sélectionner le SMS.
- Lire Appuyer sur la touche écran. Le texte s'affiche. Faire défiler avec  $\Box$ .

Ou supprimer le SMS en appuyant sur **Options Effacer entrée OK.** 

### **Rédaction/modification d'un SMS**

▶ Vous lisez un SMS de la liste des brouillons.

§Options§ Ouvrir le menu.

Vous pouvez sélectionner l'une des options suivantes :

**Créer texte** 

Rédiger un nouveau SMS, puis l'envoyer [\(p. 31\)](#page-31-3) ou l'enregistrer.

**Editer texte** 

Modifier le texte du SMS enregistré, puis l'envoyer [\(p. 31\).](#page-31-3)

**Police caract.**

Le texte est représenté dans le jeu de caractères choisi.

### <span id="page-32-3"></span>**Effacement de la liste des brouillons**

- ▶ Ouvrir la liste des brouillons, puis :
- §Options§ Ouvrir le menu.
- Effacer liste Sélectionner, appuyer sur OK et valider avec **Qui**. La liste est effacée.
- a Maintenir **enfoncé** (mode veille).

### **Envoi d'un SMS à une adresse e-mail**

Si votre opérateur prend en charge l'envoi de **SMS à des adresses e-mail**, vous pouvez également envoyer votre SMS à des adresses e-mail.

L'adresse e-mail doit figurer au début du texte. Vous devez envoyer le SMS au service e-mail de votre centre d'envoi SMS.

 $\Box \rightarrow \Box \rightarrow$  (Boîte aux lettres, code PIN de la boîte aux lettres) **→** Créer texte

**E** - Mail **/ H** 

Récupérer l'adresse e-mail dans le répertoire ou la saisir directement. La faire suivre, sans espace, par le caractère « Dièse » = avant de poursuivre par le texte du message.

Film Entrer le texte du SMS.

§Options§ Appuyer sur la touche écran.

**Envoi** Sélectionner, puis appuyer sur §OK§.

**E-mail** Sélectionner, puis appuyer sur **OK** Si le numéro du service email n'est pas enregistré [\(p. 37\)](#page-37-0), le saisir.

Envoi Appuyer sur la touche écran.

### **Envoi d'un SMS comme fax**

Vous pouvez également envoyer un SMS à un télécopieur.

**Condition** : votre opérateur prend en charge cette fonctionnalité.

▶ Vous rédigez un SMS [\(p. 31\)](#page-31-2).

§Options§ Appuyer sur la touche écran.

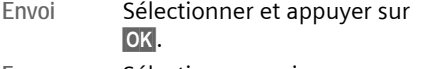

**Fax** Sélectionner, puis appuyer sur §OK§.

 $\boxed{ \bigcirc }$  /  $\boxed{ \cdot }$  Sélectionner le numéro dans le répertoire ou le saisir directement.

Envoi Appuyer sur la touche écran.

## <span id="page-33-0"></span>**Réception de SMS**

Tous les SMS entrants sont enregistrés dans la liste de réception. Plusieurs SMS associés en séquence (concaténation) sont enregistrés comme **un seul** SMS long. Si la séquence est trop longue ou si elle est transférée de manière incomplète, elle est divisée en plusieurs SMS individuels. Les SMS qui ont été lus restent dans la liste, vous devez donc **régulièrement effacer des SMS de la liste**.

Si la mémoire des SMS est saturée, un message correspondant s'affiche.

▶ Effacer les SMS superflus, [\(p. 34\)](#page-34-1).

### <span id="page-33-3"></span><span id="page-33-1"></span>**Liste de réception**

La liste de réception contient :

- ◆ tous les SMS reçus, les plus récents en premier,
- ◆ les SMS qui n'ont pas pu être envoyés à cause d'une erreur.

Les nouveaux SMS sont signalés sur tous les combinés Gigaset S67H par l'icône ⊠ à l'écran, le clignotement de la touche « Messages » et une tonalité d'avertissement.

#### <span id="page-33-2"></span>**Ouverture de la liste de réception à l'aide de la touche** f

 $\Box$  Appuyer sur la touche.

Le cas échéant, sélectionner une boîte aux lettres et saisir le code PIN correspondant.

La liste de réception se présente ainsi (exemple) :

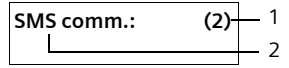

- 1 **gras :** nombre de nouvelles entrées **non gras :** nombre des entrées lues
- 2 Nom de la boîte aux lettres, ici : boîte aux lettres commune

Ouvrir la liste avec **OK**.

Une entrée de la liste s'affiche, par exemple, de la manière suivante :

```
1234567890 
21.11.07 09:45
```
#### <span id="page-34-0"></span>**Ouverture de la liste de réception à partir du menu SMS**

 $\Box \rightarrow \Box \rightarrow$  (Boîte à lettres, code PIN de la boîte à lettres)¢**Réception (2)** 

### <span id="page-34-1"></span>**Lecture et suppression d'un SMS**

- ▶ Ouvrir la liste de réception.
- $\blacktriangleright$  Poursuivre comme à la section « [Lecture ou suppression de SMS](#page-32-2) », [p. 32.](#page-32-2)

Une fois que vous avez lu un nouveau SMS, il reçoit le statut « Lu » (il n'apparaîtra plus en gras).

### **Effacement de la liste de réception**

Tous les **nouveaux et anciens** SMS de la liste sont effacés.

▶ Ouvrir la liste de réception.

§Options§ Ouvrir le menu.

 $\triangleright$  Poursuivre comme à la section « [Effacement de la liste des](#page-32-3)  [brouillons](#page-32-3) », [p. 32](#page-32-3).

### **Réponse à un SMS et transfert**

 $\triangleright$  Lire le SMS [\(p. 34\)](#page-34-1) :

§Options§ Appuyer sur la touche écran.

Vous avez le choix entre les possibilités suivantes :

#### **Répondre**

Rédiger directement un SMS de réponse et l'envoyer [\(p. 31\)](#page-31-0).

#### **Editer texte**

Modifier le texte du SMS et l'envoyer ensuite [\(p. 31\)](#page-31-3).

### **Transfert de SMS**

▶ Vous lisez un SMS [\(p. 34\)](#page-34-1) :

§Options§ Appuyer sur la touche écran.

**Renvoyer texte**

Sélectionner, puis appuyer sur **OK**. Pour la suite, [voir p. 31.](#page-31-3)

### **Copie du numéro dans le répertoire**

### **Copie du numéro de l'expéditeur**

- ▶ Ouvrir la liste de réception et sélectionner le SMS [\(p. 33\)](#page-33-3).
- **Options** Appuyer sur la touche écran. Pour la suite, [voir p. 25.](#page-25-3)

#### **Remarques :**

- Vous avez également la possibilité de créer à l'intérieur de votre répertoire un répertoire destiné spécifiquement aux SMS, en faisant précéder le nom des entrées en question d'un astérisque (\*).
- Une indication de boîte aux lettres est enregistrée dans le répertoire.

#### **Copie/sélection des numéros depuis le texte du SMS**

▶ Lire le SMS [\(p. 34\)](#page-34-1) et le faire défiler jusqu'à la position du numéro de téléphone.

Les chiffres apparaissent en surbrillance.

 $\rightarrow$  m Appuyer sur la touche écran. Pour la suite, [voir p. 25.](#page-25-3)

#### ou :

 $\lceil \cdot \rceil$  Appuyer sur la touche « Décrocher » pour composer le numéro.

### **Modification du jeu de caractères**

 $\triangleright$  Lire le SMS [\(p. 34\)](#page-34-1) :

**Options** Appuyer sur la touche écran.

**Police caract.**

Le texte est représenté dans le jeu de caractères choisi.

# <span id="page-35-0"></span>**Pièce jointe : vCard**

Une pièce jointe est affichée en surbrillance dans le SMS.

### **Ouverture/enregistrement de vCard**

La vCard est une carte de visite électronique. Une vCard peut contenir les éléments suivants :

- $\triangle$  Nom
- $\blacklozenge$  Numéro privé
- $\blacklozenge$  Numéro professionnel
- ◆ Numéro de téléphone portable
- $\triangle$  Anniversaire

### **Ouverture d'une vCard**

▶ Lire le SMS [\(p. 34\)](#page-34-1) dans lequel se trouve la pièce jointe  $\blacksquare$ .

Afficher Appuyer sur la touche écran.

Pour revenir au texte du SMS :

### a Appuyer **brièvement**.

### **Enregistrement des numéros**

Les différents numéros d'une vCard peuvent être enregistrés individuellement les uns après les autres.

- ▶ Ouvrir le SMS pour le lire [\(p. 34\).](#page-34-1)
- ▶ Ouvrir la pièce jointe vCard.

colonier le numéro. Sauver Appuyer sur la touche écran.

Le répertoire principal s'ouvre automatiquement. Le numéro et le nom y sont enregistrés constituant une nouvelle fiche avec les numéros (maison, bureau, mobile) et l'adresse e-mail transmis. Si la vCard contient une date anniversaire, elle est alors associée à la nouvelle fiche.

¤ Modifier et enregistrer l'entrée du répertoire, le cas échéant. Le téléphone revient automatiquement à la vCard.

## <span id="page-35-1"></span>**Notification par SMS**

Vous pouvez être informé par SMS des appels perdus et des nouveaux messages enregistrés sur le répondeur (Gigaset S675 uniquement).

**Condition :** dans le cas des appels perdus, le numéro de l'appelant (CLI) doit avoir été transmis.

La notification est envoyée à votre téléphone portable ou à un autre appareil prenant en charge les SMS.

Il suffit d'enregistrer le numéro de téléphone auquel la notification doit être transmise (numéro de notification) et de définir le type de notification.

### <span id="page-35-2"></span>**Enregistrement du numéro de notification**

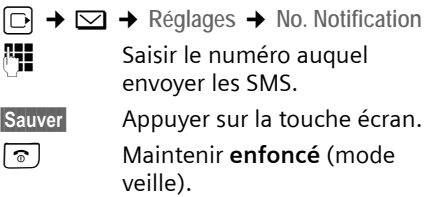

#### **Attention :**

**N'indiquez pas** votre numéro de téléphone fixe pour la notification des appels perdus. Cela pourrait entraîner une boucle sans fin et payante.

#### <span id="page-35-3"></span>**Définition du type de notification**

 $\Box \rightarrow \Box \rightarrow$  Réglages  $\rightarrow$  Type notificat.

▶ Le cas échéant, modifier des entrées de plusieurs lignes :

**Appels perdus :**

**Act.** doit être sélectionné pour l'envoi d'un SMS de notification.

**Message répond. :** 

- (Gigaset S675 uniquement) **Act.** doit être sélectionné pour l'envoi d'un SMS de notification.
- $\blacktriangleright$  Enregistrer les modifications [\(p. 73\)](#page-73-2).
### **Boîtes aux lettres SMS**

L'appareil est livré avec la **boîte aux lettres commune** activée. Elle est accessible à tous et ne peut pas être protégée par un code PIN. Vous pouvez également configurer trois **boîtes aux lettres personnelles** et les protéger par un code **PIN**. Chaque boîte aux lettres est désignée par un nom et un « ID de boîte aux lettres » (une sorte de numéro d'identification).

#### **A noter :**

- ◆ Si vous utilisez sur la même ligne téléphonique plusieurs appareils (bases) compatibles SMS, chaque ID de boîte aux lettres SMS ne peut être utilisé qu'une fois. Dans ce cas, vous devez également modifier l'ID prédéfini de la boîte aux lettres commune (« 0 »).
- $\blacklozenge$  Vous ne pouvez utiliser de boîtes aux lettres personnelles que si l'opérateur prend cette fonction en charge. Dans ce cas, le numéro d'appel du centre SMS devra se terminer par un astérisque (\*) en remplacement du 10ème et dernier chiffre du numéro).
- ◆ Dans le cas où vous avez oublié votre code PIN, vous pouvez le réinitialiser en rétablissant les paramètres par défaut de la base. Cette opération efface **tous les SMS présents dans toutes les boîtes aux lettres**.

### **Configuration et modification d'une boîte aux lettres personnelle**

<span id="page-36-0"></span>**Configuration d'une boîte aux lettres personnelle**

- $\Box$  **→**  $\Box$  **→ Réglages → Boîtes lettres**
- sélectionner la boîte aux lettres, par exemple **Boîte lettres 2**, et appuyer sur OK.
- ▶ Renseigner les différentes lignes :
- **Activation :**

Activer ou désactiver la boîte aux lettres.

**Identif. :**

Sélectionner l'ID de la boîte aux lettres (0–9). Seuls les chiffres disponibles sont sélectionnables.

Protect PIN ·

Activer/désactiver la protection par code PIN.

**Code PIN** 

Le cas échéant, saisir un code PIN à 4 chiffres.

 $\blacktriangleright$  Enregistrer les modifications [\(p. 73\)](#page-73-0).

Les boîtes aux lettres actives sont marquées d'un √ dans la liste des boîtes aux lettres. Elles sont affichées dans la liste des SMS et peuvent, le cas échéant, apparaître en appuyant sur la touche « Messages » <sub>[20</sub>].

#### **Désactivation d'une boîte aux lettres**

¤ **Activation :** sélectionner **Dés.** Le cas échéant, valider en appuyant sur **Oui.** 

**Tous** les SMS enregistrés dans cette boîte aux lettres sont effacés.

#### **Désactivation de la protection par code PIN**

¤ **Protect.PIN :** sélectionner **Dés.** 

Le code PIN est réinitialisé sur 0000.

#### <span id="page-36-1"></span>**Modification du nom d'une boîte aux lettres**

 $\Box$  **→**  $\Box$  → Réglages → Boîtes lettres

 $\overline{\bullet}$   $\Box$  (sélectionner la boîte aux lettres)

Modifier Appuyer sur la touche écran.

**Fill** Saisir le nouveau nom. Sauver Appuyer sur la touche écran.

a Maintenir **enfoncé** (mode

veille).

#### **Modification du code PIN et de l'ID d'une boîte aux lettres**

 $\Box$  **→**  $\Box$  → Réglages → Boîtes lettres

 $\overline{\bullet}$   $\Box$  (sélectionner la boîte aux lettres)

**THE FIND Saisir le code PIN éventuel de** la boîte aux lettres et appuyer sur OK.

- ▶ Modifier Identif. :, Protect.PIN :, Code PIN [\(p. 36\)](#page-36-0).
- ▶ Sauvegarder.

### **Envoi de SMS à une boîte aux lettres personnelle**

Pour envoyer un SMS à votre boîte aux lettres personnelle, l'expéditeur doit connaître votre ID et l'ajouter à la suite de votre numéro (11ème chiffre).

▶ Vous pouvez envoyer un SMS à votre interlocuteur par le biais de votre boîte aux lettres personnelle.

Il reçoit alors votre numéro SMS avec l'ID en cours et peut l'enregistrer dans son répertoire. Si l'ID n'est pas valide, le SMS n'est pas transmis.

# <span id="page-37-0"></span>**Définition du centre SMS**

### **Saisie/modification du centre SMS**

- ¤ Avant de **créer une entrée** ou d'effacer des numéros prédéfinis, renseignezvous sur les services offerts et sur les particularités de votre opérateur.
- 

 $\Box$  **→**  $\boxtimes$  **→** Réglages → Centres SMS

sélectionner le centre SMS (par exemple **Centre serv. 1**) et appuyer sur **OK**.

▶ Renseigner les différentes lignes :

**Emetteur ? :** 

Sélectionner **Oui**, si les SMS doivent être envoyés via le centre SMS.

**SMS :**

Appuyer sur la touche écran Modifier. Saisir le numéro d'appel du service SMS (9 premiers chiffres uniquement suivis d'un astérisque si votre opérateur prend en charge les boîtes aux lettres privées).

Exemples:

Numéros pré enregistrés (France Télécom)

- $-$  Centre serv.1 = 080910100\*
- $-$  Centre serv.  $2 = 014100490*$

**E-mail :**

Appuyer sur la touche écran Modifier. Saisir le numéro du service e-mail (ex : 8888 par défaut).

 $\blacktriangleright$  Enregistrer les modifications [\(p. 73\)](#page-73-0).

### **Remarque :**

Renseignez-vous auprès de votre opérateur afin de savoir ce que vous devez prendre en compte lors de la saisie des numéros de service pour utiliser des boîtes aux lettres personnelles (à condition qu'il prenne cette fonction en charge).

### **Envoi de SMS par le biais d'un autre centre SMS**

- ▶ Activer le centre SMS (2 à 4) comme centre d'envoi.
- ▶ Envover les SMS.

## **SMS et autocommutateurs privés**

 $\triangleleft$  La réception de SMS est uniquement possible si vous avez accès au service de **présentation du numéro de l'appelant** (CLIP), permettant de **transmettre le numéro de l'appelant au poste secondaire de l'autocommutateur.** Le traitement de la présentation du numéro du centre

SMS est assuré par votre **Gigaset**.

◆ Vous devez le cas échéant faire précéder le numéro du centre SMS du préfixe (indicatif de sortie) (en fonction des paramètres de votre autocommutateur privé).

En cas de doute, tester l'autocommutateur, par exemple en envoyant un SMS à votre propre numéro : une fois avec préfixe et une fois sans.

◆ Lors de l'envoi de SMS, votre numéro d'émetteur est éventuellement envoyé sans le numéro d'appel du poste secondaire. Dans ce cas, le destinataire ne peut pas répondre directement.

L'envoi et la réception de SMS **via un autocommutateur RNIS** n'est possible qu'à partir du numéro MSN attribué à votre base.

# **Activation/désactivation de la fonction SMS**

Après la désactivation, vous ne pouvez plus recevoir ni envoyer de SMS comme message texte.

Les réglages définis pour l'échange de SMS (numéros des centres SMS) et les entrées des listes de réception et des brouillons sont conservés, même après la désactivation.

**in Cuvrir le menu.** 

8 tuv 5 jkl 9 wayz 2 abc 6 mmo Saisir les chiffres.

<sup>o+</sup> OK Désactiver la fonction SMS.

ou :

 $\boxed{1 - \frac{1}{2}}$  OK Activer la fonction SMS (par défaut).

# **Dépannage SMS**

### **Codes d'erreur lors de l'envoi**

- E0 Secret permanent du numéro activé ou présentation du numéro non activée (ou non autorisée).
- FE Erreur lors de la transmission du SMS.
- FD Erreur lors de la connexion au centre SMS, voir Auto-assistance.

### **Auto-assistance en cas d'erreur**

Le tableau suivant énumère les situations d'erreur ainsi que les causes potentielles et donne des indications pour corriger les erreurs.

Envoi impossible.

- 1. Vous n'avez pas demandé l'accès au service « Présentation du numéro » (CLIP).
	- ▶ Demander l'activation de la fonctionnalité auprès de votre fournisseur de services.
- 2. Transmission du SMS interrompue (par exemple, par un appel).
	- ▶ Réexpédier le SMS.
- 3. La fonction n'est pas proposée par votre opérateur.
- 4. Aucun numéro ou un numéro incorrect a été spécifié pour le centre SMS activé comme centre d'envoi.
	- ▶ Saisir un numéro [\(p. 37\)](#page-37-0).

Vous avez reçu un SMS dont le texte est incomplet.

- 1. La mémoire de votre téléphone est saturée. ▶ Effacer d'anciens SMS [\(p. 34\)](#page-34-0).
- 2. L'opérateur n'a pas encore transmis le reste du SMS.

Vous ne recevez plus de SMS.

- 1. Vous avez modifié l'ID de votre boîte aux let-
	- $\blacktriangleright$  Communiquer à vos correspondants SMS votre nouvel ID ou annuler la modification [\(p. 36\).](#page-36-1)
- 2. Vous n'avez pas activé votre boîte aux let-
	- $\blacktriangleright$  Activer la boîte aux lettres [\(p. 36\).](#page-36-1)
- 3. Le renvoi d'appel (transfert) est activé avec **Quand : Immédiat** ou activé pour la message-
	- ▶ Modifier le renvoi d'appel.

Pendant la lecture du SMS.

- 1. Le service de présentation du numéro n'est
	- $\blacktriangleright$  Faire activer cette fonctionnalité par votre opérateur (service payant).
- 2. Les opérateurs de téléphonie mobile et les opérateurs de SMS pour réseau fixe n'ont<br>pas convenu d'une interopérabilité.
	- ▶ Informez-vous auprès de votre opérateur de SMS pour réseau fixe.
- 3. Le terminal est enregistré dans la base de données de votre opérateur de SMS comme étant incompatible avec la fonction SMS sur réseau fixe. Vous n'êtes plus enregistré dans<br>cette base de données.
	- ▶ Enregistrer à nouveau l'appareil pour la réception de SMS.

# **Utilisation du répondeur de la base Gigaset S675**

Vous pouvez utiliser le répondeur intégré à la base à partir du clavier de votre base [\(voir p. 2\),](#page-2-0) du combiné ou par l'interrogation à distance (avec un autre téléphone/ téléphone portable). Vous ne pouvez enregistrer certaines annonces ou messages qu'à partir de votre combiné.

### **Mode d'annonce**

Vous pouvez utiliser le répondeur de deux facons différentes.

- ◆ En mode Répd. enregistr., l'appelant entend l'annonce et peut enregistrer un message.
- ◆ En mode Répd. simple, l'appelant entend votre annonce mais ne peut pas enregistrer de message.

### **Utilisation du répondeur depuis le combiné**

Si, lors de l'utilisation, vous utilisez une fonction qui engendre la diffusion d'un message ou d'une annonce, le hautparleur du combiné s'active **automatiquement**. La touche « Mains-libres »  $\left(\begin{array}{c} \bullet \\ \bullet \end{array}\right)$  permet de le désactiver.

### **Activation/désactivation du répondeur**

<sup>v</sup>¢ <sup>Ð</sup> ¢ **Messagerie** ¢**Répondeur**  int.  $(\sqrt{1})$  = activé)

Le temps d'enregistrement restant est annoncé après l'activation du répondeur. Si l'heure n'est pas réglée [\(p. 10\)](#page-10-0), celle-ci ne peut pas être annoncée. L'icône × s'affiche à l'écran.

Le téléphone est fourni avec une annonce standard pour les modes répondeur enregistreur et répondeur simple. Si aucune annonce personnelle n'est enregistrée, l'annonce standard correspondante est utilisée.

### **Enregistrement des annonces**

<sup>v</sup>¢ <sup>Ð</sup> ¢**Messagerie** ¢**Annonces** 

- ¢**Enreg. annonce** / **Enreg. ann. RSimple**
- **OK** Appuyer sur la touche écran pour commencer l'enregistrement.

Vous entendez la tonalité (bip court).

- ▶ Enregistrer l'annonce (3 secondes min.).
- **Fin** Appuyer sur la touche écran

pour terminer l'enregistrement.

Interrompre l'enregistrement avec  $\boxed{\circ}$  ou **D.** Reprendre l'enregistrement en appuyant sur **OK**.

L'annonce est repassée après l'enregistrement pour vous permettre de la contrôler. Vous pouvez recommencer l'enregistrement avec Nouveau.

#### **A noter :**

- $\blacklozenge$  L'enregistrement se termine automatiquement au bout de 170 secondes ou si vous arrêtez de parler pendant plus de 2 secondes.
- $\triangleq$  Si vous interrompez un enregistrement, l'annonce standard est de nouveau utilisée.
- $\bullet$  Si la mémoire du répondeur est pleine, le répondeur se met en mode **Répd. simple**.
	- ▶ Si vous effacez d'anciens messages, le répondeur revient automatiquement au mode **Répd. enregistr.**. Le cas échéant, recommencer l'enregistrement.

### **Ecoute des annonces**

<sup>v</sup>¢ <sup>Ð</sup> ¢**Messagerie** ¢**Annonces**  ¢**Ecoute annonce** / **Ecouter ann. RS**

Si aucune annonce personnelle n'est enregistrée, l'annonce standard correspondante est utilisée.

Enregistrer une nouvelle annonce pendant l'écoute des annonces :

Nouveau Appuyer sur la touche écran.

Si la mémoire du répondeur est pleine, le répondeur se met en mode **Répd. simple**.

▶ Si vous effacez d'anciens messages, le répondeur revient automatiquement au mode **Répd. enregistr.**. Le cas échéant, recommencer l'enregistrement.

### **Effacement des annonces**

<sup>v</sup>¢ <sup>Ð</sup> ¢ **Messagerie** ¢**Annonces**  ¢**Effacer annonce** / **Effacer ann. RS**

**Oui** Appuyer sur la touche écran pour valider la demande.

a Maintenir **enfoncé** (mode veille).

Une fois les annonces effacées, l'annonce standard correspondante est utilisée.

### <span id="page-41-0"></span>**Sélection du mode d'annonce**

Vous pouvez sélectionner **Répd. enregistr.** ou **Répd. simple**.

<sup>v</sup>¢ <sup>Ð</sup> ¢ **Messagerie** ¢**Annonces**  ¢**Mode** ¢**Répd. enregistr.** / **Répd. simple**   $(\overline{\vee})$  = activé)

a Maintenir **enfoncé** (mode veille).

Le mode sélectionné reste en mémoire après la désactivation du répondeur.

En mode **Répd. enregistr.**, si la mémoire du répondeur est pleine, le répondeur revient automatiquement en mode **Répd. simple** et un message vous invitant à effacer les anciens messages s'affiche.

**Effacer les anciens messages.** 

Une fois les anciens messages effacés, le répondeur revient **automatiquement** au mode précédemment sélectionné ou vous devez à nouveau sélectionner le mode d'enregistrement souhaité.

#### **Sélection du mode d'annonce selon des plages horaires**

Le réglage **Plages horaires** permet de changer le mode d'annonce pendant une période définie.

**Exemple :** le mode **Répd. enregistr.** est sélectionné. Si vous activez la fonction **Plages horaires** et configurez une plage horaire (p. ex. de 18 h 00 à 8 h 00), le répondeur bascule en mode **Répd. simple** pendant cette période. En dehors de cette période (de 8 h 01 à 17 h 59), le mode **Répd. enregistr.** est activé.

- <sup>v</sup>¢ <sup>Ð</sup> ¢**Messagerie** ¢**Annonces**
- → Mode → Plages horaires (V = activé)

▶ Renseigner les différentes lignes :

**De :**

Saisir les heures/minutes (4 chiffres) pour le début de la plage horaire.

**A :**

Saisir les heures/minutes (4 chiffres) pour la fin de la plage horaire.

**Activation :**

Sélectionner **Act.** ou **Dés.**.

▶ Enregistrer les modifications en sélectionnant Sauver.

Si la mémoire du répondeur est pleine et si **Activation : Act.** a été sélectionnée, l'enregistrement est interrompu et un message vous invitant à effacer les anciens messages s'affiche.

¤ Effacer les anciens messages et répéter le réglage.

Dès que vous changez le mode annonce [\(p. 41\),](#page-41-0) la fonction **Plages horaires** est automatiquement désactivée.

### **Ecoute de messages**

Chaque message comprend la date et l'heure de la réception (selon le paramétrage, [p. 10\)](#page-10-0), qui s'affichent lors de l'écoute du message. Le service de présentation du numéro permet d'afficher le numéro ou le nom de l'appelant. Si le numéro de l'appelant est enregistré dans le répertoire, son nom s'affiche.

### **Ecoute de nouveaux messages**

Pour signaler la présence de nouveaux messages non encore écoutés, le symbole  $\infty$  s'affiche à l'écran et la touche *[*20] clignote sur le combiné.

 $\textcircled{r}$  Appuyer sur la touche « Messages ».

**Messagerie :**

Sélectionner puis appuyer sur §OK§.

Une annonce vous indique si vous avez des nouveaux messages ou uniquement des anciens messages.

Si de nouveaux messages ont été enregistrés, l'écoute commence par le premier nouveau message. Après le dernier nouveau message, vous entendez la tonalité de fin, ainsi qu'une annonce indiquant la durée d'enregistrement restante.

Si le message a été enregistré avec la date et l'heure, vous entendrez une annonce avant l'écoute.

### **Ecoute d'anciens messages**

Vous pouvez écouter les anciens messages quand plus aucun nouveau message n'est en attente. Pour lancer l'écoute, procédez comme indiqué dans « Ecoute de nouveaux messages ».

Un nouveau message devient un « ancien message » après écoute de l'heure et de la date de réception (après env. 3 s).

### **Arrêt et contrôle de l'écoute**

Pendant l'écoute des messages :

- 2 Arrêter l'écoute. Pour poursuivre, appuyer de nouveau sur  $2abc$ .
- $\boxed{0}$  ou  $\boxed{1}$  ou

Revenir au message précédent.

### $\Box$  ou  $\boxed{3}$  def

Passer au message suivant.

 $2 \times \Box$  Sauter le message suivant.

Lors d'une interruption de plus d'une minute, le répondeur repasse en mode veille.

#### **Lecture des informations CNIP d'un message**

 $\triangleright$  Voir [p. 29](#page-29-0).

#### **Marquage d'un message comme « nouveau »**

Un « ancien » message déjà écouté peut s'afficher de nouveau comme « nouveau » message.

#### **Pendant l'écoute des messages :**

 $(\overline{f})$  Appuyer sur la touche « Etoile ».

Une annonce indique le nouveau statut du message.

#### **ou :**

§Options§ Ouvrir le menu.

**Identif. > non lu** 

Sélectionner et appuyer sur §OK§.

L'écoute du message en cours est interrompue. L'écoute du message suivant commence, le cas échéant.

La touche  $\textcircled{=}$  clignote sur le combiné.

#### **Enregistrement du numéro d'un message dans le répertoire**

Voir également « [Copie du numéro affiché](#page-25-0)  [dans le répertoire](#page-25-0) », [p. 25.](#page-25-0)

### **Effacement de messages**

Vous pouvez effacer tous les anciens messages ou certains d'entre eux.

### **Effacement de tous les anciens messages**

Pendant l'écoute ou en mode pause :

§Options§ Appuyer sur la touche écran.

**Effac. messg. lus**

Sélectionner et appuyer sur §OK§.

**Oui**<br>**E** Appuyer sur la touche écran pour valider la demande.

### **Suppression de certains anciens messages**

Pendant l'écoute ou en mode pause :

Effacer Appuyer sur la touche écran.

### **Filtrage d'appel / Interception**

Vous pouvez intercepter un appel pendant son enregistrement sur le répondeur.

 $\lfloor$   $\mathcal{C}$   $\rfloor$  / Accept.

Appuyer sur la touche « Décrocher » ou sur la touche écran.

L'enregistrement est interrompu et vous pouvez discuter avec l'appelant.

Si, lorsque vous prenez la communication, l'enregistrement a débuté depuis 2 secondes, l'appel apparaît comme nouveau message. La touche  $\equiv$  clignote sur le combiné.

Vous pouvez prendre l'appel même s'il n'est pas signalé sur le combiné.

### **Renvoi de la communication externe vers le répondeur**

Vous pouvez renvoyer un appel externe entrant vers le répondeur, même lorsqu'il est désactivé.

**Condition :** la mémoire du répondeur ne doit pas être pleine.

Un appel externe est signalé sur le combiné :

 $\overline{\phantom{a}}$  Appuyer sur la touche écran. Le répondeur démarre immédiatement en mode répondeur enregistreur et accepte l'appel. Le délai défini pour le déclenchement du répondeur [\(p. 44\)](#page-44-0) est ignoré.

### **Enregistrement de conversation**

Vous pouvez enregistrer un appel **externe** à l'aide du répondeur.

▶ Informez votre interlocuteur que vous enregistrez la conversation.

§Options§ Ouvrir le menu.

**Enregist.conv.** 

Sélectionner et appuyer sur §OK§.

L'enregistrement est signalé à l'écran par un message et placé dans la messagerie comme nouveau message.

**Fin** Appuyer sur la touche écran pour terminer l'enregistrement.

La durée d'enregistrement maximale dépend de l'espace mémoire disponible sur le répondeur. Si la mémoire est pleine, une tonalité de fin retentit, l'enregistrement est interrompu et l'appel enregistré jusqu'à ce moment est placé dans le journal du répondeur en tant que nouveau message. Si le répondeur était en mode **Répd. enregistr.**, il passe en mode **Répd. simple**. Un message vous invitant à effacer les anciens messages s'affiche.

**Effacer les anciens messages.** 

Après cette opération, le répondeur revient **automatiquement** au mode sélectionné.

# **Filtrage d'appel**

Pendant l'enregistrement d'un message, vous pouvez l'écouter sur les hautparleurs de la base et/ou des combinés inscrits.

### **Activation/désactivation permanente du filtrage d'appel**

<sup>v</sup>¢ <sup>Ð</sup> ¢**Messagerie** ¢**Filtrage HParl.**  ¢**Combiné/Base**

 $(\sqrt{2})$  = activé)

a Maintenir **enfoncé** (mode veille).

Durant l'enregistrement, vous pouvez désactiver la fonction **Filtrage HParl.** avec le combiné.

### **Désactivation du filtrage d'appel pour l'enregistrement en cours**

a Appuyer sur la touche « Raccrocher ».

# <span id="page-44-1"></span>**Réglages du répondeur**

A la livraison, le répondeur est déjà configuré. Vous pouvez personnaliser les réglages à l'aide du combiné.

### <span id="page-44-0"></span>**Délai d'enclenchement du répondeur (fonction éco)**

Vous pouvez définir le moment où le répondeur doit accepter un appel.

Les options suivantes sont disponibles : **Imméd.**, après **10 s**, **18 s** ou **30 s** et le réglage économique **Automatique**.

Pour **Automatique**, les conditions suivantes s'appliquent au déclenchement du répondeur :

- ◆ En l'absence de nouveaux messages, le répondeur accepte l'appel après 18 s.
- ◆ En présence de nouveaux messages, il accepte l'appel après **10 s**.

Lors de l'interrogation à distance, vous savez après environ 15 s qu'aucun nouveau message n'est présent (sinon le répondeur aurait déjà accepté votre appel). Si vous raccrochez à cet instant, vous ne devez pas payer de frais de communication.

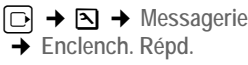

r Sélectionner **Imméd.** / **10 s** / **18 s** / **30 s** / **Automatique**.

Sauver Appuyer sur la touche écran. a Maintenir **enfoncé** (mode

### **Longueur de l'enregistrement**

veille).

Vous pouvez définir la longueur maximale de l'enregistrement d'un message. Les options sont les suivantes : **1**, **2**, **3 min.** ou **illimité**.

 $\Box$  **→**  $\boxtimes$  **→** Messagerie

 $\rightarrow$  Longueur enreg.

- $\overline{\odot}$  Sélectionner la longueur de l'enregistrement.
- Sauver Appuyer sur la touche écran.

### **Qualité de l'enregistrement**

Réglez la qualité d'enregistrement des messages. Il est possible de choisir entre les options : **Longue durée, Haute, Supérieure**. Si vous sélectionnez la qualité le plus élevée, la durée d'enregistrement maximale est réduite.

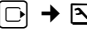

<sup>v</sup>¢ <sup>Ð</sup> ¢**Messagerie** ¢**Qualité enreg.** 

 $\Box$  Sélectionner la qualité d'enregistrement.

Sauver Appuyer sur la touche écran.

# **Accès direct au répondeur (Touche 1)**

Dans la configuration usine, l'accès rapide avec la touche est affecté au répondeur intégré. Si vous avez affecté l'accès rapide à la messagerie externe [\(p. 47\),](#page-47-0) vous pouvez revenir à la configuration initiale.

<sup>v</sup>¢ <sup>Ð</sup> ¢**Messagerie** ¢**Tch1:Répd/Msg.**

**Répondeur** / **Messagerie ext.**

Sélectionner et appuyer sur §OK§.

a Maintenir **enfoncé** (mode veille).

Après avoir sélectionné la messagerie externe ou le répondeur interne, maintenir la touche **enfoncée**. Vous êtes directement connecté.

La configuration choisie pour l'accès rapide est valable pour tous les combinés Gigaset S67H.

# **Interrogation à distance**

Vous pouvez interroger ou activer le répondeur à partir de n'importe quel téléphone (par ex., depuis une chambre d'hôtel, une cabine téléphonique) ou activer le rappel du répondeur par SMS.

### **Conditions :**

- ◆ Vous avez défini un code PIN système différent de 0000 [\(p. 62\)](#page-62-0).
- $\blacklozenge$  Le téléphone utilisé pour l'interrogation à distance doit fonctionner en fréquence vocale (FV), ce qui signifie que vous entendez différentes tonalités lorsque vous appuyez sur les touches.

### **Appel du répondeur et écoute de messages**

**FILLETTE:** Composer votre numéro.

**9 門 Pendant l'écoute de** l'annonce : appuyer sur la touche 9 et saisir le code PIN système.

Le système indique la présence éventuelle de nouveaux messages. L'écoute des messages commence. Vous pouvez désormais commander le répondeur à l'aide du clavier.

Les touches suivantes permettent de commander le répondeur :

- **1** Revenir au début du message précédent.
- **2** Arrêter l'écoute. Pour poursuivre, appuyer de nouveau sur la touche.
- 3 Passer au message suivant.
- $\mathbb{R}$  Marquer le message comme « nouveau ».
- <span id="page-45-0"></span>**o** Effacer le message en cours.

### **Activation du répondeur**

▶ Composer votre numéro et laisser sonner jusqu'à entendre : « Veuillez saisir votre code PIN ».

FI Saisir le code PIN système. Votre répondeur est activé. Vous entendez l'annonce indiquant la durée d'enregistrement restante.

L'écoute des messages commence.

Il n'est pas possible de désactiver le répondeur à distance.

**Utilisation du répondeur de la base Gigaset S675**

#### **Activation du rappel automatique du répondeur par SMS et écoute des messages**

**Condition :** un numéro de notification doit être enregistré [\(voir p. 35\)](#page-35-0)

Vous pouvez envoyer à distance un SMS à votre répondeur depuis le téléphone dont le numéro de notification est enregistré dans votre téléphone (téléphone portable ou autre appareil doté de la fonction SMS) et vous serez alors rappelé. L'écoute des messages commence après le déclenchement du répondeur et l'appui sur une des touches.

Le SMS doit être du type suivant :

\*<Code PIN système>\*<Numéro de rappel>\*

Le numéro de rappel est optionnel.

Exemples :

\*4711\* ou \*4711\*0123456789\*

Si un numéro de rappel est indiqué, c'est ce dernier qui est composé, dans les autres cas, le numéro de notification est utilisé.

Vous pouvez désormais utiliser le répondeur à l'aide du clavier, comme décrit dans les sections précédentes.

# **Utilisation de la messagerie externe**

La messagerie externe est le service de répondeur hébergé sur le réseau de votre opérateur. Vous pouvez utiliser la messagerie externe après **souscription** auprès de votre opérateur.

# <span id="page-47-0"></span>**Touche de raccourci (Tch 1)**

La touche 1 peut être utilisée comme raccourci pour l'accès rapide à la messagerie externe, ou au répondeur intégré (uniquement Gigaset S675).

Gigaset S670 : La touche 1 est préréglée en usine pour l'accès à la numérotation rapide de la messagerie externe (N° d'appel 3103).

Gigaset S675 : La touche 1 est préréglée en usine pour l'accès au répondeur intégré.

### **Configurer la Touche 1 (si nécessaire)**

<sup>v</sup>¢ <sup>Ð</sup> ¢**Messagerie** ¢**Tch1:Répd/Msg.**

**Messagerie ext.**

Sélectionner et appuyer sur OK $\sqrt{2}$  = activé).

<sup>#</sup><sup>1</sup> Saisir le numéro de la messagerie externe.

Sauver Appuyer sur la touche écran.

a Maintenir **enfoncé** (mode veille).

La configuration choisie pour l'accès rapide est valable pour tous les combinés Gigaset S67H.

### **Appel à la messagerie externe**

- $\boxed{1 \omega}$  Maintenir **enfoncé**. Vous êtes directement connecté à la messagerie externe.
- $\overline{\bullet}$  Appuyer éventuellement sur la touche « Mains-libres » $\sqrt{a}$ . Vous entendez l'annonce de la messagerie externe.

## **Consultation des messages de la messagerie externe**

Lorsqu'un premier nouveau message est déposé sur la messagerie externe, vous recevez une notification de message en attente.

- ◆ Si la Touche 1 est bien configurée, la notification est enregistrée dans le journal d'appels à la rubrique « Messagerie Ext.: »  $(01 + **)$ .
- $\bullet$  Si la touche 1 n'est pas configurée, la notification est enregistrée comme un appel normal dans le journal à la rubrique « Journal appels ».

Dans les deux cas la touche « Messages »  $\textcircled{\texttt{m}}$  clignote vous incitant à consulter, selon le cas, l'une ou l'autre des rubriques du journal pour un rappel direct de la messagerie [\(p. 27\).](#page-27-0)

Tant qu'il subsiste un message non lu sur la messagerie externe, une tonalité spécifique est émise à la prise de ligne, tout nouveau message ne donne alors pas lieu à une nouvelle notification.

### **Attention !**

### **Gigaset S675 uniquement**

L'utilisation en parallèle de la « Messagerie externe » et du répondeur intégré est antinomique. Seule la messagerie s'enclenchant la première sera opérationnelle, d'où l'importance de ce réglage pour le répondeur [\(voir p. 44\)](#page-44-1).

# **Utilisation de plusieurs combinés**

# <span id="page-48-0"></span>**Inscription / Appairage de combinés**

Vous pouvez inscrire/appairer un maximum de 6 combinés sur votre base.

Un même combiné Gigaset S67H peut être inscrit au maximum sur 4 bases différentes, il ne sera cependant en relation qu'avec une seule de ces bases à la fois pour un instant donné.

#### **Inscription d'un combiné Gigaset S67H**

Condition : le combiné n'est appairé à aucune base.

L'inscription du combiné à la base est automatique.

▶ Poser le combiné sur la base, l'écran vers l'avant.

L'inscription peut durer jusqu'à 5 minutes. Pendant ce temps, le processus d'inscription est affiché sur l'écran et le nom de la base clignote, p. ex. Base 1. Une fois l'inscription terminée, le numéro interne est affiché sur l'écran du combiné, p. ex. INT 2 pour le numéro interne 2. Le plus petit numéro interne libre (1-6) lui est attribué. Si les numéros internes 1-6 ont déjà été attribués, le numéro 6 sera remplacé, à condition que le combiné identifié par le numéro interne 6 se trouve en mode veille.

#### **Remarques :**

- L'inscription automatique n'est possible que si aucune communication n'est en cours à partir de la base sur laquelle vous souhaitez inscrire votre combiné.
- Appuyez sur une touche pour interrompre l'inscription.
- Si l'inscription automatique ne fonctionne pas, vous devez inscrire le combiné manuellement.
- Vous pouvez changer le nom du combiné [\(voir p. 51\)](#page-51-0).

#### **Inscription manuelle du combiné Gigaset S67H sur la base Gigaset S670/S675**

L'inscription manuelle du combiné doit être initiée à la fois sur le combiné et sur la base.

Après une inscription réussie, le combiné passe en mode veille. Le numéro interne du combiné est affiché à l'écran, par ex., **INT 1**. Si ce n'est pas le cas, répéter l'opération.

#### **Sur le combiné**

<sup>v</sup>¢ <sup>Ð</sup> ¢**Combiné** ¢**Inscrire comb.** 

 $\Box$  Sélectionner la base, par ex. **Base 1 et appuyer sur OK.** 

**/□ E**ntrer le code PIN système de la base (configuration usine : 0000) et appuyer sur OK. L'écran affiche par ex. **Base 1**.

### **Sur la base**

Dans un délai de 60 secondes, **maintenir enfoncée** la touche « Inscription »/ « Paging » de la base [\(p. 2](#page-2-0)) pendant environ 3 secondes.

### **Inscription d'autres combinés**

Vous pouvez inscrire d'autres combinés Gigaset et d'autres combinés compatibles GAP comme suit.

### **Sur le combiné**

▶ Lancer l'inscription du combiné conformément à son propre mode d'emploi.

### **Sur la base**

### **Maintenir enfoncée** la touche

« Inscription »/« Paging » de la base ([p. 2\)](#page-2-0) pendant environ 3 secondes.

# **Retrait de combinés**

Vous pouvez retirer/désappairer un combiné inscrit à partir de n'importe quel autre combiné Gigaset S67H inscrit.

- $\boxed{\Box}$  Ouvrir la liste des abonnés internes. Le combiné que vous êtes en train d'utiliser est indiqué par **<**.
- **ig interne** Sélectionner l'abonné interne à retirer.

**Options** Ouvrir le menu.

**Retirer combiné** 

Sélectionner et appuyer sur §OK§.

FI Saisir le code PIN système en cours et appuyer sur OK.

**Oui** Appuyer sur la touche écran.

# **Recherche d'un combiné (« Paging »)**

Si vous avez égaré votre combiné, vous pouvez le rechercher à l'aide de la base.

- ▶ Appuyer brièvement sur la touche « Inscription »/« Paging » ([p. 2\)](#page-2-0).
- ▶ Tous les combinés sonnent simultanément (« Paging »), même si les sonneries sont désactivées.

### **Arrêt de la recherche**

¤ Appuyer **brièvement** sur la touche « Inscription »/« Paging » de la base ou appuyer sur la touche « Décrocher »  $\boxed{\cdot}$  du combiné.

# **Changement de base**

Si votre combiné est inscrit sur plusieurs bases, vous pouvez l'associer à une base donnée ou à celle offrant la meilleure qualité de réception (**Meilleure base**).

- <sup>v</sup>¢ <sup>Ð</sup> ¢**Combiné** ¢**Sélect. Base**
- sélectionner l'une des bases inscrites ou **Meilleure base** et appuyer sur OK.

# <span id="page-49-0"></span>**Appel interne**

Les communications internes avec d'autres combinés inscrits sur la même base sont gratuites.

### **Appel d'un combiné en particulier**

a Activer l'appel interne. **FIL** Entrer le numéro du combiné. ou :  $\Box$  Activer l'appel interne.  $\Box$  Sélectionner le combiné.  $\lceil \cdot \rceil$  Appuyer sur la touche « Décrocher ». **Appel de tous les combinés (« Appel général »)** a Activer l'appel interne.  $(* \circledast)$  Appuyer sur la touche « Etoile ». Tous les combinés

### **Fin de la communication**

 $\sqrt{\frac{2}{n}}$  Appuyer sur la touche « Raccrocher ».

sont appelés.

### **Transfert d'un appel vers un autre combiné**

Vous pouvez transférer un appel externe à un autre combiné (transfert d'appel).

Vous êtes en communication avec un correspondant **externe** :

 $\Box$  Ouvrir la liste de combinés. Le correspondant externe entend la mélodie d'attente, si elle est activée [\(voir p. 62\)](#page-62-1).

sélectionner le combiné ou **Appel général** et appuyer sur §OK§.

Lorsque l'abonné interne répond :

- ¤ Annoncer éventuellement la communication externe.
- 

 $\sqrt{\frac{2}{n}}$  Appuyer sur la touche « Raccrocher ».

La communication externe est transférée vers l'autre combiné.

Si le correspondant interne **ne répond pas** ou si sa ligne est occupée, appuyer sur la touche écran Fin pour reprendre l'appel externe.

Vous pouvez aussi appuyer sur la touche a lors d'un transfert d'appel avant que l'utilisateur interne ne décroche.

Dans ce cas, si le correspondant interne ne répond pas ou si sa ligne est occupée, l'appel vous est automatiquement renvoyé (l'écran affiche **Retour d'appel**).

### **Double appel interne**

Vous êtes en communication avec un correspondant **externe** et vous pouvez simultanément appeler un correspondant **interne** afin de réaliser un double appel.

- $\boxed{\Box}$  Ouvrir la liste de combinés. Le correspondant externe entend la mélodie d'attente, si elle est activée [\(voir p. 62\)](#page-62-1).
- $\Box$  Sélectionner le combiné et appuyer **OK**.

### **Fin du double appel**

**Fin** Appuyer sur la touche écran.

Vous êtes de nouveau mis en communication avec le correspondant externe.

### **Signal d'appel**

Si vous recevez un appel **externe** alors que vous êtes en communication **interne**, un signal d'appel (bip court) retentit. Le service de présentation du numéro affiche à l'écran le numéro ou le nom de l'appelant.

### **Interruption d'un appel interne, acceptation d'un appel externe**

§Accept.§ Appuyer sur la touche écran.

La communication interne est **coupée**. Vous êtes mis en relation avec le correspondant externe.

### **Refus d'un appel externe**

Refuser Appuyer sur la touche écran. Le signal d'appel est désactivé. Vous restez connecté au correspondant interne. La sonnerie reste audible sur les autres combinés inscrits.

# **Participation à une communication externe**

**Condition :** la fonction **Intrusion INT** est activée.

Pendant une communication avec un correspondant externe : un correspondant interne peut « s'introduire » dans cette communication et participer à la conversation. Cette intrusion est signalée à tous les correspondants par une tonalité.

### **Activation/désactivation de la fonction Intrusion**

<sup>v</sup>¢ <sup>Ð</sup> ¢**Base** ¢**Autres fonctions**  ¢**Intrusion INT**

Activer ou désactiver la fonction en appuyant sur **OK**  $(\sqrt{})$  = activé).

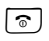

a Maintenir **enfoncé** (mode veille).

### **Utilisation de la fonction Intrusion**

La ligne est occupée par une communication externe. Votre écran affiche un message approprié. Vous voulez participer à la communication externe en cours.

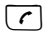

 $\lceil \cdot \rceil$  Maintenir la touche « Décrocher » **enfoncée**.

Vous participez à la communication. Tous les participants entendent un bip sonore. Pendant ce temps, l'écran de ce combiné affiche le message **Conférence** et n'autorise pas la numérotation.

### **Fin de l'intrusion**

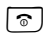

**a** Appuyer sur la touche « Raccrocher ».

Tous les participants entendent un bip sonore.

Si le **premier** correspondant interne appuie sur la touche « Raccrocher »  $\sqrt{\infty}$ , la liaison entre le combiné participant et le correspondant externe est maintenue.

# <span id="page-51-0"></span>**Personnalisation d'un combiné**

Les noms « INT 1 », « INT 2 », etc. sont attribués automatiquement lors de l'inscription. Vous pouvez modifier ces noms. Le nom ne peut pas comporter plus de 10 caractères. Le nom modifié est affiché dans la liste de tous les combinés.

- $\Box$  Ouvrir la liste des combinés. Votre combiné est signalé par la marque **<**.
- sélectionner le combiné.

Modifier Appuyer sur la touche écran.

Film Saisir le nom.

Sauver Appuyer sur la touche écran.

# **Modification du numéro interne d'un combiné**

A l'inscription, un combiné reçoit **automatiquement** le plus petit numéro interne disponible. Si tous les numéros ont déjà été attribués, le numéro 6 est remplacé, si ce combiné est en mode veille. Vous pouvez modifier le numéro interne de tous les combinés inscrits (1–6).

 $\Box$  Ouvrir la liste des combinés. Votre combiné est signalé par la marque **<**.

Options Ouvrir le menu.

- **Affecter No** Sélectionner et appuyer sur **OK**. La liste des combinés est affichée.
- $\Box$  Le numéro actuel clignote. Sélectionner un combiné.
- **FIL** Saisir un nouveau numéro interne (1–6). Le numéro actuel du combiné est remplacé.
- Sauver Appuyer sur la touche écran pour enregistrer la saisie.
- a Maintenir **enfoncé** (mode veille).

Si un numéro interne est attribué 2 fois, une tonalité d'erreur (suite de tonalités descendantes) retentit.

▶ Répéter la procédure avec un numéro libre.

# <span id="page-51-1"></span>**Utilisation d'un combiné pour la surveillance de pièce**

Si le mode surveillance de pièce est activé, le numéro de destination enregistré est appelé dès qu'un niveau sonore défini est atteint dans l'environnement immédiat du combiné. Vous pouvez enregistrer un numéro interne ou externe comme numéro de destination sur votre combiné.

La surveillance de pièce vers un numéro externe s'interrompt après 90 secondes environ. Vers un numéro interne (combiné), elle dure environ 3 minutes (selon la base). Pendant la surveillance de pièce, toutes les touches sont verrouillées, sauf la touche « Raccrocher ». Le haut-parleur du combiné est désactivé.

En mode surveillance de pièce, les appels entrants sur le combiné sont signalés **sans sonnerie** et uniquement affichés à l'écran. L'écran et le clavier ne sont pas éclairés et les tonalités d'avertissement sont désactivées.

Si vous prenez un appel entrant, le mode surveillance de pièce est interrompu pendant la durée de la communication, mais la fonction **reste** activée.

Le mode surveillance de pièce reste activé même après avoir éteint, puis rallumé le combiné.

#### **Attention !**

- **Contrôler systématiquement le bon fonctionnement de l'installation lors de sa mise en service. Tester notamment la sensibilité. Vérifier l'établissement de la connexion lorsque la fonction de surveillance de pièce renvoie vers un numéro externe.**
- L'autonomie du combiné est considérablement réduite lorsque la fonction est activée. Le cas échéant, placer le combiné sur le chargeur. Vous avez ainsi la garantie que les batteries ne se déchargeront pas.
- La distance entre le combiné et la zone à surveiller doit être comprise entre 1 et 2 mètres de préférence. Le microphone doit être dirigé vers la zone à surveiller.
- La ligne sur laquelle le combiné est renvoyé ne doit pas être bloquée par un répondeur activé.

### <span id="page-52-0"></span>**Activation de la surveillance de pièce et saisie du numéro de destination**

 $\boxed{C}$  **→**  $\boxed{\star}$  **→ Surveill. Pièce** 

▶ Renseigner les différentes lignes : **Activation :**

Sélectionner **Act.** pour l'activation.

**Alarme à :**

**Numéro externe :** sélectionner le numéro dans le répertoire (appuyer sur la touche écran **DEL Deux** du le saisir directement. Seuls **les 4 derniers chiffres** sont affichés.

**Numéro interne : Options → INT**  $\rightarrow$  OK  $\rightarrow$   $\boxed{)}$  (sélectionner le combiné ou **Appel général** pour appeler tous  $\text{les combinés inscrits)} \rightarrow \text{OK}.$ 

**Sensibil.:**

Définir la sensibilité pour le niveau sonore (**Faible** ou **Elevée**).

▶ Appuyer sur Sauver pour sauvegarder les réglages.

### **Modification du numéro de destination défini**

 $\Box$  **→**  $\Box$  → Surveill. Pièce

s Passer à la ligne **Alarme à :**.

**KC** ou Effacer

Supprimer le numéro existant.

▶ Saisir le numéro et l'enregistrer comme indiqué à la section « [Activation de la](#page-52-0)  [surveillance de pièce et saisie du](#page-52-0)  [numéro de destination](#page-52-0) » [\(p. 52\).](#page-52-0)

### **Désactivation de la surveillance de pièce à distance**

**Conditions** : le téléphone doit prendre en charge la fréquence vocale et la surveillance de pièce doit renvoyer vers un numéro cible externe.

▶ Prendre l'appel lancé par la surveillance de pièce et appuyer sur les touches  $\boxed{9}$   $\boxed{4}$ .

Une fois la connexion terminée, la fonction est désactivée. La surveillance de pièce ne produira plus d'appel. Les autres réglages de la surveillance de pièce sur le combiné (par ex., pas de sonnerie) sont conservés jusqu'à ce que vous appuyiez sur la touche écran Arrêt.

Pour réactiver la surveillance de pièce avec le même numéro :

▶ Réactiver et enregistrer avec Sauver [\(p. 52\)](#page-52-0).

# **Réglages du combiné**

Votre combiné est préconfiguré. Vous pouvez personnaliser les réglages.

# **Numérotation abrégée Touches de raccourci**

Vous pouvez affecter respectivement un numéro ou une fonction à la touche écran de gauche ainsi qu'aux touches numériques  $\boxed{\bullet}$  et  $\boxed{2 \text{ abc}}$  à  $\boxed{9 \text{ mag}}$ . Une fonction est prédéfinie pour la touche écran de droite. Il est possible de modifier cette fonction.

Vous pouvez alors composer le numéro ou exécuter la fonction par un simple appui long sur la touche correspondante.

### <span id="page-53-0"></span>**Programmer une touche de raccourci**

**Condition :** la touche numérique /touche écran de gauche n'est pas encore programmée pour un numéro ou une fonction.

▶ Maintenir la touche écran | ? | ou la touche numérique **enfoncée**.

La liste des fonctions pouvant être attribuées aux touches de raccourci s'ouvre. Vous pouvez sélectionner les fonctions suivantes :

**Raccourcis Tches** / **Répert. Spécial**

Attribuer un numéro issu des répertoires principal / spécial à la touche. Le répertoire s'ouvre.

▶ Sélectionner une entrée et appuyer sur **OK**.

La suppression ou la modification de l'entrée dans l'un des répertoires principal/spécial n'influence pas l'attribution à la touche écran ou numérique.

**Surveill. Pièce**

Attribuer à la touche le menu de réglage et d'activation de la surveillance de pièce [\(voir p. 51\)](#page-51-1).

#### **Réveil/Alarme**

Attribuer à la touche le menu de réglage et d'activation du réveil [\(voir](#page-59-0)  [p. 59\).](#page-59-0)

**Calendrier** 

Appeler le calendrier /entrer un nouveau rendez-vous.

#### **Réglages du combiné**

**Autres fonctions...**

Vous avez le choix entre d'autres fonctions :

#### **INT**

Appel interne [\(voir p. 49\).](#page-49-0)

**SMS** 

Affecter la touche au menu des fonctions SMS [\(voir p. 30\)](#page-30-0).

### **Notific. par SMS**

Attribuer à la touche le menu d'activation de la notification par SMS ([p. 35](#page-35-1)).

**Secret app/appel**

Masquer la transmission de son numéro, uniquement pour l'appel suivant [\(p. 20\)](#page-20-0).

Si la touche écran gauche est occupée, la dernière ligne de l'écran au-dessus de la touche écran affiche la fonction sélectionnée ou le nom attribué au numéro d'appel dans les répertoires principal/spécial (le cas échéant en abrégé).

### **Utilisation d'une touche de raccourci**

Lorsque le combiné est en mode veille, maintenir la touche numérique **enfoncée** ou appuyer **brièvement** sur la touche écran de gauche.

Selon l'attribution de la touche :

- ◆ Le numéro associé est composé.
- $\triangle$  Le menu de la fonction est ouvert.

### **Modification/suppression d'une touche de raccourci**

### **Touche écran**

▶ Maintenir **enfoncée** la touche écran de gauche.

La liste des fonctions pouvant être attribuées aux touches de raccourci s'ouvre.

▶ Procéder de la même manière que lors de la première attribution de la touche [\(p. 53\)](#page-53-0).

ou

▶ Effacer pour supprimer la programmation.

### **Touche numérique**

¤ Appuyer **brièvement** sur la touche numérique.

Modifier Appuyer sur la touche écran. La liste des attributions de touches possibles s'affiche.

▶ Procéder de la même manière que lors de la première attribution de la touche [\(p. 53\)](#page-53-0).

ou

▶ Effacer pour supprimer la programmation.

# **Modification de la langue d'affichage**

Vous avez le choix entre différentes langues d'affichage pour les textes.

<sup>v</sup>¢ <sup>Ð</sup> ¢**Combiné** ¢**Langue**

La langue en cours est signalée par  $\sqrt{ }$ .

**D** Sélectionner la langue et appuyer sur OK.

a Maintenir **enfoncé** (mode veille).

Si vous avez malencontreusement défini la mauvaise langue (et que l'affichage est incompréhensible) :

### $\boxed{0}$   $\boxed{8}$  tuv  $\boxed{4}$  ghi  $\boxed{1}$  as

Appuyer successivement sur ces touches.

**D** Sélectionner la langue correcte et appuyer sur OK.

# **Réglages écran**

Vous avez le choix entre quatre modèles de couleurs et plusieurs niveaux de contraste.

**□ → �� → Réglage écran Config. couleur** Sélectionner et appuyer sur §OK§.

□ Sélectionner le modèle de couleur et appuyer sur OK  $(\sqrt{\sqrt{2}})$  = couleur actuelle).

a Appuyer **brièvement**. **Contraste** Sélectionner, puis appuyer sur §OK§.

 $\overline{\odot}$  Sélectionner le contraste.

Sauver Appuyer sur la touche écran.

a Maintenir **enfoncé** (mode veille).

# **Choix de l'écran de veille**

En mode veille vous pouvez afficher une image de l'Album média ([p. 57\)](#page-57-0) en écran de veille. Celui-ci remplace l'affichage par défaut du mode veille. Il peut recouvrir la date, l'heure et le nom.

L'écran de veille ne s'affiche pas dans certaines situations, par ex. pendant une communication ou lorsque le combiné est retiré.

Si un écran de veille est activé, la commande de menu **Ecran de veille** comporte un  $\nabla$ .

 $\Box$  **→**  $\Box$  **→ Réglage écran** ¢**Ecran de veille**

Valider par **OK**, le réglage actuel est affiché.

▶ Renseigner les différentes lignes : **Activation :**

Sélectionner **Act.** (affichage de l'écran de veille) ou **Dés.** (pas d'écran de veille).

**Sélection :**

Le cas échéant, changer d'écran de veille (voir ci-après).

 $\triangleright$  Enregistrer les modifications [\(p. 73\)](#page-73-0).

Si l'écran de veille recouvre l'affichage, appuyer **brièvement** sur **a** pour faire apparaître l'écran de repos avec l'heure et la date.

### **Modification de l'écran de veille**

**□ → �� → Réglage écran** ¢**Ecran de veille**

Valider par **OK**, le réglage actuel est affiché.

s Passer à la ligne **Sélection**.

Afficher Appuyer sur la touche écran. L'écran de veille s'affiche.

- sélectionner l'écran de veille et appuyer sur Modifier.
- ▶ Enregistrer les modifications [\(p. 73\)](#page-73-0).

# <span id="page-55-0"></span>**Eclairage de l'écran**

Il est possible d'activer ou de désactiver l'éclairage de l'écran selon que le combiné se trouve ou non sur le chargeur. Lorsque l'éclairage est activé, l'écran reste à demi éclairé en permanence.

 $\Box$  **→**  $\boxtimes$  **→ Réglage écran → Eclairage** Valider par **OK**, le réglage actuel est affiché.

▶ Renseigner les différentes lignes :

**Posé sur la base**

Sélectionner **Act.** ou **Dés.**.

**Hors la base** Sélectionner **Act.** ou **Dés.**.

### **Remarque :**

Avec le réglage **Act.**, il est possible que l'autonomie du combiné soit considérablement réduite.

Sauver Appuyer sur la touche écran.

a Maintenir **enfoncé** (mode veille).

# **Activation/désactivation du décroché automatique**

Si vous avez activé cette fonction, soulevez simplement le combiné du chargeur pour prendre un appel, sans appuyer sur la touche « Décrocher » $\lceil \cdot \rceil$ .

<sup>v</sup>¢ <sup>Ð</sup> ¢**Combiné**

**Décroché auto.**

Sélectionner et appuyer sur **OK**  $(\sqrt{})$  = activé).

a Maintenir **enfoncé** (mode veille).

# **Réglage des volumes d'écoute**

Vous disposez de cinq niveaux de réglage pour le mode « Mains-libres » et de trois niveaux pour le volume de l'écouteur.

### **En mode veille**

<sup>t</sup>¢**Volume du combiné** 

 $\overline{\odot}$  Régler le volume de l'écouteur du combiné.

s Passer à la ligne **Mains-Libres:**.

 $\overline{\odot}$  Régler le volume du mode « Mains-libres ».

Sauver Le cas échéant, appuyer sur la touche écran pour enregistrer le réglage durablement.

### **Réglage du volume pendant une communication**

- $\Box$  Appuyer sur la touche de navigation.
- $\overline{\odot}$  Sélectionner le niveau de volume.

Sauver
Le cas échéant, appuyer sur la touche écran pour enregistrer le réglage durablement.

Le réglage est enregistré automatiquement après environ 3 secondes ; sinon, appuyer sur la touche écran Sauver.

Si une autre fonction est attribuée à  $\Box$ . par exemple pour le va-et-vient (p.  $20$ ):

§Options§ Ouvrir le menu.

**Volume** Sélectionner, puis appuyer sur §OK§.

Définir le réglage (voir ci-avant).

#### **Remarque :**

Vous pouvez régler le niveau des volumes d'écoute, des sonneries et des bips d'avertissement également dans le menu [\(voir p. 15\)](#page-15-0).

# <span id="page-56-1"></span>**Réglage des sonneries**

 $\bullet$  Volume  $\cdot$ 

Vous pouvez choisir entre cinq niveaux de volume (1–5 ; par exemple, volume  $2 = \underline{\qquad} \sqcap \bigcap /$ ) et l'appel « Crescendo » (6 ; le volume augmente  $\alpha$  chaque sonnerie =  $\Box$ 

 $\blacklozenge$  Sonneries :

Vous pouvez sélectionner différentes sonneries, différentes mélodies ou un son quelconque dans l'album média [\(p. 57\)](#page-57-0).

Vous pouvez définir des sonneries différentes pour les fonctions suivantes :

- ◆ Appels externes : pour les appels externes
- ◆ Appels internes : pour les appels internes
- ◆ Rendez-vous : pour les rendez-vous enregistrés [\(p. 59\)](#page-59-1)
- ◆ Tous appels : identique pour toutes les fonctions

### <span id="page-56-0"></span>**Réglages selon le type d'appel**

Régler le volume et la mélodie en fonction du type de signalisation.

En mode veille

- **to → Régl.sonnerie**
- $\lceil \frac{1}{2} \rceil$  Sélectionner le type d'appel, par ex. **Appels externes** et appuyer sur OK.

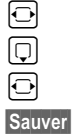

Régler le volume (1–6).

Passer à la ligne suivante.

Sélectionner la mélodie.

Appuyer sur la touche écran pour enregistrer le réglage.

### **Réglages communs à tous types d'appels**

#### En mode veille

- <sup>t</sup>¢**Régl.sonnerie** ¢**Tous appels**
- ▶ Régler le volume et la sonnerie (voir « [Réglages selon le type d'appel](#page-56-0) »).
- Sauver Appuyer sur la touche écran pour valider la demande.

a Maintenir **enfoncé** (mode veille).

#### **Remarque :**

Vous pouvez régler le niveau des volumes d'écoute, des sonneries et des bips d'avertissement également dans le menu [\(voir p. 15\)](#page-15-0).

### <span id="page-57-1"></span>**Activation/désactivation de la sonnerie**

Vous pouvez désactiver la sonnerie pour tous les appels suivants (depuis l'état de veille) ou pour l'appel en cours (avant de décrocher). Il n'est pas possible de réactiver la sonnerie durant un appel externe.

#### **Désactivation de la sonnerie pour tous les appels**

 $(\ast \bullet)$  Maintenir la touche « Etoile » **enfoncée**.

L'icône  $\alpha$  s'affiche à l'écran.

### **Réactivation de la sonnerie**

 $\overline{(*)}$  Maintenir la touche « Etoile » **enfoncée**.

#### **Désactivation de la sonnerie pour l'appel en cours**

Silence Appuyer sur la touche écran.

### **Bip d'appel**

Vous pouvez remplacer la sonnerie par un bip. Une **tonalité brève** (« Bip ») retentit alors à la place de la sonnerie lors d'un appel.

 $(\ast \bullet)$  Maintenir la touche « Etoile » **enfoncée** et, **dans les trois secondes qui suivent :**

L'écran affiche  $\overline{AB}$ .

**Bip** Appuyer sur la touche écran. Désormais, les appels sont signalés par **un** bip court.

# <span id="page-57-0"></span>**Album média**

L'album média du combiné gère les mélodies disponibles pour la sonnerie ainsi que les images (portraits CLIP et écran de veille) que vous pouvez utiliser pour visualiser les appelants ou comme écran de veille ; Condition : souscription au service « Présentation du numéro de l'appelant » (CLIP). L'album média peut gérer les types de média suivants :

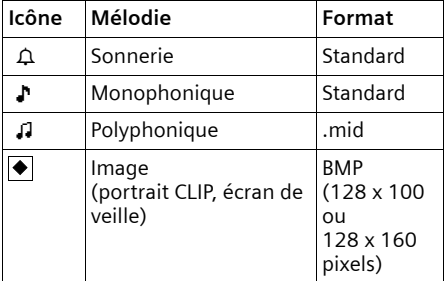

L'icône est affichée devant le nom dans l'album média. Différentes mélodies monophoniques et polyphoniques et des images sont installées par défaut dans votre combiné.

Vous pouvez écouter les mélodies disponibles et afficher les images.

Les sons et images prédéfinis associés à l'icône **à** ne peuvent être ni renommés, ni supprimés.

#### **Ecoute d'une mélodie /visualisation des images**

<sup>v</sup>¢Ï¢**Ecrans veille** / **Portraits(CLIP)** / **Sons** (sélectionner l'entrée)

#### Ecouter / Afficher

Appuyer sur la touche écran. Les mélodies sont jouées ou les images sont affichées. Passer d'une entrée à l'autre à l'aide de la touche  $\Box$ .

**Fin** /  $\bullet$  **Appuyer sur la touche écran.** L'écoute de la mélodie ou l'affichage de l'image s'arrête.

> Pendant l'écoute d'une mélodie, vous pouvez aussi interrompre l'écoute à l'aide de la touche  $\Box$ .

a Maintenir **enfoncé** (mode veille).

### **Mélodies : réglage du volume**

Pendant l'écoute :

- Volume Appuyer sur la touche écran.
- $\overline{\Theta}$  Régler le volume.
- Sauver Appuyer sur la touche écran.

### **Renommer/Supprimer une mélodie/ une image**

Vous avez sélectionné une entrée.

§Options§ Ouvrir le menu.

Si un son ou une image est verrouillé  $(\hat{\mathbf{a}})$ , il est impossible de le renommer ou de l'effacer. Dans ce cas les options suivantes ne sont pas disponibles :

#### **Effacer entrée**

L'entrée sélectionnée est supprimée.

**Effacer liste** 

Toutes les entrées effaçables de la liste sont supprimées.

**Renommer** 

Modifier le nom (16 caractères maximum) et appuyer sur Sauver. L'entrée est enregistrée sous le nouveau nom.

# **Activation/désactivation des tonalités d'avertissement**

Votre combiné vous informe par un signal sonore des différentes activités et des différents états. Vous pouvez activer ou désactiver les tonalités d'avertissement suivantes, indépendamment les unes des autres :

- ◆ **Clic clavier** : chaque pression sur une touche est confirmée.
- ◆ Tonalités de confirmation :
	- **Tonalité de validation** (séquence de tonalités ascendantes) : à la fin de la saisie ou du réglage et lors de la réception d'un SMS ou d'une nouvelle entrée dans le journal du répondeur ou le journal des appels.
	- **Tonalité d'erreur** (séquence de tonalités descendantes) : en cas de saisie incorrecte.
	- **Tonalité de fin de menu** : lorsque vous atteignez la fin d'un menu.
- ◆ **Tonalité de batterie** : les batteries doivent être rechargées.

En mode veille

**tonal.** avertis.

▶ Renseigner les différentes lignes :

**Clic clavier :** 

Sélectionner **Act.** ou **Dés.**.

#### **Bip confir. :**

Sélectionner **Act.** ou **Dés.**.

**Batter. :** 

Sélectionner **Act.**, **Dés.** ou **En ligne**. La tonalité de batterie est alors activée ou désactivée ou ne retentit que pendant une communication.

 $\triangleright$  Enregistrer les modifications [\(p. 73\)](#page-73-0).

Vous ne pouvez pas désactiver la tonalité de validation qui retentit à l'insertion du combiné dans la base.

#### **Remarque :**

Vous pouvez régler le niveau des volumes d'écoute, des sonneries et des bips d'avertisse-ment également dans le menu [\(voir p. 15\)](#page-15-0).

### <span id="page-59-0"></span>**Réveil/Alarme**

**Condition :** la date et l'heure ont été réglées au préalable [\(p. 10\).](#page-10-0)

### **Activation/désactivation et réglage du réveil/de l'alarme**

### $\boxdot$   $\rightarrow$   $\odot$

▶ Renseigner les différentes lignes :

**Activation :** 

Sélectionner **Act.** ou **Dés.**.

**Heure :** 

Saisir une heure de réveil à 4 chiffres. **Période :**

Sélectionner **Quotidien** ou **Lundi-Vendr.**. **Volume :** 

Régler le volume (1–6).

**Mélodie :** 

Sélectionner la mélodie.

 $\blacktriangleright$  Enregistrer les modifications [\(p. 73\)](#page-73-0).

L'icône  $\odot$  et l'heure de réveil s'affichent conjointement au bas de l'écran.

Le réveil se déclenche sur le combiné avec la mélodie sélectionnée [\(p. 56\).](#page-56-1) Il retentit pendant 60 secondes. (9 s'affiche à l'écran. Si aucune touche n'est activée, le réveil est répété deux fois toutes les cinq minutes puis désactivé.

Pendant un appel, le réveil n'est signalé que par un bip court.

### **Arrêt / Pause / Répétition**

**Condition** : le réveil/l'alarme retentit.

**Arrêt** Appuyer sur la touche écran. Le réveil/l'alarme est arrêté(e) jusqu'au lendemain même heure.

### **ou**

Pause Appuyer sur la touche écran ou sur une touche quelconque. Le réveil/l'alarme est arrêté(e) puis répété(e) après 5 minutes. Au bout de la seconde répétition, le réveil/ l'alarme est arrêté(e) jusqu'au lendemain.

# <span id="page-59-1"></span>**Agenda (calendrier des RdV)**

Vous pouvez configurer le combiné pour qu'il vous rappelle un maximum de 30 rendez-vous (volume et mélodie, [voir](#page-56-1)  [p. 56](#page-56-1)).

### **Enregistrement d'un rendez-vous**

#### **Condition :**

- ◆ La date et l'heure ont été réglées au préalable [\(p. 10\)](#page-10-0)
- ◆ La limite des 30 RdV enregistrés n'est pas atteinte sinon d'abord en effacer avant d'enregistrer de nouveaux RdV.

### $\boxdot$  +  $\Box$

 $\Box$ / $\Box$  Choisir le jour sur le calendrier graphique et appuyer sur OK. (Les jours correspondants à des rendez-vous déjà enregistrés sont surlignés en noir.)

Si un ou plusieurs RdV sont déjà enregistrés pour cette journée, leur liste s'affiche. Pour enregistrer alors un nouveau RdV.

**<Nouv. entrée>** 

Sélectionner et appuyer sur **OK**.

▶ Renseigner les différentes lignes :

**Activation :**

Sélectionner **Act.** ou **Dés.**.

**Date :** 

Entrer le jour /le mois /l'année (8 chiffres).

**Heure :** 

Saisir l'heure et les minutes (4 chiffres). **Texte :** 

Saisir le texte (max. 16 caractères). Ce texte s'affiche dans la liste comme nom du rendez-vous et à l'écran lorsque la sonnerie de rendez-vous retentit. Si vous n'entrez pas de texte, la date et l'heure du rendez-vous s'affichent seuls.

Sauver Appuyer sur la touche écran. a Maintenir **enfoncé** (mode

veille).

Contrairement aux RdV arrivés à échéance, les RdV à venir sont marqués par  $\sqrt{\ }$  dans la liste. Les rendez-vous sont triés par ordre chronologique dans la liste.

Un rendez-vous est signalé par la mélodie sélectionnée [\(p. 56\)](#page-56-1). Elle retentit pendant 60 secondes. Le texte, la date et l'heure du rendez-vous sont affichés.

Pendant un appel, le rendez-vous n'est signalé que par une tonalité brève.

### **Gestion des rendez-vous**

 $\Box$   $\rightarrow$   $\Box$ 

 $\boxed{\ominus}$ / $\boxed{\odot}$  Choisir le jour sur le calendrier graphique et appuyer sur **OK**. (Les jours correspondants à des rendez-vous déjà enregistrés sont surlignés en noir).

col Sélectionner un rendez-vous sur une journée.

§Options§ Ouvrir le menu. Retour avec **[6]**. Vous avez le choix entre les possibilités suivantes :

**Afficher entrée**

Visualiser le rendez-vous sélectionné, ouvrir le menu Options pour modifier, supprimer et activer/désactiver.

**Modifier entrée**

Modifier le rendez-vous sélectionné.

**Effacer entrée** 

Effacer le rendez-vous sélectionné.

**Activer / Désactiver**

Activer/ désactiver le rendez-vous sélectionné.

**Effacer liste**

Effacer **tous** les rendez-vous.

### **Rappel de rendez-vous : arrêt ou réponse**

**Condition** : une sonnerie de rendez-vous retentit.

**Arrêt** Appuyer sur la touche écran pour arrêter la sonnerie et désactiver ce RdV.

ou :

§SMS§ Appuyer sur la touche écran pour répondre à la sonnerie de rendez-vous par un SMS.

### **Dates échues (RdV-Anniversaires)**

Les rendez-vous/anniversaires non confirmés [\(p. 25\)](#page-25-1) sont enregistrés dans la liste **Dates échues** dans les cas suivants :

- $\triangle$  Vous refusez un rendez-vous/anniversaire.
- $\triangleq$  Le rendez-vous/anniversaire est signalé pendant un appel.
- $\bullet$  Le combiné est hors tension au moment d'un rendez-vous/anniversaire.
- $\triangle$  Au moment d'un rendez-vous/anniversaire, la fonction de répétition automatique est activée [\(p. 27\)](#page-27-1).

L'entrée la plus récente figure au début de la liste des dates échues.

Si cette liste comporte une nouvelle date échue, l'écran affiche Agenda. Si vous appuyez sur la touche écran, la liste **Dates échues** est également ouverte.

Il est aussi possible d'ouvrir la liste via le menu :

**D+** $\mathbf{x}$  + Dates échues

Sélectionner une date échue. Les informations sur le rendezvous ou l'anniversaire sont affichées. Les rendez-vous manqués sont indiqués par leur nom, les dates d'anniversaires échues par le nom et le prénom. La date et l'heure sont également affichées.

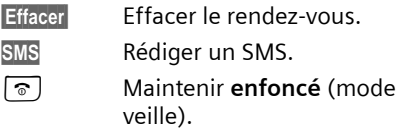

Si 10 entrées sont enregistrées dans la liste, la plus ancienne est effacée à la prochaine sonnerie de rendez-vous.

# **Réglage de votre préfixe**

Pour transférer des numéros d'appel (par ex. vCard), votre préfixe (le préfixe de votre pays et votre préfixe local) doit être enregistré sur le téléphone.

Certains de ces numéros sont déjà préconfigurés.

<sup>v</sup>¢ <sup>Ð</sup> ¢**Combiné** ¢**Indicatif de zone** Vérifier que le préfixe (pré)configuré est correct.

- ▶ Renseigner les différentes lignes :
- <sup>[1]</sup> Sélectionner/modifier un champ de saisie.
- $\overline{\Theta}$  Naviguer dans un champ de saisie.
- **KC** Effacer des chiffres : appuyer sur la touche écran.
- **Fill** Entrer des chiffres.
- Sauver Appuyer sur la touche écran.

**Exemple :**

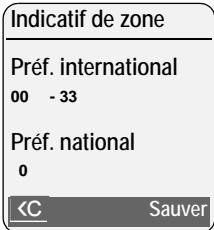

# **Rétablissement des réglages usine du combiné**

Vous pouvez annuler les réglages personnalisés. Les entrées des répertoires principal et spécial, du journal des appels, les listes de SMS, l'inscription du combiné sur la base, ainsi que le contenu de l'album média sont conservés

<sup>v</sup>¢ <sup>Ð</sup> ¢**Combiné** ¢**Réinit. Combiné**

Oui Appuyer sur la touche écran.

- 
- a Maintenir **enfoncé** (mode veille).

# **Réglages de la base**

Les réglages de la base s'effectuent à l'aide d'un combiné Gigaset S67H inscrit.

# **Protection contre les accès non autorisés**

Protégez les paramètres système de la base avec un code PIN système connu de vous seul. Vous devez saisir le code PIN système, notamment pour inscrire et retirer un combiné de la base ou pour réinitialiser la configuration usine.

### <span id="page-62-0"></span>**Modification du code PIN système**

Vous pouvez remplacer le code PIN système à 4 chiffres de la base (configuration usine : 0000) par un code PIN personnel à 4 chiffres connu de vous seul.

Gigaset S675 : la définition d'un code PIN système permet d'interroger le répondeur à distance [\(p. 45\)](#page-45-0).

<sup>v</sup>¢ <sup>Ð</sup> ¢**Base** ¢**PIN système**

**#!!** Saisir le code PIN système en cours et appuyer sur **OK**.

- **™ Saisir le nouveau code PIN sys**tème. Pour des raisons de sécurité, l'entrée est représentée par quatre astérisques  $(****).$
- $\Box$  Passer à la ligne suivante, répéter le nouveau code PIN système et appuyer sur OK.
- a Maintenir **enfoncé** (mode veille).

### <span id="page-62-2"></span>**Annulation du code PIN système**

Si vous oubliez votre code PIN système, vous pouvez le réinitialiser à **0000**.

Retirer le cordon d'alimentation de la base. Tout en maintenant la touche « Inscription »/« Paging » de la base enfoncée, raccorder le cordon d'alimentation sur la base. Relâcher la touche au bout de quelques instants.

La base est réinitialisée et le code PIN système est réglé sur **0000**.

#### **Remarque :**

Tous les combinés sont retirés et doivent être réinscrits.

# **Réglage des sonneries (Gigaset S675 uniquement)**

 $\bullet$  Volume :

Vous pouvez choisir entre cinq niveaux de volume et l'appel « Crescendo », [voir](#page-56-1)  [p. 56.](#page-56-1) Choisir le premier niveau pour désactiver la sonnerie sur la base.

 $\triangle$  Sonneries  $\cdot$ 

Vous pouvez définir une sonnerie pour les appels externes, [voir p. 56.](#page-56-1)

 $\Box$  **→**  $\Box$  **→ Base → Régl.sonnerie** Pour savoir comment définir les réglages,

[voir p. 56](#page-56-1).

# <span id="page-62-1"></span>**Activation/désactivation de la mélodie d'attente**

<sup>v</sup>¢ <sup>Ð</sup> ¢**Base** ¢**Mélodie attente** Appuyer sur OK pour activer ou désactiver la mélodie d'attente ( $\sqrt{\sqrt{ }} =$  activée).

## **Utilisation d'un répéteur**

L'utilisation d'un répéteur permet d'augmenter la portée et la puissance de réception de votre base. Pour ce faire, vous devez activer la fonction correspondante sur la base. Cette opération interrompt les communications en cours sur la base.

**Condition :** un répéteur est inscrit. Le mode éco est désactivé.

<sup>v</sup>¢ <sup>Ð</sup> ¢**Base** ¢**Autres fonctions** ¢**Utilis. Repeater**

**Oui** Appuyer sur la touche écran.

Lorsque la fonction Répéteur est activée, la commande est marquée par un  $\sqrt{ }$ .

#### **Remarque :**

Le mode éco et un répéteur [\(voir p. 13\)](#page-13-0) ne peuvent pas être utilisés simultanément. ‰

# **Rétablissement des réglages par défaut de la base**

En cas de réinitialisation

- $\blacklozenge$  le mode éco est désactivé,
- $\triangleq$  les combinés restent inscrits,
- ◆ le PIN système n'est pas réinitialisé,
- <sup>v</sup>¢ <sup>Ð</sup> ¢**Base** ¢**Réinit. Base**
- 

**###** Saisir le code PIN système et appuyer sur OK.

**Oui** Appuyer sur la touche écran.

Appuyer sur [?] ou sur la touche écran Non pour annuler la réinitialisation.

a Maintenir **enfoncé** (mode veille).

# **Branchement de la base à un autocommutateur privé**

Votre Gigaset est livré adapté à un usage résidentiel courant sur le réseau commuté public. Les réglages suivant ne sont éventuellement nécessaires que pour un usage derrière un autocommutateur privé d'entreprise et seulement si ce dernier le requiert. Consultez le mode d'emploi de votre autocommutateur.

Il n'est pas possible de recevoir ou d'envoyer des SMS sur les autocommutateurs privés ne prenant pas en charge la fonction de présentation du numéro.

# **Mode de numérotation et durée du flashing**

Le réglage actuel est indiqué par  $\nabla$ .

### **Modification du mode de numérotation**

Vous pouvez définir le mode de numérotation de différentes manières :

- ◆ Fréquence vocale (FV) (valeur par défaut),
- $\blacklozenge$  Numérotation par impulsion.

<sup>v</sup>¢ <sup>Ð</sup> ¢**Base** ¢**Autres fonctions**  ¢**Mode numérot.**

sélectionner le mode de numérotation ( $\sqrt{ }$  = activé) et appuver sur **OK**.

a Maintenir **enfoncé** (mode veille).

### **Réglage de la durée du flashing**

<sup>v</sup>¢ <sup>Ð</sup> ¢**Base** ¢**Autres fonctions**   $\rightarrow$  Durées flashing

- sélectionner la durée du flashing ( $\sqrt{}$  = activée) et appuyer sur  $\overline{OK}$ . Valeur par défaut : 300 ms
- a Maintenir **enfoncé** (mode veille).

# <span id="page-64-0"></span>**Enregistrement du préfixe (indicatif de sortie)**

**Condition :** si votre téléphone est raccordé à un autocommutateur privé, vous devez, le cas échéant, insérer un préfixe avant le numéro pour avoir accès au réseau externe, par ex. « 0 ».

<sup>v</sup>¢ <sup>Ð</sup> ¢**Base** ¢**Autres fonctions**  ¢**Préf.accès rés.** 

~ Saisir ou modifier le préfixe de 3 chiffres maximum

- $\triangleright$  Enregistrer les modifications [\(p. 73\)](#page-73-0).
- Si un préfixe est enregistré :
- $\triangleq$  Le préfixe est automatiquement inséré devant les numéros des listes suivantes lors de leur composition : numéros des centres SMS, journal des appels, messagerie.
- $\bullet$  Le préfixe doit être inséré en cas de composition manuelle et de saisie manuelle de numéros du répertoire, de numéros d'urgence, de numéros abrégés et d'appel de centres SMS.
- ◆ Si, pour l'envoi d'un SMS, vous sélectionnez le numéro du destinataire dans le répertoire, vous devez effacer le préfixe.
- ◆ Pour effacer un préfixe, appuyer sur la touche  $\overline{AC}$ .

### **Définition des temps de pause**

### **Modification de la pause après la prise de ligne**

Vous pouvez régler la durée de la pause insérée entre le moment où vous appuyez sur la touche « Décrocher »  $\boxed{\cdot}$  et l'envoi du numéro.

 $\Box$  Ouvrir le menu.  $\boxed{8 \text{ tur}}$   $\boxed{5 \text{ jkl}}$   $\boxed{9 \text{ ways}}$   $\boxed{1 \text{ ns}}$   $\boxed{6 \text{ mno}}$ Appuyer sur les touches.

<sup>[1</sup>] Saisir le chiffre correspondant à la durée de la pause (**1** = 1 s ;  $2 = 3 s ; 3 = 7 s$  et appuyer sur **OK**.

### **Modification de la pause après la touche « Flashing » (R)**

Vous pouvez modifier la durée de la pause si votre autocommutateur privé le requiert (voir le mode d'emploi de votre autocommutateur privé).

 $\Box$  Ouvrir le menu.

 $\begin{bmatrix} 8 \text{ tur} \\ 5 \text{ jkl} \end{bmatrix} \begin{bmatrix} 9 \text{ way} \\ 1 \text{ up} \end{bmatrix} \begin{bmatrix} 1 \text{ up} \\ 2 \text{ abc} \end{bmatrix}$ 

Appuyer sur les touches.

FI Entrer le chiffre correspondant à la durée de la pause (**1** = 800 ms ; **2** = 1 600 ms ; **3** = 3 200 ms) et appuyer sur **OK**.

### **Modification de la pause entre les chiffres (pause après le préfixe)**

**Condition** : vous avez enregistré un préfixe [\(p. 64\)](#page-64-0).

- $\boxed{\Box}$  Ouvrir le menu.
- $\boxed{8 \text{ tw}}$   $\boxed{5 \text{ jkl}}$   $\boxed{9 \text{ wgy}}$   $\boxed{1 \text{ w}}$   $\boxed{1 \text{ w}}$

Appuyer sur les touches.

<sup>[4</sup>] Saisir le chiffre correspondant à la longueur de la pause  $(1 = 1 s; 2 = 2 s; 3 = 3 s;$  $4 = 6$  s) et appuyer sur  $\overline{OK}$ .

Insérer une pause entre les chiffres : maintenir la touche  $\overline{S}$  enfoncée pendant 2 secondes. Un P apparaît à l'écran.

# **Activation provisoire du mode fréquence vocale (FV)**

Si votre commutateur utilise encore la numérotation par impulsion (ND) mais que le mode fréquence vocale est nécessaire (p. ex. pour écouter la messagerie externe), vous devez activer la fréquence vocale pour cette communication.

**Condition** : vous êtes en communication ou avez déjà composé un numéro externe.

 $(\overline{f})$  Appuyer sur la touche « Etoile ».

Lorsque vous raccrochez, le mode de numérotation par impulsions est automatiquement réactivé.

# **Annexe**

# **Entretien**

▶ Essuyer la base, le chargeur et le combiné avec un chiffon **légèrement humecté** (pas de solvant) ou un chiffon antistatique.

**Ne jamais utiliser** de chiffon sec. Il existe un risque de charge statique.

# **Contact avec les liquides !**

Si le combiné a été mis en contact avec des liquides :

- 1. **Eteindre le combiné et retirer immédiatement les batteries.**
- 2. Laisser le liquide s'écouler.
- 3. Sécher toutes les parties avec un linge absorbant et placer le téléphone, clavier vers le bas, compartiment batteries ouvert, dans un endroit chaud et sec pendant **au moins 72 heures** (**ne pas placer le combiné** dans un micro-ondes, un four, etc.).

#### **4. Attendre que le combiné ait séché pour le rallumer.**

Une fois complètement sec, il est possible que le combiné puisse fonctionner à nouveau. Cependant, si ce n'est pas le cas, le bénéfice de la garantie ne pourra être accordé.

# **Questions-réponses**

Si, au cours de l'utilisation de votre téléphone, des questions apparaissent, nous sommes à votre disposition 24 heures sur 24 sur Internet, à l'adresse :

[www.gigaset.com/fr/service.](www.siemens.fr/gigasetservice)

Par ailleurs, le tableau suivant énumère les problèmes les plus fréquents et les solutions possibles.

#### **L'écran n'affiche rien.**

- 1. Le combiné n'est pas activé.
	- $\blacktriangleright$  Maintenir la touche « Raccrocher »  $\lceil \widehat{\infty} \rceil$ **enfoncée**.
- 2. Les batteries sont presque vides.
	- ▶ Remplacer ou recharger les batteries [\(p. 8\).](#page-8-0)
- 3. L'éclairage écran est désactivé [\(p. 55\)](#page-55-0).
	- ▶ Appuyer sur une touche quelconque.

#### **Le combiné ne réagit pas à la pression d'une touche.**

Le verrouillage du clavier est activé.

▶ Maintenir la touche « Dièse » <sub>(# →</sub> enfon**cée** [\(p. 11\)](#page-11-0).

#### **« Base x » clignote sur l'écran**.

- 1. Le combiné se trouve hors de la zone de portée de la base.
	- ▶ Réduire la distance entre le combiné et la base.
- 2. Le mode éco est activé, ce qui a pour effet de diminuer la portée de la base.
	- ▶ Désactiver le mode éco [\(p. 13\)](#page-13-0) ou réduire la distance entre le combiné et la base.
- 3. Le combiné a été désappairé de la base. ▶ Inscrire le combiné [\(p. 48\).](#page-48-0)
- 4. La base n'est pas alimentée.
	- ▶ Contrôler le bloc secteur de la base [\(p. 8\).](#page-8-1)

#### **« Recherche base » clignote à l'écran.**

Le combiné est réglé sur **Meilleure base** et aucune base n'est sous tension ou dans la zone de portée.

- ▶ Réduire la distance entre le combiné et la base.
- ▶ Contrôler le bloc secteur de la base [\(p. 8\).](#page-8-1)

#### **Le combiné ne sonne pas.**

- 1. La sonnerie est désactivée.
	- $\blacktriangleright$  Activer la sonnerie [\(p. 57\).](#page-57-1)
- 2. Le renvoi est réglé sur **Immédiat**.
	- ▶ Désactiver le renvoi [\(p. 20\)](#page-20-2).

#### **Gigaset S675 uniquement : Aucune tonalité ni sonnerie de ligne fixe n'est audible.**

Le cordon téléphonique fourni n'a pas été utilisé ou a été remplacé par un autre cordon avec le mauvais brochage.

◆ Utiliser exclusivement le cordon téléphonique fourni ou vérifier que le brochage est correct lors de l'achat d'un cordon dans un magasin spécialisé [\(p. 8\)](#page-8-2).

#### **Tonalité d'erreur après la demande du code PIN système.**

Le code PIN système que vous avez saisi est incorrect.

▶ Rétablir la valeur 0000 du code PIN système  $(p. 62)$ .

#### **Code PIN oublié.**

▶ Rétablir la valeur 0000 du code PIN système [\(p. 62\)](#page-62-2).

#### **Votre correspondant n'entend rien.**

Vous avez appuyé sur la touche  $\Box$  (INT). Le combiné est en « mode secret ».

▶ Réactiver le microphone [\(p. 19\)](#page-19-0).

**Le numéro de l'appelant n'est pas affiché malgré l'abonnement au service de présentation du numéro.**

▶ Se renseigner auprès de l'opérateur réseau.

**Lors d'une saisie, une tonalité d'erreur retentit** (séquence de tonalités descendantes).

Echec de l'action/saisie erronée.

▶ Répéter l'opération.

Observer l'écran et, le cas échéant, vérifier dans le mode d'emploi.

**Vous ne pouvez pas consulter la messagerie externe.**

L'autocommutateur privé est réglé en mode numérotation par impulsion.

Le régler en mode fréquence vocale.

#### **Les messages sont enregistrés dans le journal des appels sans l'heure ni la date.**

Date/heure non réglées.

▶ Réglages de la date et de l'heure [\(p. 10\).](#page-10-0)

#### **Dans le cadre de la commande à distance, le répondeur indique « PIN non valide ».**

- 1. Le code PIN système saisi est erroné
	- ▶ Répéter la saisie du code PIN système.
- 2. Le code PIN système est encore réglé sur  $0000$ 
	- ▶ Définir un code PIN système différent de 0000 [\(p. 62\).](#page-62-0)

#### **Le répondeur n'enregistre aucun message/ est passé à l'annonce répondeur simple.**

Mémoire pleine.

- ▶ Effacer les anciens messages.
- ▶ Ecouter les nouveaux messages puis les effacer.

#### **Le répondeur intégré ne reçoit jamais de messages.**

▶ Délai d'enclenchement en conflit avec la messagerie externe.

# **Service clients (Customer Care)**

Pour vos besoins, nous vous proposons une aide rapide et personnalisée !

Notre assistance technique en ligne sur Internet :

#### [www.gigaset.com/fr/service](http://www.gigaset.com/fr/service)

Accessible en permanence et de n'importe où. Vous disposez d'une assistance 24 heures sur 24 sur tous nos produits. Vous trouverez à cette adresse une compilation des questions les plus fréquemment posées et des réponses, ainsi que les manuels d'utilisation des produits à télécharger.

Vous trouverez également les questions les plus fréquemment posées et les réponses dans l'annexe de ce mode d'emploi.

Pour bénéficier de conseils personnalisés sur nos offres, contactez notre Assistance Premium :

#### **Assistance Premium pour la France :**

08 99 70 01 85 (1,35 EuroTTC/Appel puis 0,34 EuroTTC/Minute)

Des collaborateurs Gigaset Communications France SAS. compétents se tiennent à votre disposition pour vous fournir des informations sur nos produits et vous expliquer leur installation.

En cas de réparation nécessaire ou de revendications de garantie, vous obtiendrez une assistance rapide et fiable auprès de notre Service Clients.

#### **Service-Center France** : **01 56 38 42 00 (Appel national)**

Munissez-vous de votre preuve d'achat.

Dans les pays où notre produit n'est pas distribué par des revendeurs autorisés, nous ne proposons pas d'échange ou de services de réparation.

### **Homologation**

Cet appareil est destiné au réseau téléphonique analogique français.

Les spécificités nationales sont prises en compte.

Par la présente, la société Gigaset Communications GmbH déclare que cet appareil est conforme aux exigences fondamentales et autres dispositions applicables de la directive 1999/5/CE.

Vous trouverez une reproduction de la déclaration de conformité d'après la directive 1999/5/CE sur Internet à l'adresse :

[www.gigaset.com/docs.](http://www.gigaset.com/docs)

### $\epsilon$ 0682

# **Certificat de garantie**

La présente garantie bénéficie, dans les conditions ci-après, à l'utilisateur final ayant procédé à l'acquisition de ce Produit Gigaset Communications (ci-après le Client).

Pour la France, la présente garantie ne limite en rien, ni ne supprime, les droits du Client issus des articles suivants du Code Civil Français et du Code de la Consommation Français:

#### **Article L.211-4 du Code de la Consommation :**

« Le vendeur est tenu de livrer un bien conforme au contrat et répond des défauts de conformité existant lors de la délivrance.

Il répond également des défauts de conformité résultant de l'emballage, des instructions de montage ou de l'installation lorsque celle-ci a été mise à sa charge par le contrat ou a été réalisée sous sa responsabilité. »

### **Article L.211-5 du Code la Consommation :**

« Pour être conforme au contrat, le bien doit :

1º Être propre à l'usage habituellement attendu d'un bien semblable et, le cas échéant :

- correspondre à la description donnée par le vendeur et posséder les qualités que celui-ci a présentées à l'acheteur sous forme d'échantillon ou de modèle ;

- présenter les qualités qu'un acheteur peut légitimement attendre eu égard aux déclarations publiques faites par le vendeur, par le producteur ou par son représentant, notamment dans la publicité ou l'étiquetage ;

2º Ou présenter les caractéristiques définies d'un commun accord par les parties ou être propre à tout usage spécial recherché par l'acheteur, porté à la connaissance du vendeur et que ce dernier a accepté. »

### **Article L.211-12 du Code de la Consommation :**

« L'action résultant du défaut de conformité se prescrit par deux ans à compter de la délivrance du bien. »

### **Article 1641 du Code Civil :**

« Le vendeur est tenu de la garantie à raison des défauts cachés de la chose vendue qui la rendent impropre à l'usage auquel on la destine, ou qui diminuent tellement cet usage, que l'acheteur ne l'aurait pas acquise, ou n'en aurait donné qu'un moindre prix, s'il les avait connus. »

### **Article 1648 du Code Civil, alinéa premier :**

« L'action résultant des vices rédhibitoires doit être intentée par l'acquéreur dans un délai de deux ans à compter de la découverte du vice. »

- Si ce Produit Gigaset Communications et ses composants présentent des vices de fabrication et/ou de matière dans les 24 mois suivant son achat neuf, Gigaset Communications procédera à sa réparation ou le remplacera gratuitement et de sa propre initiative par un modèle identique ou par modèle équivalent correspondant à l'état actuel de la technique. La présente garantie n'est valable que pendant une période de 6 mois à compter de sa date d'achat neuf pour les pièces et éléments de ce Produit Gigaset Communications qui sont soumis à l'usure (par ex. batteries, claviers et boîtiers).
- La présente garantie n'est pas valable en cas de non-respect des informations contenues dans le mode d'emploi, ou en cas de dommage manifestement provoqué par une manipulation ou une utilisation inadéquate.
- La présente garantie ne s'applique pas aux éléments et données fournis par le vendeur du Produit Gigaset Communications, ou installés par le Client lui-même (par ex. l'installa-

tion, la configuration, le téléchargement de logiciels, l'enregistrement de données). Sont également exclus de la présente garantie le manuel d'utilisation ainsi que tout logiciel fourni séparément sur un autre support de données, ainsi que les Produits Gigaset Communications dotés d'éléments ou d'accessoires non homologués par Gigaset Communications, les Produits dont les dommages sont causés volontairement ou par négligence (bris, casses, humidité, température inadéquate, oxydation, infiltration de liquide, surtension électrique, incendie, ou tout autre cas de force majeure), les Produits Gigaset Communications présentant des traces d'ouverture (ou de réparation et/ou modifications effectuées par un tiers non agréé par Gigaset Communications), et les Produits envoyés en port dû à Gigaset Communications ou à son centre agréé.

- La facture ou le ticket de caisse comportant la date d'achat par le Client sert de preuve de garantie. Une copie de ce document justifiant de la date de départ de la garantie est à fournir pour toute mise en œuvre de la présente garantie. Un justificatif d'achat doit au moins comporter le nom et le logo de l'enseigne, la date d'achat, le modèle concerné et le prix. Le Client doit faire valoir ses droits à garantie dans les deux mois de la découverte du vice du Produit, sauf disposition impérative contraire.
- Le présent Produit Gigaset Communications ou ses composants échangés et renvoyés à Gigaset Communications ou son prestataire deviennent propriété de Gigaset Communications.
- La présente garantie s'applique uniquement aux Produits Gigaset Communications. neufs achetés au sein

de l'Union Européenne. Elle est délivrée par Gigaset Communications France SAS., 9, rue du Docteur Finot, Bât Renouillères 93200 SAINT DENIS.

– La présente garantie représente l'unique recours du Client à l'encontre de Gigaset Communications. pour la réparation des vices affectant le Produit Gigaset Communications. Gigaset Communications. exclut donc toute autre responsabilité au titre des dommages matériels et immatériels directs ou indirects, et notamment la réparation de tout préjudice financier découlant d'une perte de bénéfice ou d'exploitation, ainsi que des pertes de données. En aucun cas Gigaset Communications. n'est responsable des dommages survenus aux biens du Client sur lesquels est connecté, relié ou intégré le Produit Gigaset Communications, sauf disposition impérative contraire.

De même, la responsabilité de Gigaset Communications. ne peut être mise en cause pour les dommages survenus aux logiciels intégrés dans le Produit Gigaset Communications. par le Client ou tout tiers à l'exception de Gigaset Communications.

- La mise en jeu de la présente garantie, et l'échange ou la réparation concernant le Produit Gigaset Communications. ne font pas naître une nouvelle période de garantie, qui demeure en tout état de cause la durée initiale, sauf disposition impérative contraire.
- Gigaset Communications. se réserve le droit de facturer au client les frais découlant du remplacement ou de la réparation du Produit Gigaset Communications. lorsque le défaut du Produit Gigaset Communications. n'est pas couvert par la garantie. De même Gigaset Communications. pourra facturer au Client les

frais découlant de ses interventions sur un Produit Gigaset Communications. remis par le Client et en bon état de fonctionnement.

Pour faire usage de la présente garantie, veuillez contacter en priorité votre revendeur, ou bien le service téléphonique de Gigaset Communications. dont vous trouverez le numéro dans le manuel d'utilisation ci-joint.

## **Caractéristiques techniques**

### **Batteries recommandées**

Technologie :

Nickel-Hydrure métallique (NiMH)

Type : AAA (Micro, HR03)

Tension : 1,2 V

Capacité : 600 – 1200 mAh

Veuillez utiliser uniquement les types de batteries suivants afin de bénéficier d'une autonomie, d'une fonctionnalité et d'une longévité optimales :

- $\triangleq$  Sanyo NiMH 800
- $\triangleleft$  GP 850 mAh
- ◆ Yuasa Technologies AAA 800

L'appareil est livré avec deux batteries homologuées.

### **Autonomie/temps de charge du combiné**

L'autonomie de votre Gigaset dépend de la capacité et de l'ancienneté des batteries, ainsi que de leur emploi par l'utilisateur. (Les durées spécifiées sont les durées maximales, valables uniquement pour un écran non éclairé.)

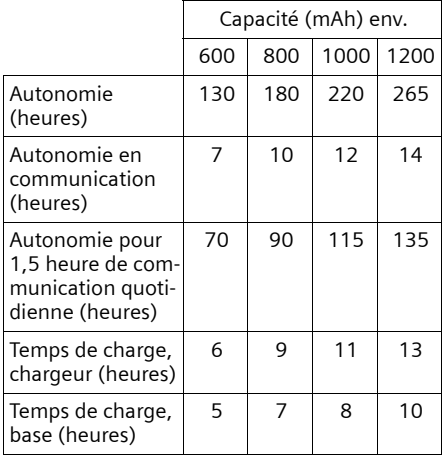

Au moment de l'impression de ce document, les batteries disponibles et testées dans l'appareil ne dépassaient pas 900 mAh. Etant donné les avancées permanentes dans ce secteur, la liste des batteries recommandées, disponible dans la FAQ des pages Customer Care du Gigaset, est régulièrement mise à jour :

[www.gigaset.com/fr/service](www.siemens.fr/gigasetservice)

### **Puissance consommée de la base**

En veille : Gigaset S670 : environ 1,2 Watt Gigaset S675 : environ 1,6 Watt

En communication : Gigaset S670 : environ 1 Watt Gigaset S675 : environ 1,5 Watt
### **Caractéristiques générales**

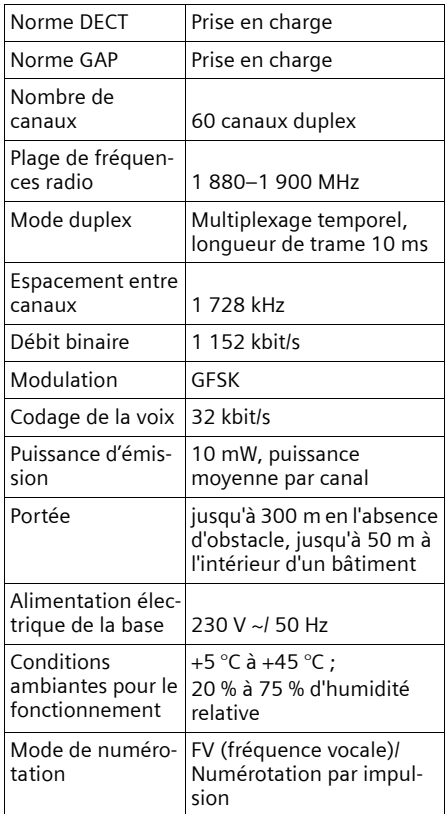

# **Remarques concernant le Manuel d'utilisation**

Le présent mode d'emploi utilise certaines conventions que nous expliquons ici.

# <span id="page-72-1"></span>**Exemple de sélection de menu**

Le mode d'emploi représente en notation abrégée les étapes à exécuter. Nous nous inspirerons ci-après de l'exemple « Réglage du contraste de l'écran » pour expliquer cette syntaxe. Les cadres indiquent les étapes à suivre.

**□ → �� → Réglage écran** 

- ▶ En mode veille du combiné, appuyer sur la flèche de **droite** ( $\Box$ ) de la touche de navigation pour ouvrir le menu principal.
- ▶ Avec la touche de navigation  $\boxed{()}/\boxed{>}$ , sélectionner l'icône **[5]**.
- ▶ Appuyer sur la touche écran **OK** pour valider la fonction **Réglages**.

La fonction **Réglages** s'affiche en haut de l'écran.

<span id="page-72-0"></span>Le sous-menu **Réglages** s'affiche.

- ▶ Appuyer sur la touche de navigation q jusqu'à ce que la fonction **Réglage écran** soit sélectionnée.
- $\triangleright$  Appuyer sur  $\triangleright$  ou sur la touche écran **OK** pour valider la sélection.

**Contraste** Sélectionner, puis appuyer sur OK.

- Appuyer sur la touche de navigation q jusqu'à ce que la fonction **Contraste**  soit sélectionnée.
- $\blacktriangleright$  Appuyer sur  $\Box$  ou sur la touche écran **OK** pour valider la sélection.
- $\Theta$  Sélectionner le contraste et appuyer sur la touche écran §Sauver§.
- ¤ Appuyer à droite ou à gauche de la touche de navigation pour régler le contraste.
- ▶ Appuyer sur la touche écran Sauver pour valider la sélection.
- a Maintenir enfoncé (mode veille).
- ¤ Maintenir la touche « Raccrocher » enfoncée pour faire passer le combiné en mode veille.

# <span id="page-73-1"></span>**Exemple de saisie sur plusieurs lignes**

Dans de nombreuses situations, plusieurs lignes de saisie sont proposées pour un même écran.

La saisie multiligne est expliquée de manière abrégée dans ce mode d'emploi. Nous nous inspirons ci-après de l'exemple « Réglage de la date et de l'heure » pour expliquer cette syntaxe. Les cadres indiquent les étapes à suivre.

L'écran suivant est affiché (exemple) :

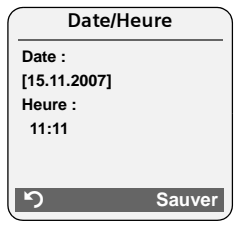

**Date :**

Saisir le jour, le mois et l'année (8 chiffres).

L'activation de la deuxième ligne est indiquée par [ ].

▶ Entrer la date à l'aide des touches numériques.

**Heure :**

Saisir l'heure et les minutes (4 chiffres).

 $\blacktriangleright$  Appuyer sur la touche  $\square$ .

L'activation de la quatrième ligne est indiquée par [ ].

▶ Entrer l'heure à l'aide des touches numériques.

- **Enregistrer les modifications.**
- ▶ Appuyer sur la touche écran Sauver.
- **Enfin, maintenir la touche a** enfon**cée**.

Le combiné passe en mode veille.

# <span id="page-73-0"></span>**Edition du texte**

Lors de la création d'un texte, les règles suivantes s'appliquent :

- ◆ Déplacer le curseur avec les touches  $\Box$   $\Box$   $\Box$   $\Box$   $\Box$
- ◆ Les caractères sont insérés à gauche du curseur.
- Appuyer sur la touche « Etoile »  $(* \circledast)$ pour afficher le tableau des caractères spéciaux. Sélectionner le caractère souhaité, appuyer sur la touche écran Insérer pour l'insérer à gauche du curseur.
- ◆ Pour les entrées du répertoire, la première lettre du nom s'écrit automatiquement en majuscule et les lettres suivantes en minuscules.

### **Rédaction de SMS/noms (sans saisie intuitive)**

Pour saisir une lettre/un caractère, appuyer plusieurs fois sur la touche correspondante.

### **Ecriture standard**

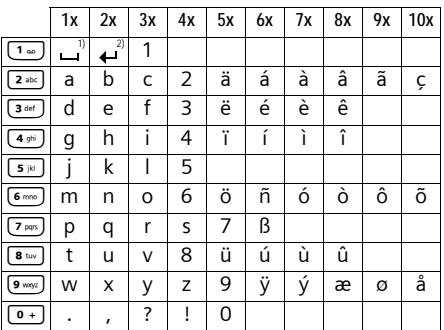

1) Espace

2) Saut de ligne

Maintenir une touche **enfoncée** permet d'afficher successivement les caractères de la touche correspondante à l'écran, puis de les sélectionner. Lorsque la touche est relâchée, le caractère sélectionné est inséré dans le champ de saisie.

### **Ecriture en majuscules, minuscules ou chiffres**

Appuyer **brièvement** sur la touche « Dièse »  $(*\neg)$ , afin de passer du mode « Abc » au mode « 123 », du mode « 123 » au mode « abc » et du mode « abc » au mode « Abc » (mode 1re lettre en majuscule, le reste du mot en minuscules). Appuyer sur la touche « Dièse »  $#^{\infty}$ **avant** de saisir la lettre.

Vous pouvez voir sur l'écran quel mode d'édition est activé (majuscules, minuscules, chiffres).

### <span id="page-74-1"></span>**Rédaction de SMS (avec saisie intuitive)**

<span id="page-74-0"></span>La saisie intuitive EATONI vous aide lors de la rédaction de SMS.

Plusieurs lettres et chiffres ont été attribués à chaque touche entre  $\boxed{0+}$  et  $\boxed{9^{mag}}$ . Ceux-ci s'affichent dans une ligne de sélection, juste sous la zone de texte (audessus des touches écran), dès que vous appuyez sur une touche. Lors de la saisie de lettres, la lettre statistiquement la plus probable par rapport à la lettre précédente s'affiche en surbrillance et apparaît au début de la liste de sélection. Elle est copiée dans la zone de texte.

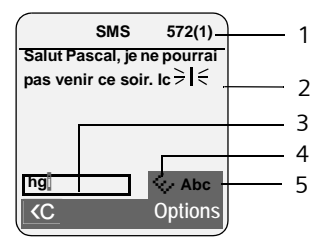

- 1 Nombre de caractères restants, entre parenthèses : partie SMS 1-n
- 2 Texte du SMS
- 3 Ligne de sélection
- 4 EATONI activée
- 5 Ecriture en majuscules, minuscules ou chiffres

Si cette lettre correspond à celle souhaitée, validez-la en appuyant sur la touche suivante. Si elle ne correspond pas à la lettre souhaitée, appuyer **brièvement** sur la touche « Dièse »  $(* \neg)$  jusqu'à ce que la lettre recherchée apparaisse en surbrillance dans la ligne de sélection et soit reprise dans le champ de texte.

Lorsque vous maintenez la touche « Dièse »  $\boxed{a}$  **enfoncée**, le combiné passe du mode « Abc » au mode « 123 », du mode « 123 » au mode « abc » et du mode « abc » au mode « Abc ».

### **Activer/désactiver la saisie intuitive Condition :** vous rédigez un SMS.

Options Appuyer sur la touche écran.

**Saisie intuitive** 

Sélectionner et appuyer sur OK $(\sqrt{\phantom{a}}\,$  = activé).

a Appuyer **brièvement** sur la touche « Raccrocher », pour revenir dans la zone de texte. Saisir le texte.

# <span id="page-75-0"></span>**Accessoires**

### **Combinés Gigaset**

Faites évoluer votre Gigaset en une installation téléphonique sans fil multi-combinés :

### **Combiné Gigaset S67H**

- ◆ Ecran couleur rétroéclairé (65 000 couleurs)
- $\triangle$  Clavier rétroéclairé
- $\triangle$  Mode « Mains-libres »
- $\triangleleft$  Sonneries polyphoniques
- $\triangle$  Répertoire pouvant contenir environ 250 entrées
- u Présentation du numéro de l'appelant-images
- $\triangleq$  SMS (condition : CLIP disponible)
- $\bullet$  Prise kit oreillette
- ◆ Surveillance de pièce

### [www.gigaset.fr/gigasetS67H](www.siemens.fr/gigasets67H)

### **Combiné Gigaset SL37H**

- ◆ Ecran couleur rétroéclairé (65 000 couleurs)
- $\triangle$  Clavier rétroéclairé
- $\triangleleft$  Mode « Mains-libres »
- $\triangleleft$  Sonneries polyphoniques
- ◆ Répertoire pouvant contenir environ 250 entrées
- ◆ Présentation du numéro de l'appelant-images
- ◆ SMS (condition : CLIP disponible)
- $\triangle$  Interface PC destinée p. ex. à la gestion des entrées du répertoire, des sonneries et des fonds d'écran
- $\bullet$  Prise kit oreillette
- $\triangle$  Bluetooth
- ◆ Surveillance de pièce
- $\triangle$  Fonction Talkie-Walkie

[www.gigaset.fr/gigasetSL37H](www.siemens.fr/gigasetsl37H)

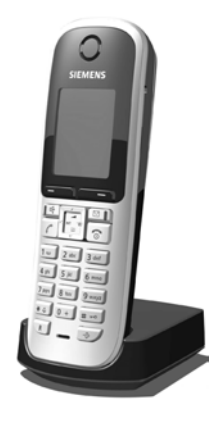

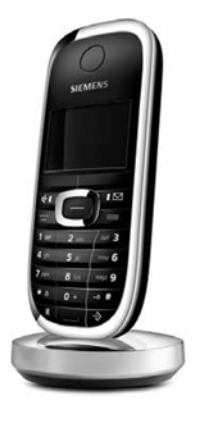

#### **Accessoires**

### **Combiné Gigaset SL56**

- $\triangle$  Ecran couleur rétroéclairé (65 000 couleurs)
- $\triangle$  Clavier rétroéclairé
- $\triangle$  Mode « Mains-libres »
- $\triangleleft$  Sonneries polyphoniques
- ◆ Répertoire pouvant contenir environ 250 entrées
- u Présentation du numéro de l'appelant-images
- $\triangleq$  SMS (condition : CLIP disponible)
- $\triangle$  Reconnaissance vocale
- $\triangle$  Interface PC destinée p. ex. à la gestion des entrées du répertoire, des sonneries et des fonds d'écran
- $\bullet$  Prise kit oreillette
- $\triangle$  Bluetooth

[www.gigaset.fr/gigasetSL56](www.siemens.fr/gigasetsl56)

### **Combiné Gigaset S45**

- ◆ Ecran couleur rétroéclairé (4 096 couleurs)
- $\triangle$  Clavier rétroéclairé
- ◆ Mode « Mains-libres »
- $\triangleleft$  Sonneries polyphoniques
- ◆ Répertoire pouvant contenir environ 150 entrées
- $\triangleq$  SMS (condition : CLIP disponible)
- $\bullet$  Prise kit oreillette
- ◆ Surveillance de pièce

[www.gigaset.fr/gigasets45](www.siemens.fr/gigasets45)

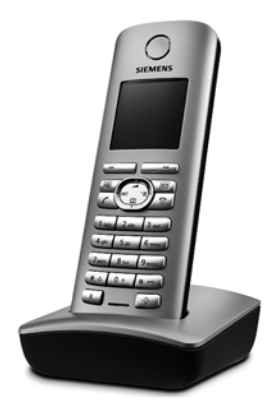

#### **Combiné Gigaset E45**

- ◆ Boîtier étanche à la poussière et aux projections d'eau
- $\triangle$  Ecran couleur rétroéclairé (4 096 couleurs)
- ▲ Clavier rétroéclairé
- $\triangle$  Mode « Mains-libres »
- $\triangle$  Sonneries polyphoniques
- ◆ Répertoire pouvant contenir environ 150 entrées
- $\triangleq$  SMS (condition : CLIP disponible)
- $\bullet$  Prise kit oreillette
- ◆ Surveillance de pièce

[www.gigaset.fr/gigasete45](www.siemens.fr/gigasete45)

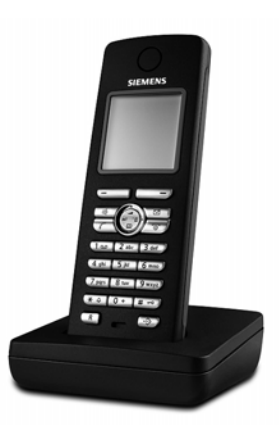

### **Répéteur Gigaset**

Le répéteur Gigaset vous permet d'augmenter la portée de réception de votre combiné Gigaset par rapport à votre base.

[www.gigaset.fr/gigasetrepeater](www.siemens.fr/gigasetrepeater)

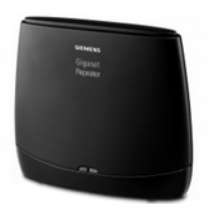

Tous les accessoires et batteries sont disponibles dans le commerce.

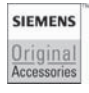

Utilisez uniquement des accessoires originaux. Vous éviterez ainsi d'éventuels dégâts matériels ou risques pour la santé tout en vous assurant de la conformité à toutes les dispositions applicables.

### **Montage mural de la base**

# **Montage mural de la base**

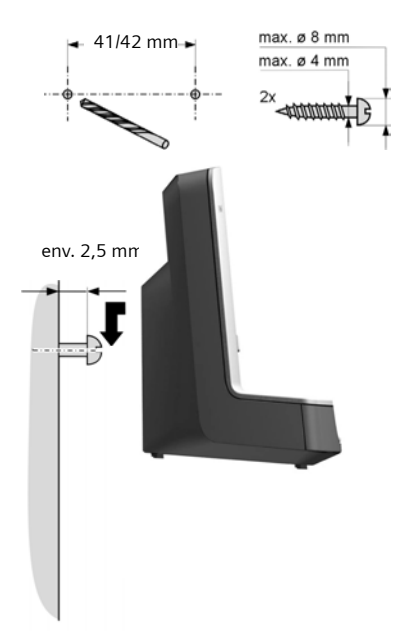

# **Index**

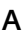

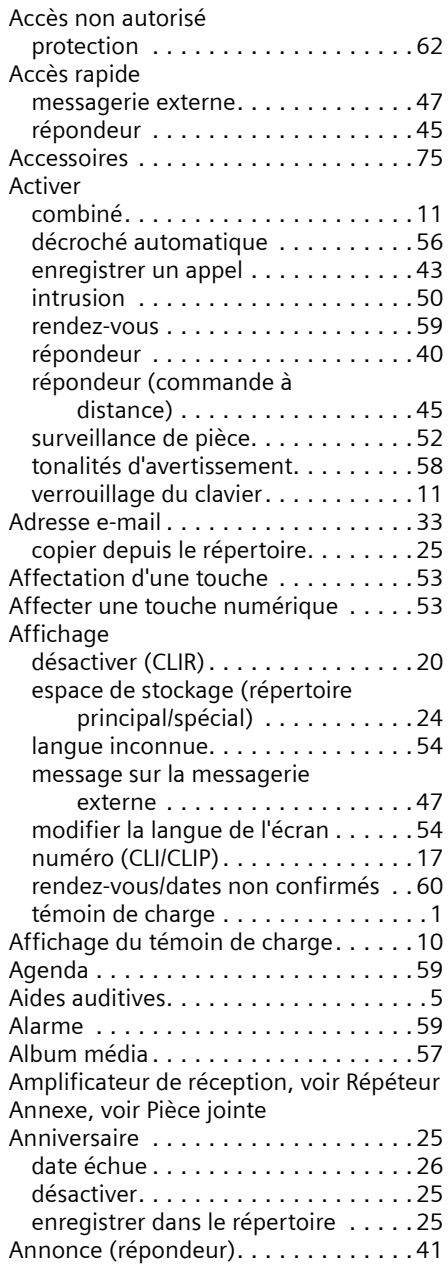

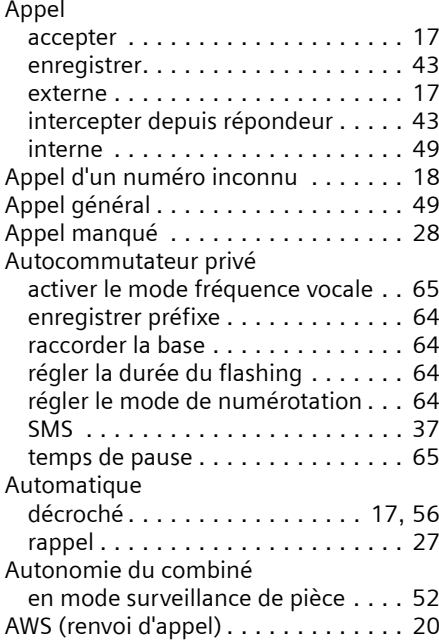

### **B**

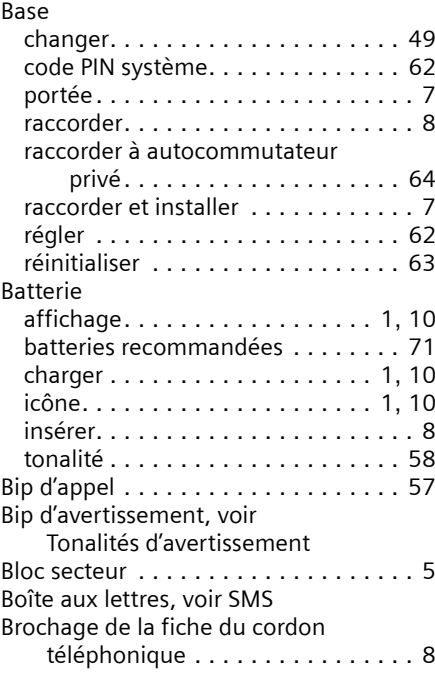

### **Index**

# **C**

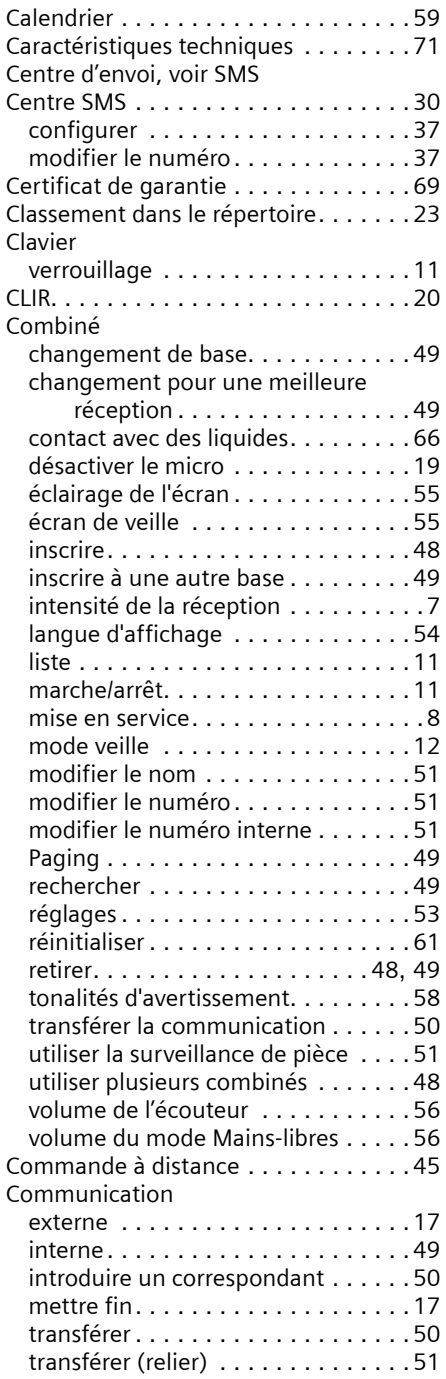

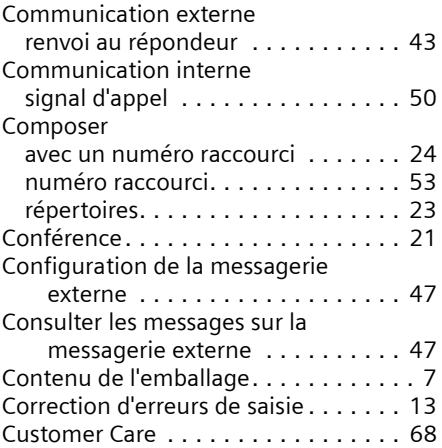

# **D**

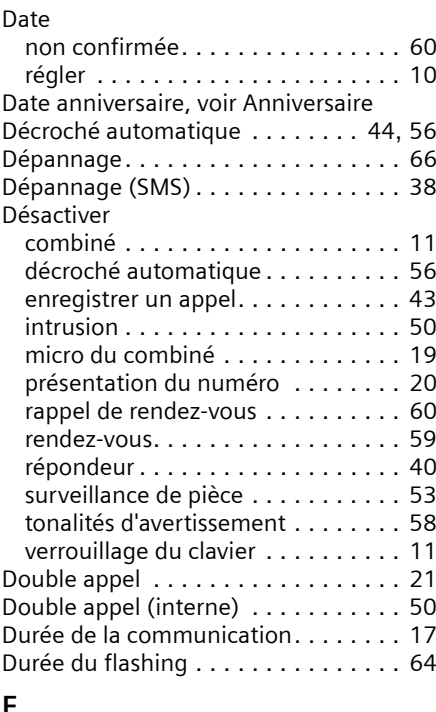

### **E**

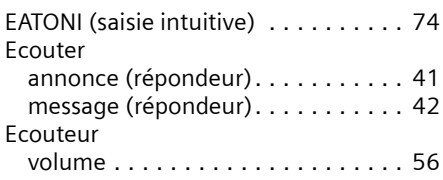

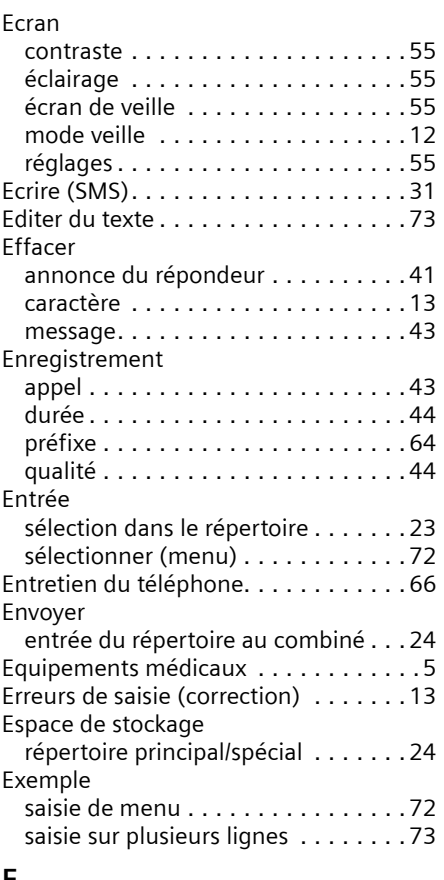

### **F**

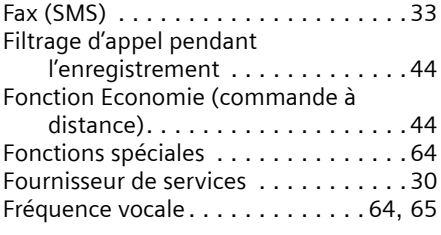

### **H**

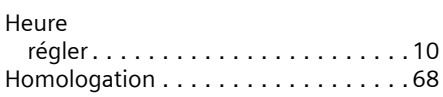

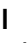

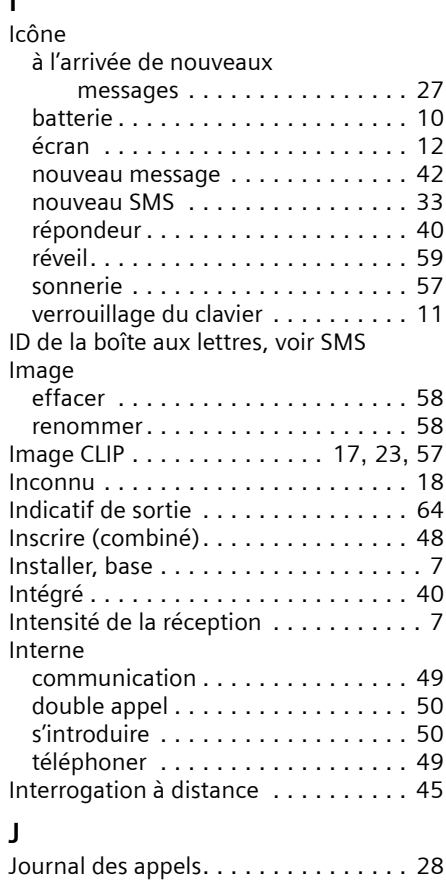

Journal du répondeur . . . . . . . . . [27](#page-27-2), [29](#page-29-0)

# **L**

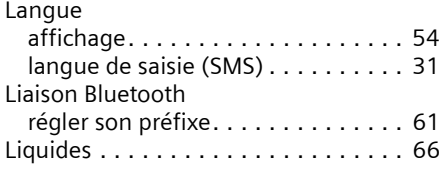

### **Index**

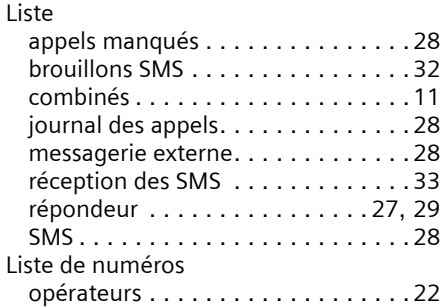

### **M**

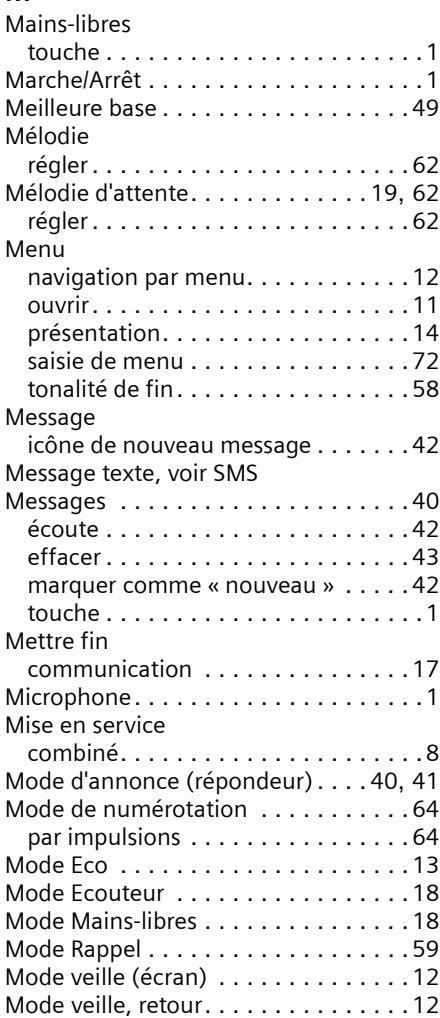

Modifier

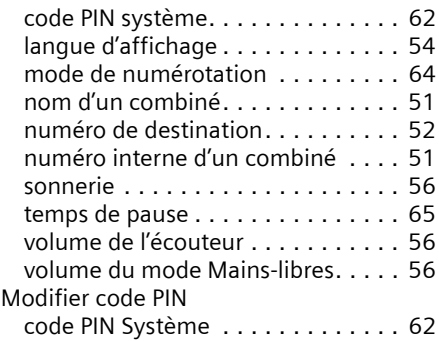

## **N**

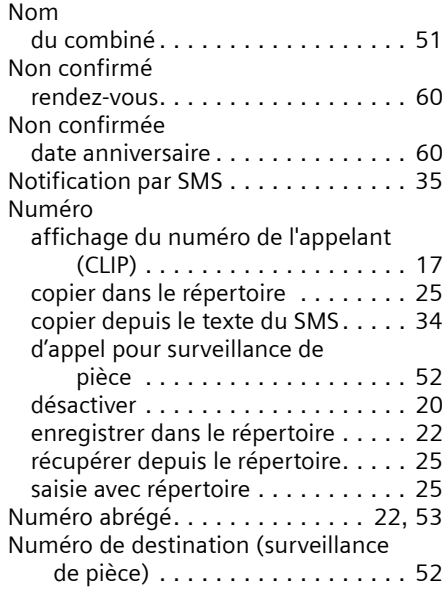

### **O**

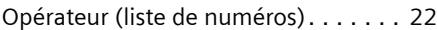

### **P**

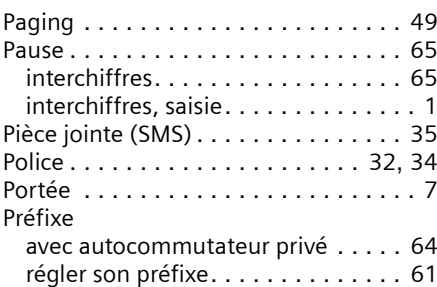

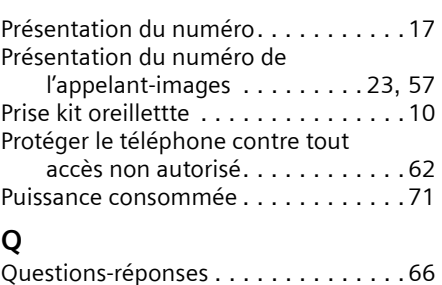

# **R**

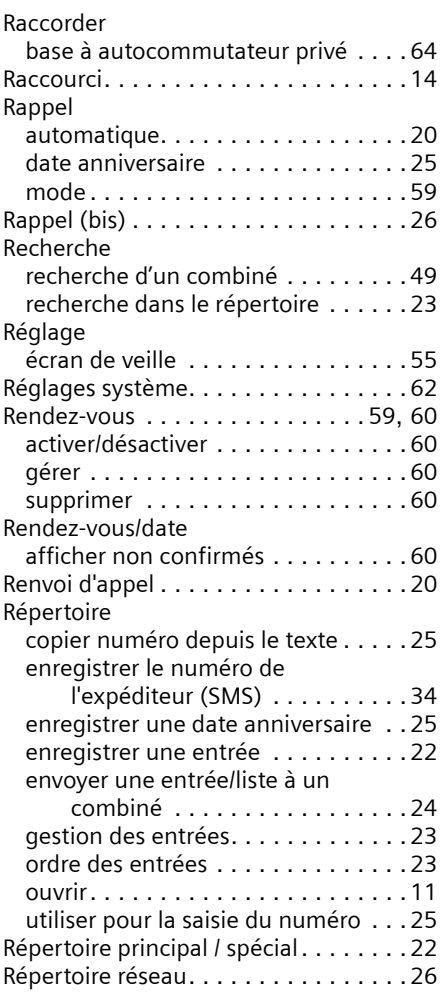

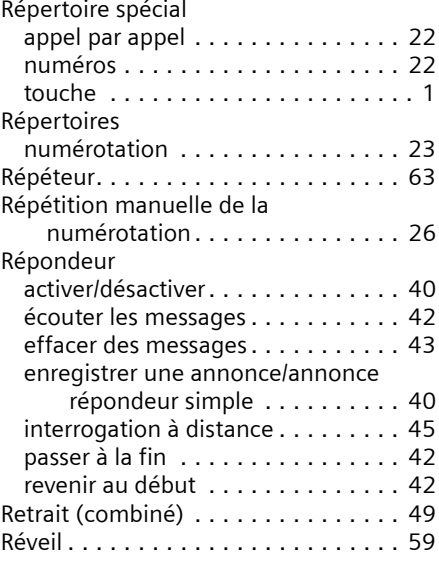

### **S**

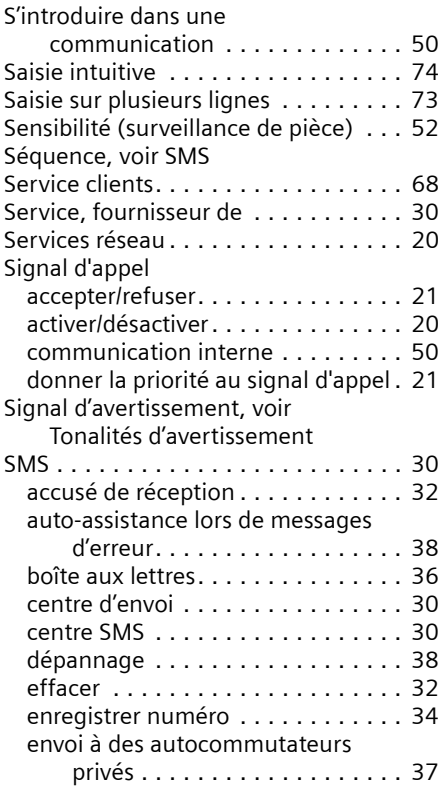

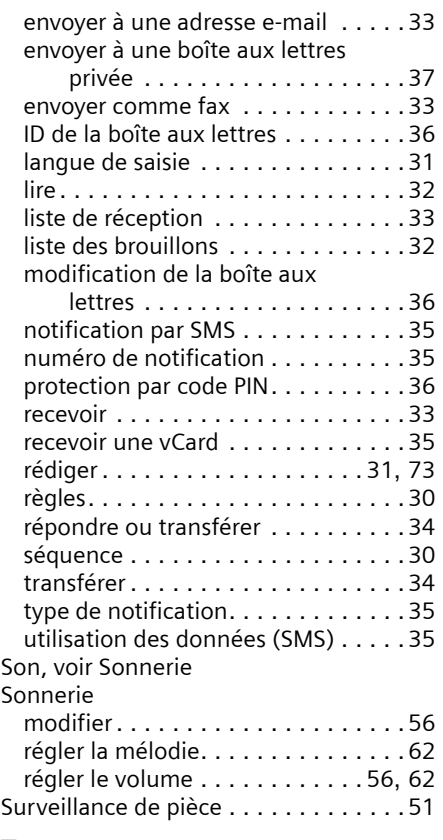

# **T**

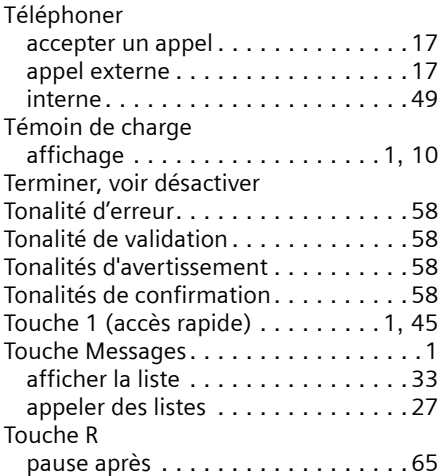

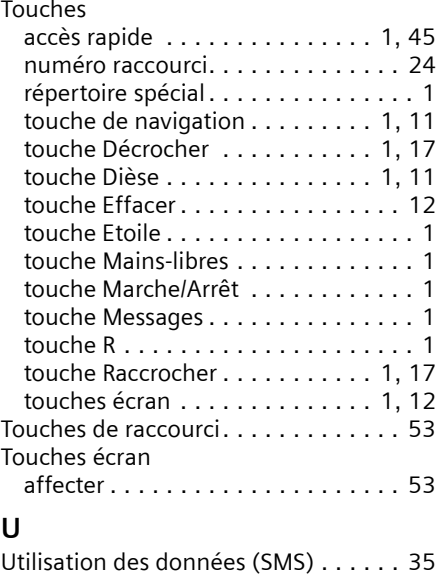

### **V**

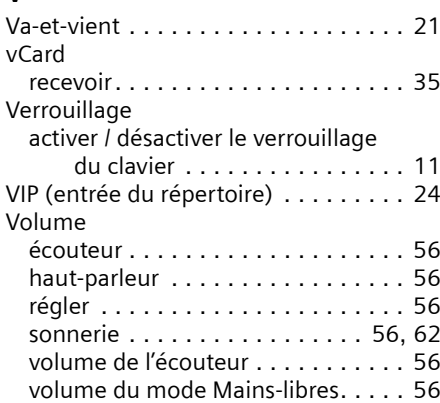